<span id="page-0-0"></span>无线降噪立体声耳机 WH-CH720N

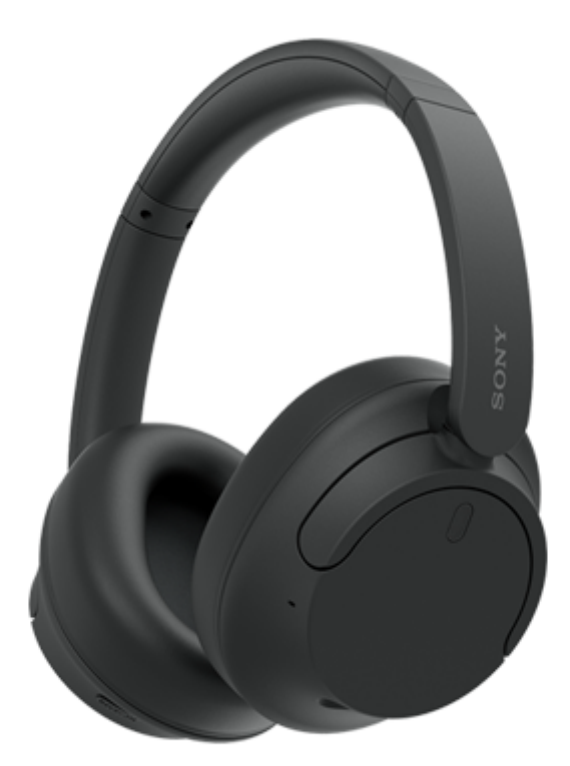

型号: YY2966

**快速入门指南**

<u>ليا</u>

**下载应用程序并设置耳机**

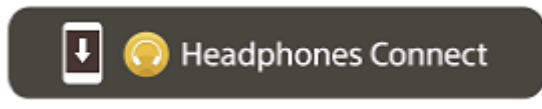

若要使用所有功能和改善的性能,将耳机软件和"Sony | Headphones Connect"应用程序更新至最新版本。如需了解详情, 请参阅以下网站:

<https://www.sony.net/elesupport/>

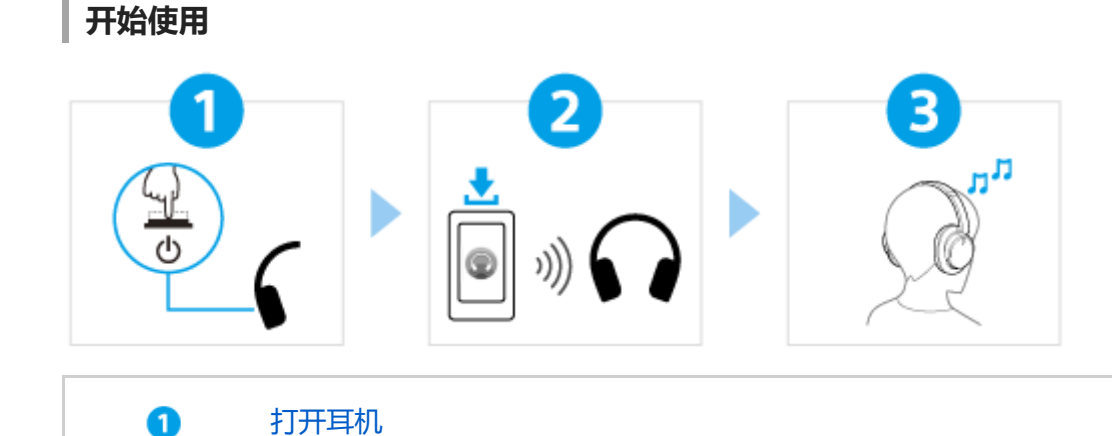

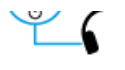

按住 (り(电源)按钮约2[秒或以上直到指示灯\(蓝色\)闪烁。购买后首次打开耳机时,耳机自动进入](#page-21-0) 配对模式。

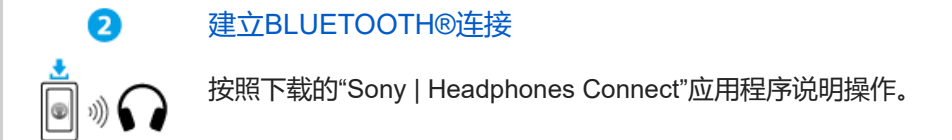

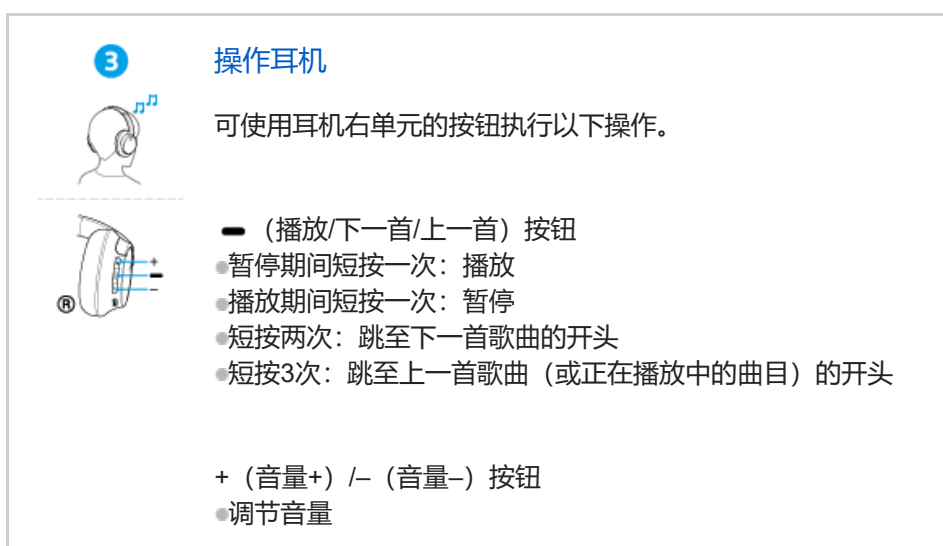

有关操作的更多详细信息,请参阅"控制音频设备(Bluetooth连接)"。

### ▲ [防止因受潮而燃烧或故障](#page-105-0)

耳机不防喷水。

如果耳机在被雨水或汗水等浸湿的情况下充电,可能会导致烧毁或故障。

### **相关信息**

[佩戴耳机](#page-13-0) 手动建立[Bluetooth](#page-23-0)连接 [对耳机充电](#page-15-0)

入门

Bluetooth[的功能说明](#page-6-0)

[关于语音指导](#page-7-0)

附件

上[检查包装内容](#page-8-0)

部件和控件

[部件的位置和功能](#page-9-0)

[关于指示灯](#page-11-0)

[佩戴耳机](#page-13-0)

#### 电源/充电

[对耳机充电](#page-15-0)

[可用操作时间](#page-17-0)

- [检查电池剩余电量](#page-19-0)

- [打开耳机](#page-21-0)

L [关闭耳机](#page-22-0)

进行连接

如何建立与Bluetooth[设备的无线连接](#page-23-0)

通过应用程序简易设置

L <u>通过["Sony | Headphones Connect"](#page-24-0)应用程序连接</u>

Android智能手机

[配对和连接](#page-25-0)Android智能手机

L [连接已配对的](#page-28-0)Android智能手机

iPhone (iOS设备)

[配对和连接](#page-30-0)iPhone

L [连接已配对的](#page-33-0)iPhone

电脑

[配对和连接电脑\(](#page-39-0)Windows 10)

[配对和连接电脑\(](#page-35-0)Windows® 11)

- [配对和连接电脑\(](#page-44-0)Mac)

- <u>[连接已配对的电脑\(](#page-47-0)Windows 11)</u>

- 连接已配对的电脑 (Windows 10)

[连接已配对的电脑\(](#page-55-0)Mac)

其他Bluetooth设备

[配对和连接](#page-58-0)Bluetooth设备

L [连接已配对的](#page-60-0)Bluetooth设备

多点连接

L 将耳机同时连接到2个设备 (多点连接)

[使用附带的耳机连接线](#page-64-0)

通过Bluetooth连接听音乐

聆听通过Bluetooth[连接的设备中的音乐](#page-65-0)

控制音频设备 (Bluetooth连接)

断开Bluetooth[连接\(使用后\)](#page-69-0)

L <u>关于[360 Reality Audio](#page-70-0)</u>

### 降噪功能

[什么是降噪?](#page-71-0)

[使用降噪功能](#page-72-0)

听环境声音

L 音乐播放期间听环境声音 (环境声模式)

音质模式

上 [关于音质模式](#page-76-0)

[支持的编解码器](#page-77-0)

关于[DSEE](#page-78-0)功能

打电话

[接听电话](#page-79-0)

[拨打电话](#page-81-0)

[通话时的功能](#page-83-0)

[在电脑上进行视频通话](#page-85-0)

断开Bluetooth[连接\(使用后\)](#page-69-0)

使用语音助手功能

使用[Google Assistant](#page-88-0) (配备按钮)

使用[Amazon Alexa](#page-90-0)

[使用腾讯小微\(仅适用于中国的客户\)](#page-93-0)

使用Google Assistant [\(配备语音激活\)](#page-94-0)

[使用语音助手功能\(](#page-96-0)Siri)

使用应用程序

["Sony | Headphones Connect"](#page-98-0)应用程序的功能说明

安装["Sony | Headphones Connect"](#page-100-0)应用程序

从["Sony | Headphones Connect"](#page-101-0)应用程序获取支持信息

[如何使软件保持最新\(舒适地使用耳机\)](#page-102-0)

重要信息

[注意事项](#page-103-0)

[防止因受潮而燃烧或故障](#page-105-0)

[许可证](#page-108-0)

[商标](#page-109-0)

[客户支持网站](#page-110-0)

故障排除

[如何解决问题?](#page-111-0)

电源/充电

[无法打开耳机。](#page-112-0)

- [无法进行充电。](#page-113-0)

4. [充电时间太长。](#page-114-0)

L <u>可用工作时间短 (电池持续时间短)。</u>

声音

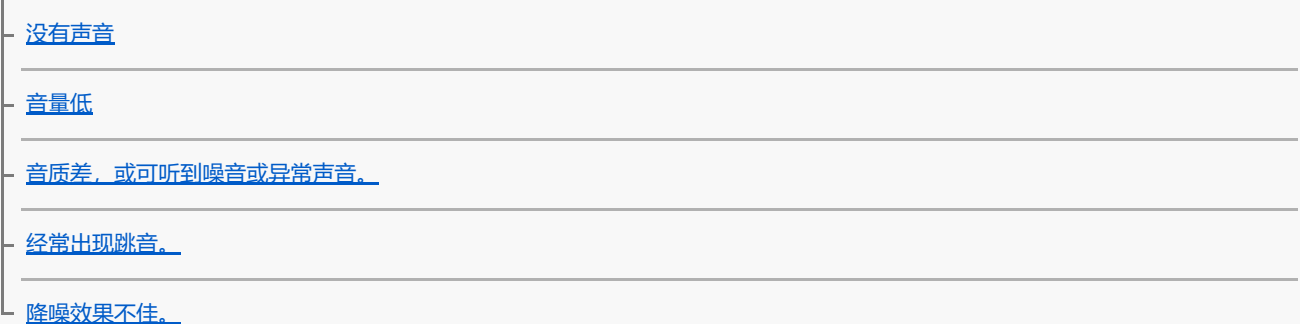

#### Bluetooth连接

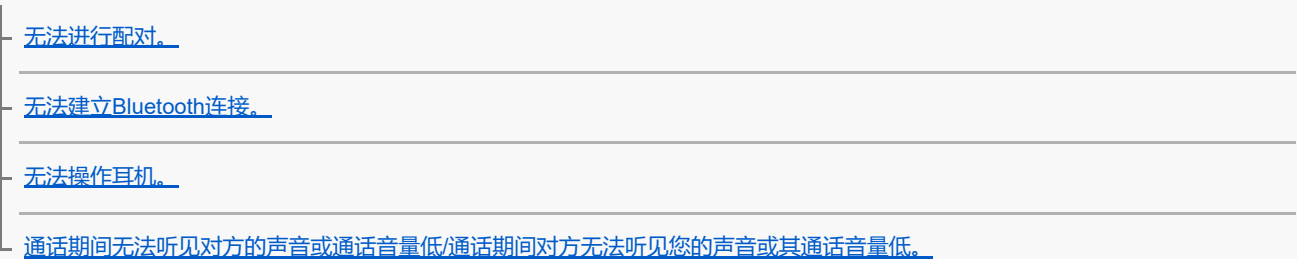

重置或初始化耳机

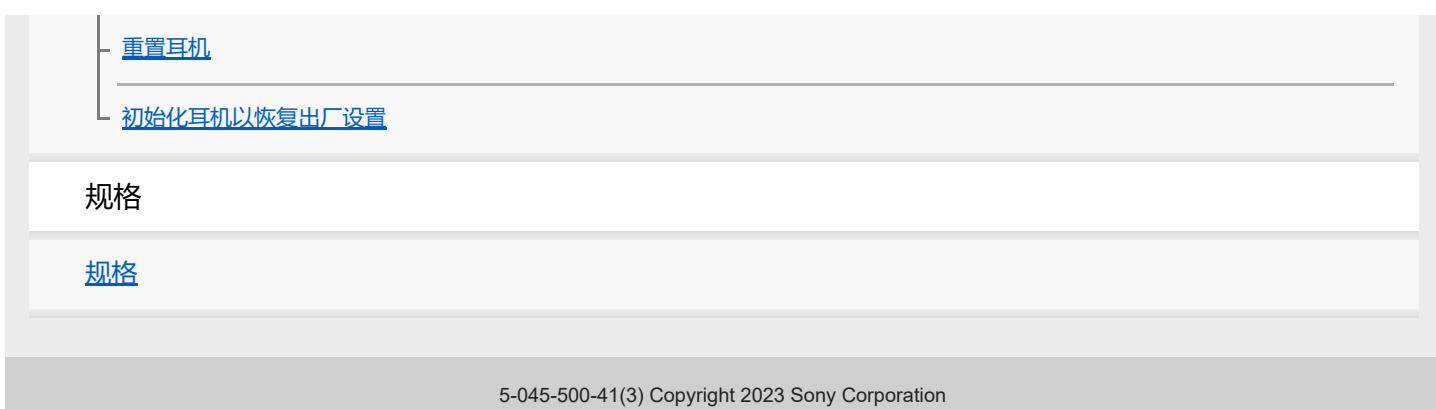

<span id="page-6-0"></span>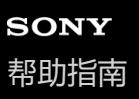

## **Bluetooth的功能说明**

耳机使用Bluetooth无线技术,可以进行以下操作。

## **听音乐**

您可以从智能手机或音乐播放器等以无线方式欣赏音乐。

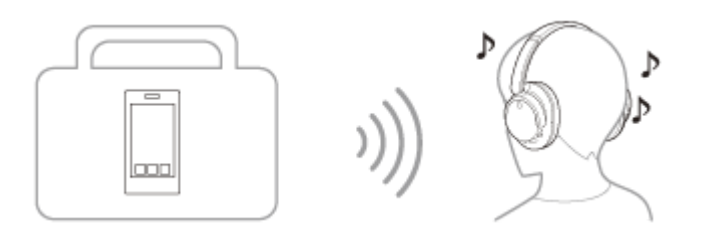

**电话通话**

您可以在智能手机或移动电话放在您的包或口袋中时,以免提方式拨打和接听电话。

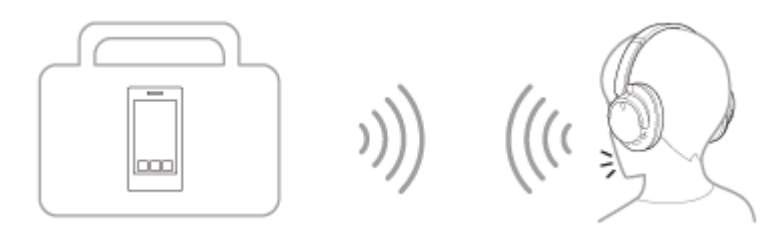

<span id="page-7-0"></span>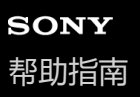

## **关于语音指导**

出厂设置时,在以下情况下,将通过耳机听见中文语音指导。 您可以使用"Sony | Headphones Connect"应用程序更改语音指导的语言, 以及打开/关闭语音指导。如需了解详情, 请参 阅"Sony | Headphones Connect"应用程序帮助指南。 [https://rd1.sony.net/help/mdr/hpc/h\\_zz/](https://rd1.sony.net/help/mdr/hpc/h_zz/)

- 进入配对模式时:"配对中"
- 通知电池剩余电量时:"电池 约XX %"("XX"数值表示近似剩余电量。请将其作为粗略估计。)/ "电池已充满"
- 当电池剩余电量低时:"电池电量低"
- 由于低电量而自动关闭时:"请对耳机重新充电"
- 即使操作耳机,连接耳机的智能手机也无法使用Google™ Assistant时:"未连接Google Assistant" \* \*在某些国家或地区可能不支持。
- 即使操作耳机,连接耳机的智能手机也无法使用Amazon Alexa时: "您的移动设备未连接, 或者您需要打开Alexa应用 程序并重试" <sup>\*</sup>

\*在某些国家或地区可能不支持。

- 即使操作耳机,连接耳机的智能手机也无法使用腾讯小微时: "腾讯小微未连接"
- 某些国家或地区可能不支持。

### **注意**

- 更改语音指导语言时约需10分钟。
- 更改语音指导语言或更新软件后,如果无法听到语音指导,请关闭耳机后再打开。

<span id="page-8-0"></span>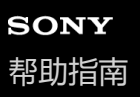

## **检查包装内容**

打开包装后,请确认包含列表中的所有物品。如有物品缺失,请联系您的经销商。 ()中的数字表示物品数量。

无线降噪立体声耳机

USB Type-C®连接线 (USB-A至USB-C®) (约20 cm) (1)

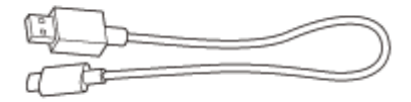

耳机连接线 (约1.2 m) (1)

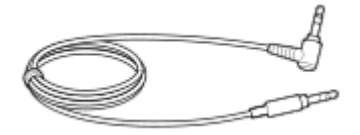

<span id="page-9-0"></span>无线降噪立体声耳机 WH-CH720N

## **部件的位置和功能**

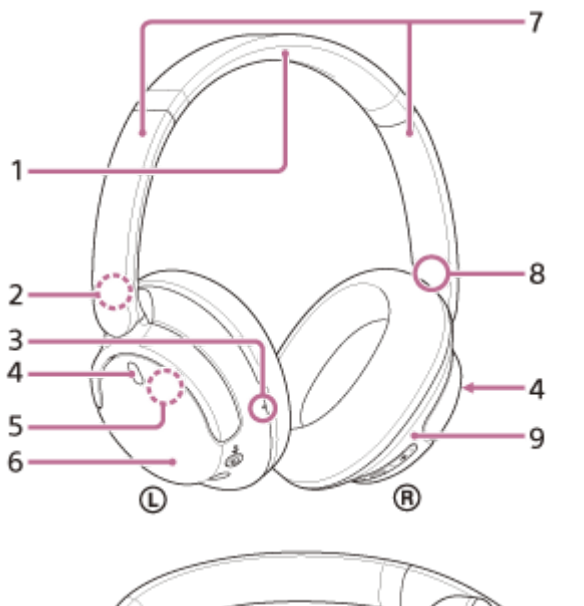

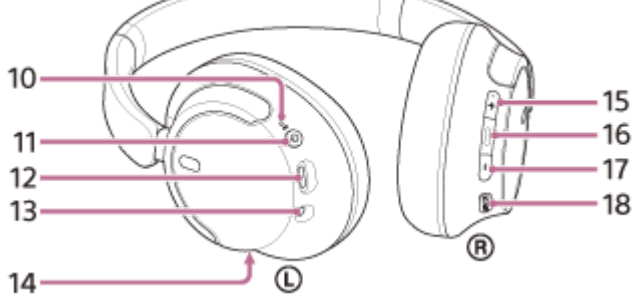

- **1.** 头带
- **2.** (左)标记
- 触点 **3.** 左单元上存在触点。
- 降噪功能麦克风(左、右) **4.** 使用降噪功能期间拾取噪音。
- 内置天线 **5.** 耳机中内置一根Bluetooth天线。
- **6.** 左侧单元
- 滑块(左、右) **7.** 滑动以调节头带的长度。
- **8.** (右)标记
- **9.** 右侧单元
- 电源/ (Bluetooth)指示灯(蓝色/橙色) **10.** 亮为蓝色或橙色以表示耳机的电源或通讯状态。

11. (<sup>t</sup>) (电源) 按钮

- USB Type-C端口 **12.** 用附带的USB Type-C连接线将耳机连接到电脑, 或通过市售USB交流电源适配器连接到交流电源插座, 可对耳机充 电。
- 耳机连接线输入插孔 **13.** 使用附带的耳机连接线连接音乐播放器等。确保将连接线插入到位。如果未正确连接插头,可能无法正常听到声音。
- 通话麦克风 **14.** 电话通话时拾取您的声音。
- +(音量+)按钮 **15.** +按钮上存在触点。操作耳机时,请将该点作为指导。
- 16. (播放/通话/下一首/上一首) 按钮
- **17.** –(音量–)按钮
- 18. NC/AMB (降噪/环境声模式) 按钮

#### **相关主题**

- [关于指示灯](#page-11-0)
- [检查电池剩余电量](#page-19-0)

<span id="page-11-0"></span>无线降噪立体声耳机 WH-CH720N

# **关于指示灯**

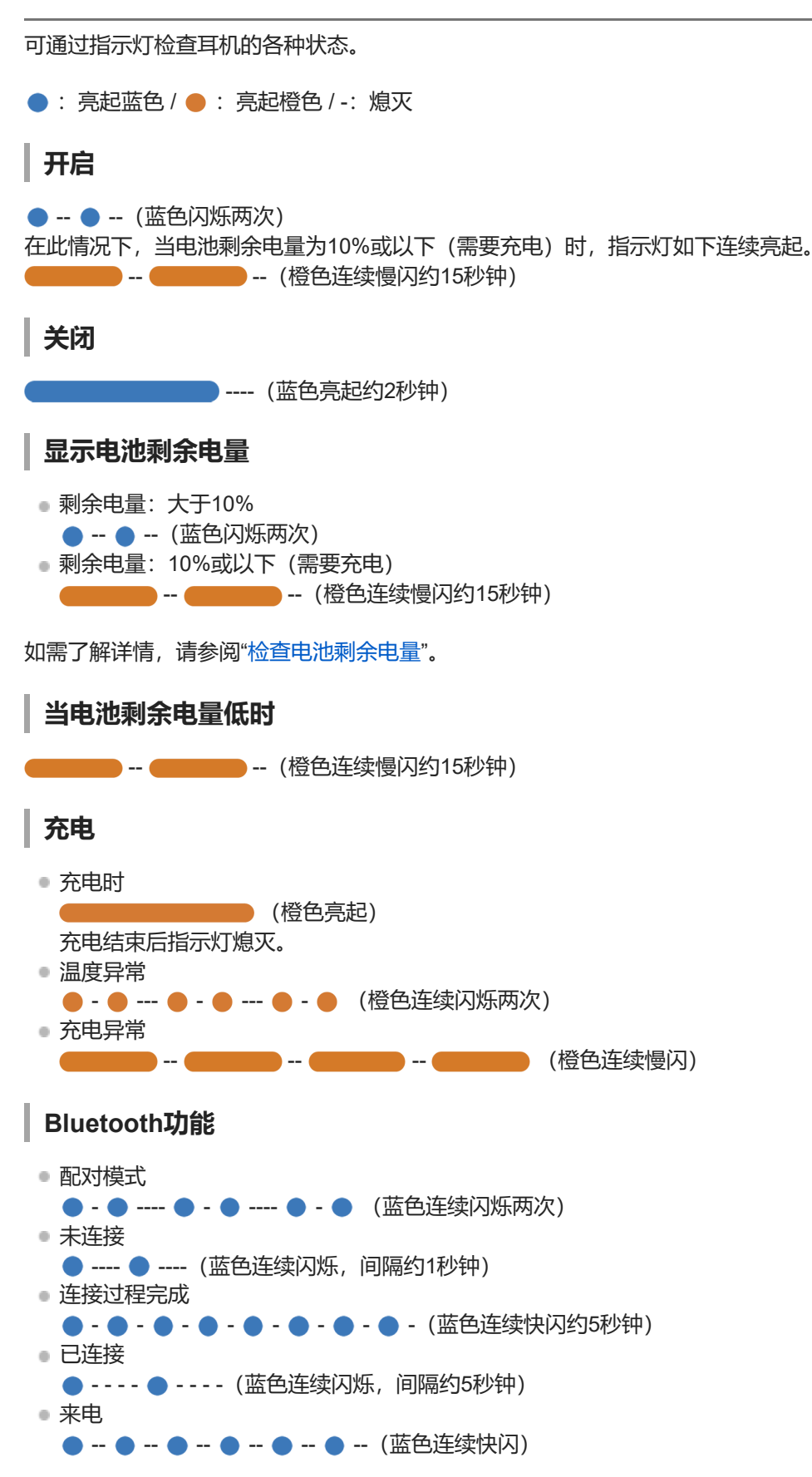

一段时间后,未连接和已连接状态指示灯将自动熄灭。当执行某些操作时,将再次开始闪烁一段时间。当电池剩余电量低 时,指示灯开始橙色闪烁。

### **其他**

耳机连接线已连接(电源开启) ● - - - - ● - - - - (蓝色连续闪烁, 间隔约5秒钟) 一段时间后指示灯自动熄灭。当电池剩余电量低时,指示灯开始橙色闪烁。 正在更新软件 --- ---(蓝色连续慢闪) 初始化完成 ● - ● - ● - ● - (蓝色闪烁4次)

如需了解详情,请参阅"[初始化耳机以恢复出厂设置](#page-127-0)"。

### **相关主题**

- [检查电池剩余电量](#page-19-0)
- [初始化耳机以恢复出厂设置](#page-127-0)

<span id="page-13-0"></span>无线降噪立体声耳机 WH-CH720N

## **佩戴耳机**

### **1 将耳机戴上双耳。**

确认耳机的左右单元。 **1.** (左)标记侧存在触点。

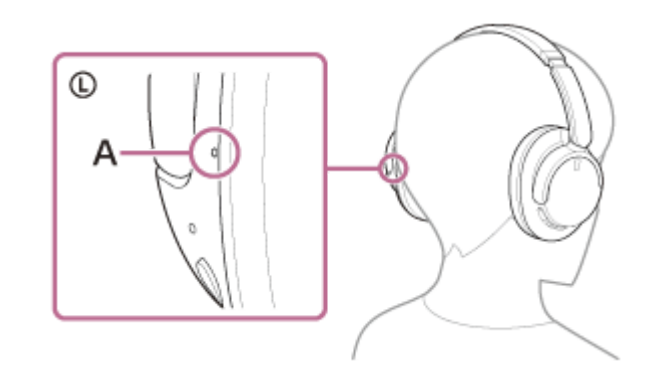

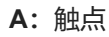

延长滑块。 **2.** 戴上耳机前将滑块延至最长。

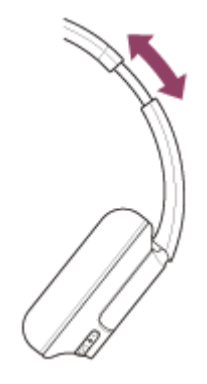

戴上耳机。 **3.** 戴上耳机,且耳垫紧密贴合耳朵。

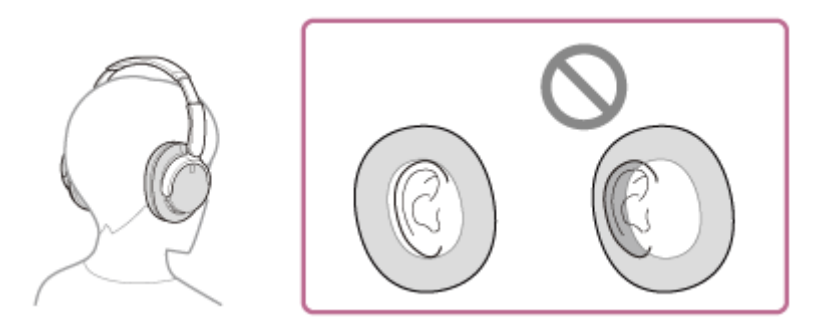

调节滑块的长度。 **4.** 调节滑块的长度,使头带触及头顶。

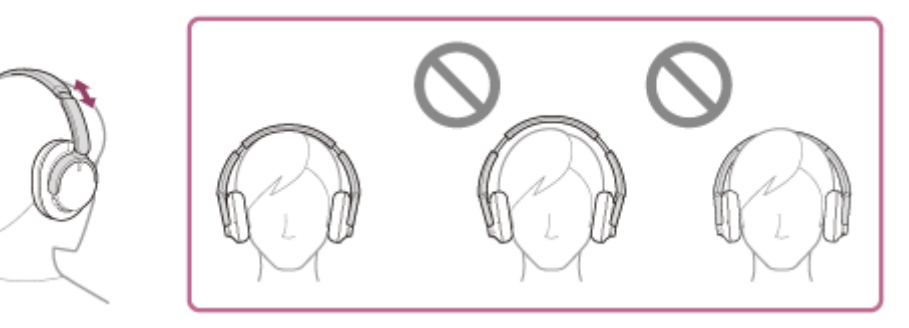

调节单元的方向。 **5.** 调节左右单元的方向,使耳垫紧密贴合耳朵周围。

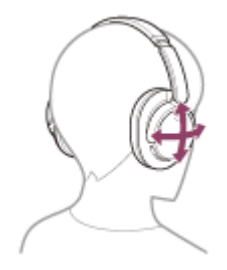

如果在未调节滑块的情况下佩戴耳机,耳机可能无法在头部正确定位,从而导致不适感或降噪效果不佳。

<span id="page-15-0"></span>无线降噪立体声耳机 WH-CH720N

## **对耳机充电**

**1**

耳机包含一节内置锂离子充电电池。使用前,请使用附带的USB Type-C连接线对耳机充电。

### **连接耳机和交流电源插座。**

使用附带的USB Type-C连接线和市售USB交流电源适配器。

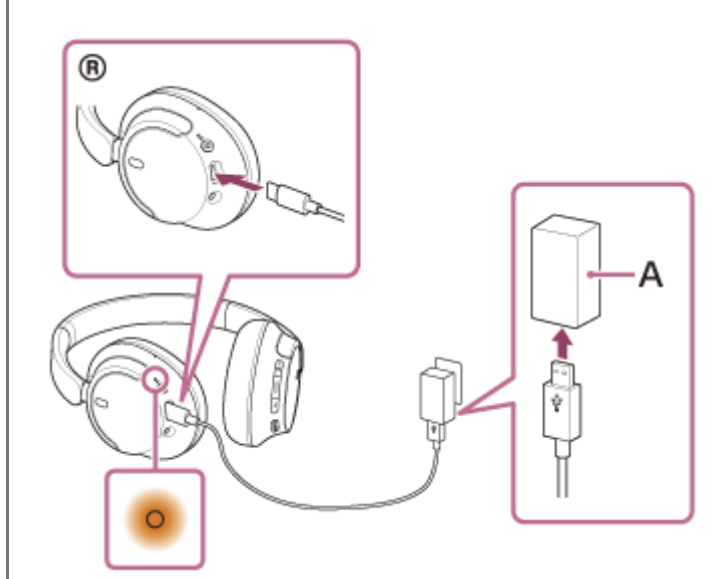

- **A:**USB交流电源适配器
	- 耳机的指示灯(橙色)亮起。
	- 充电约需3.5小时"可以完成, 然后指示灯自动熄灭。
- 将空电池充满电所需的时间。充电时间可能会因使用情况而异。

充电完成后,断开USB Type-C连接线的连接。

### **使用USB对电池充电的系统要求**

### **USB交流电源适配器**

能够供应0.5 A (500 mA) 或以上输出电流的市售USB交流电源适配器

### **个人电脑**

带标准USB端口的个人电脑

- 我们不保证在所有电脑上的运作。
- 不保证可以使用定制或组装电脑进行操作。

### **提示**

- 也可使用附带的USB Type-C连接线将耳机连接到运行中的电脑以对耳机充电。
- 如果在耳机打开情况下开始充电,则耳机将自动关闭。
- 如果使用非附带的USB Type-C连接线,充电可能不成功。
- 充电可能不成功,这取决于USB交流电源适配器的类型。
- 当耳机连接到交流电源插座或电脑时,所有操作均无法执行,例如打开耳机、注册或连接到Bluetooth设备,以及音乐播放。
- ) 当电脑进入待机(睡眠)或休眠模式时,无法对耳机充电。这时,请更改电脑设定,并重新开始充电。
- 如果耳机长时间未使用,充电电池使用时间可能会缩短。但是,充放电数次后,电池寿命将延长。如果长时间存放耳机,请每隔6 个月将电池充电,以避免过度放电。
- 如果耳机长时间未使用,电池充电可能会需要更长时间。
- 如果耳机在充电时由于以下原因检测到问题,指示灯(橙色)将会闪烁。在此情况下,请在充电温度范围内再次充电。如果问题仍 然存在,请联络附近的Sony经销商。
	- 环境温度超出5 °C 35 °C的充电温度范围。
	- 可充电电池出现问题。
- 如果耳机长时间未使用, 当耳机开始充电时, 指示灯 (橙色) 可能不会立即亮起。请稍等片刻, 直到指示灯亮起。
- 如果内置充电电池的使用时间大幅缩短, 应更换电池。请联系附近的Sony经销商。
- 避免暴露于温度骤变、直射阳光、湿气、沙土、灰尘和电击。切勿将耳机留在停放的车内。
- 将耳机连接到电脑时, 请仅使用附带的USB Type-C连接线, 且务必直接连接。通过USB集线器连接耳机时, 将无法正确完成充 电。

<span id="page-17-0"></span>无线降噪立体声耳机 WH-CH720N

## **可用操作时间**

满电电池供电的耳机的可用操作时间如下:

### **Bluetooth连接**

### **音乐播放时间**

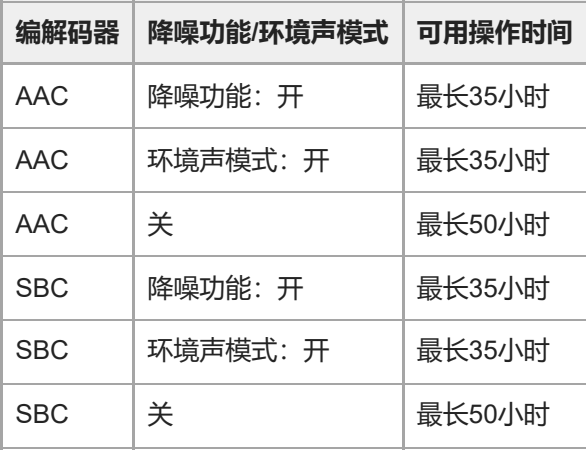

充电3分钟后可播放音乐约60分钟。充电10分钟后可播放音乐约4.5小时。

### **通讯时间**

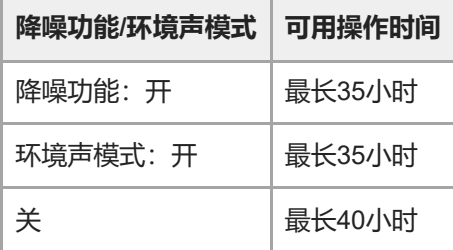

### **耳机连接线已连接(电源开启)**

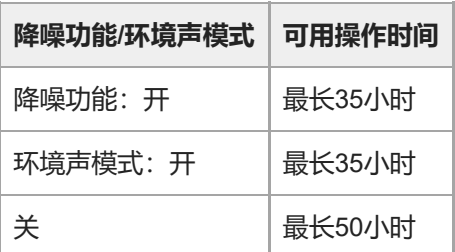

### **提示**

■ 通过使用"Sony | Headphones Connect"应用程序, 可以查看用于连接的编解码器或切换DSEE™功能。

### **注意**

- 使用时间可能与上述时间不同,具体视耳机功能的设置和使用条件而定。
- 如果设置以下功能,电池的可用工作时间会比上述时间短。
- 均衡器
	- $-$  DSEE
	- 通过语音启动语音助手的功能

如果同时运行上述设置,电池的可用工作时间会更短。

### **相关主题**

- [支持的编解码器](#page-77-0)
- 关于[DSEE](#page-78-0)功能
- ["Sony | Headphones Connect"](#page-98-0)应用程序的功能说明

## <span id="page-19-0"></span>**检查电池剩余电量**

可通过以下方式检查充电电池的剩余电量。

在耳机开启期间按 (!) (电源)按钮时,可以听到指示电池剩余电量的语音指导。 "电池 约XX %"("XX"数值表示近似剩余电量。) "电池已充满" 在某些情况下,语音指导指示的电池剩余电量可能与实际剩余电量不同。请将其作为粗略估计。 耳机电源开启时,如果电池剩余电量为10%或以下,指示灯(橙色)也将闪烁约15秒钟。

### **当剩余电量低时**

### **使用iPhone或iPod touch 时**

当耳机通过HFP (Hands-free Profile) Bluetooth连接iPhone或iPod touch时,iPhone或iPod touch的屏幕上将显示一个图 标,指示耳机的电池剩余电量。

显示位置只是示例。

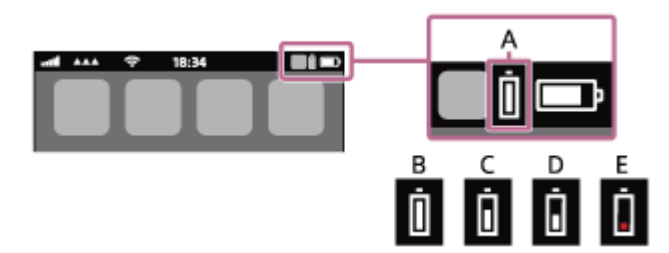

**A**:耳机的电池剩余电量

近似剩余电量以10级显示。B至E是显示示例。

- **B**:100%
- **C**:70%
- **D**:50%
- **E**:20%或以下(需要充电)

耳机的电池剩余电量也会显示在运行iOS 11或更高版本的iPhone或iPod touch的小工具上。 如需了解详情,请参阅iPhone或iPod touch附带的使用说明书。 在某些情况下,显示的电池剩余电量可能与实际剩余电量不同。请将其作为粗略估计。

### **使用Android™智能手机(操作系统8.1或更高版本)时**

当耳机通过HFP Bluetooth连接至Android智能手机时,选择[Settings] - [Device connection] - [Bluetooth], 以在已连接 Bluetooth设备栏内显示耳机的电池剩余电量,有10个不同等级,例如"100%"、"70%"、"50%"或"10%"。上述操作只是示 例。如需了解详情,请参阅Android智能手机的使用说明书。 在某些情况下,显示的电池剩余电量可能与实际剩余电量不同。请将其作为粗略估计。

### **提示**

也可通过"Sony | Headphones Connect"应用程序检查耳机的电池剩余电量。Android智能手机和iPhone/iPod touch均支持此应用程 序。

### **注意**

- 如果未通过HFP连接耳机和智能手机,将无法正确显示电池剩余电量。
- 如果通过多点连接方式仅以"Media audio"(A2DP)将耳机连接至iPhone、iPod touch或Android智能手机,则电池剩余电量将无法 正确显示。

软件刚更新后或如果已长时间未使用耳机,可能无法正确显示电池剩余电量。在此情况下,请对电池反复充电和放电数次,以正确 显示电池剩余电量。

### **相关主题**

[关于指示灯](#page-11-0)

<span id="page-21-0"></span>无线降噪立体声耳机 WH-CH720N

## **打开耳机**

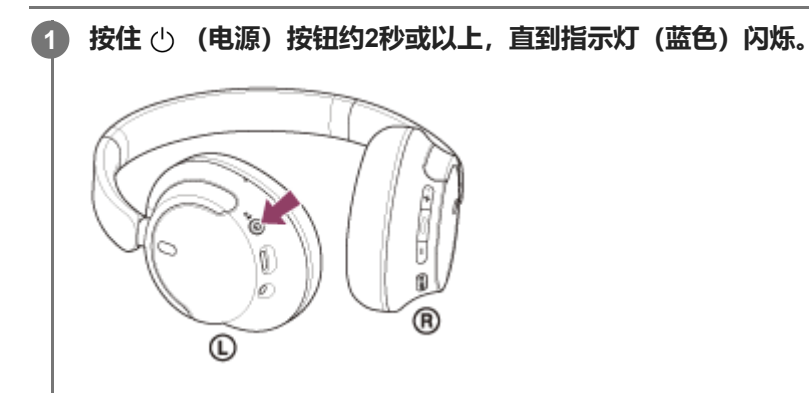

### **相关主题**

[关闭耳机](#page-22-0)

<span id="page-22-0"></span>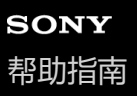

## **关闭耳机**

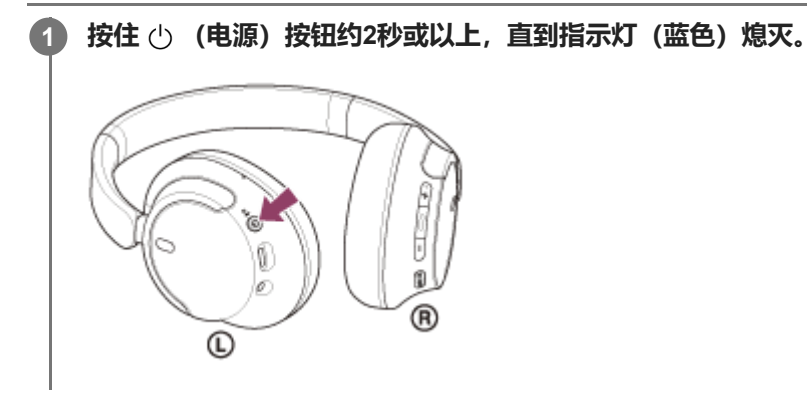

### **提示**

■ 也可以通过"Sony | Headphones Connect"应用程序关闭耳机。

### **相关主题**

[打开耳机](#page-21-0)

## <span id="page-23-0"></span>**如何建立与Bluetooth设备的无线连接**

可使用Bluetooth设备的Bluetooth功能以无线方式通过耳机欣赏音乐和使用免提通话。

### **配对**

若要使用Bluetooth功能,两个待连接设备均必须事先注册。注册设备的操作称为"配对"。 手动将耳机和设备配对。

### **连接已配对的设备**

设备配对过后,无需再次配对。使用每个设备所需的方法,连接已与耳机配对的设备。

### **相关主题**

- [配对和连接](#page-25-0)Android智能手机
- [配对和连接](#page-30-0)iPhone
- [配对和连接电脑\(](#page-35-0)Windows® 11)
- [配对和连接电脑\(](#page-39-0)Windows 10)
- [配对和连接电脑\(](#page-44-0)Mac)
- [配对和连接](#page-58-0)Bluetooth设备
- [连接已配对的](#page-28-0)Android智能手机
- [连接已配对的](#page-33-0)iPhone
- [连接已配对的电脑\(](#page-47-0)Windows 11)
- [连接已配对的电脑\(](#page-51-0)Windows 10)
- [连接已配对的电脑\(](#page-55-0)Mac)
- [连接已配对的](#page-60-0)Bluetooth设备

## <span id="page-24-0"></span>**通过"Sony | Headphones Connect"应用程序连接**

启动Android智能手机/iPhone中的"Sony | Headphones Connect"应用程序,以将耳机连接到智能手机或iPhone。如需了解 详情,请参阅"Sony | Headphones Connect"应用程序帮助指南。 [https://rd1.sony.net/help/mdr/hpc/h\\_zz/](https://rd1.sony.net/help/mdr/hpc/h_zz/)

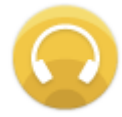

#### **Sony Headphones Connect**  $\mathcal{C}$

### **注意**

使用"Sony | Headphones Connect"应用程序连接时,与某些智能手机和iPhone设备的连接可能会变得不稳定。在此情况下,请按 照"[连接已配对的](#page-28-0)Android智能手机"或"[连接已配对的](#page-33-0)iPhone "中的步骤连接耳机。

### **相关主题**

- [配对和连接](#page-25-0)Android智能手机
- [配对和连接](#page-30-0)iPhone
- [配对和连接电脑\(](#page-35-0)Windows® 11)
- [配对和连接电脑\(](#page-39-0)Windows 10)
- [配对和连接电脑\(](#page-44-0)Mac)
- [连接已配对的](#page-28-0)Android智能手机
- [连接已配对的](#page-33-0)iPhone
- ["Sony | Headphones Connect"](#page-98-0)应用程序的功能说明
- 安装["Sony | Headphones Connect"](#page-100-0)应用程序

## <span id="page-25-0"></span>**配对和连接Android智能手机**

注册所要连接设备的操作称为"配对"。首次配合耳机使用设备时,请先配对设备。 开始操作前,请确认以下事项:

- 将Android智能手机放在距离耳机1 m范围内。
- 耳机电量充足。
- 准备好Android智能手机的使用说明书。

### **进入此耳机上的配对模式。 1**

在您购买耳机后首次与设备配对时,或初始化耳机后(耳机没有配对信息),打开耳机。耳机自动进入配对模式。在 这种情况下,执行步骤 2.

当您配对第二个或后续设备(耳机已具有其他设备的配对信息)时,按住 () (电源)按钮约5秒钟或以上手动进入 配对模式。

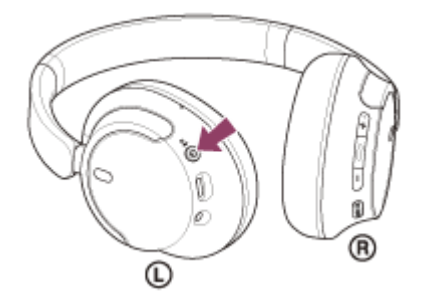

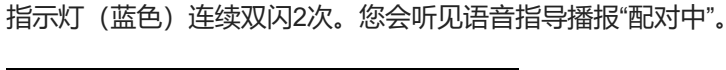

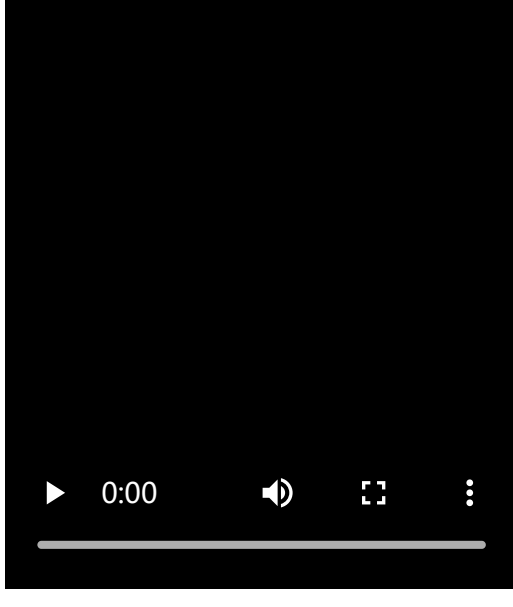

**2 如果Android智能手机的屏幕锁定,请解除锁定。**

### **3 在Android智能手机上找到耳机。**

**1.** 选择[Settings] - [Device connection] - [Bluetooth]。

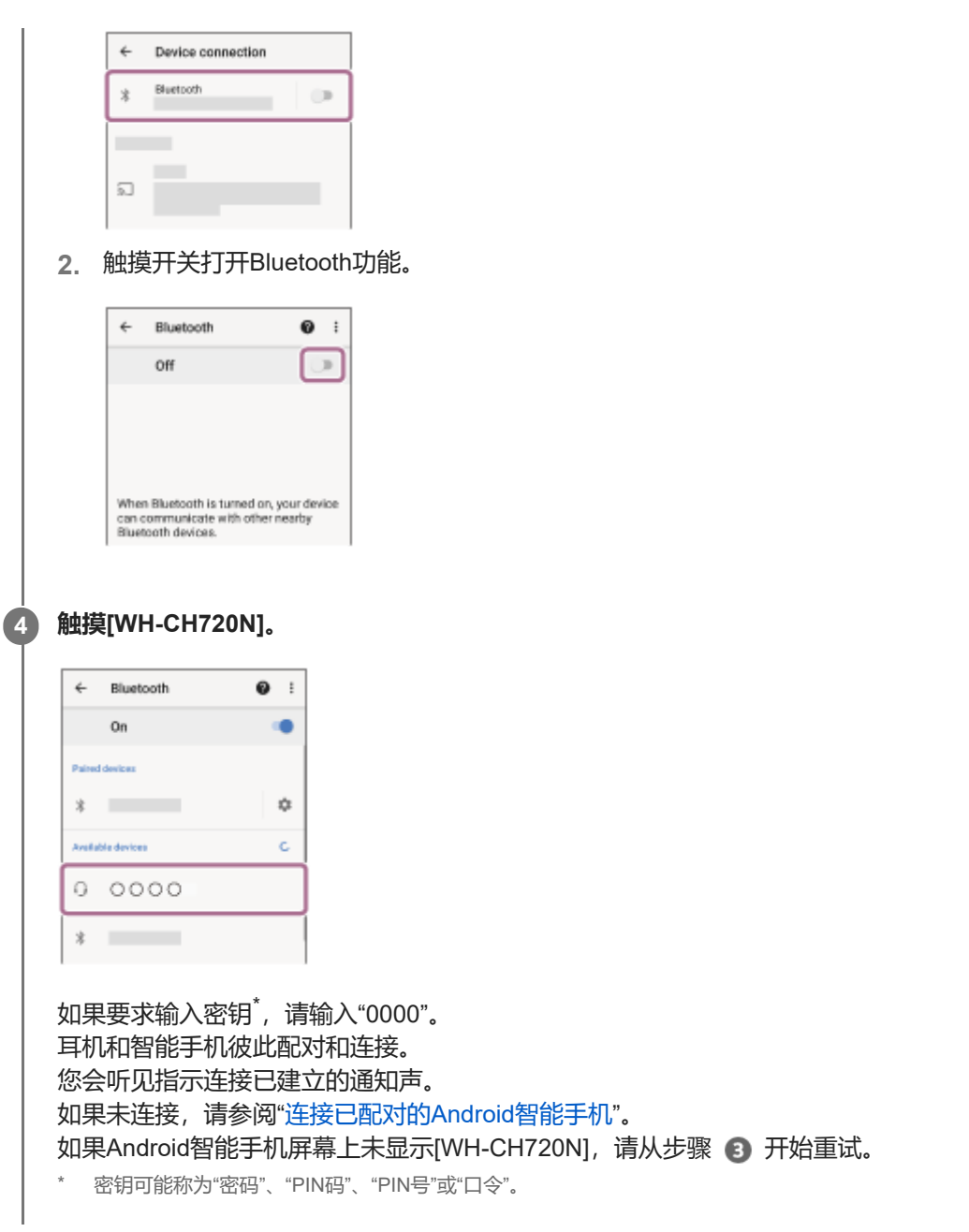

### **提示**

- 上述操作只是示例。如需了解详情,请参阅Android智能手机附带的使用说明书。
- 若要删除所有Bluetooth配对信息, 请参阅"[初始化耳机以恢复出厂设置](#page-127-0)"。

### **注意**

- 如果在5分钟内未建立配对, 则取消配对模式。在此情况下, 关闭电源, 并从步骤 再次开始操作。
- 一旦Bluetooth设备配对完毕, 则无需再进行配对, 以下情况除外:
	- 修理等情况后配对信息被删除。
	- 第9个设备配对时。 耳机最多可与8个设备配对。如果在已配对8个设备后配对新设备,连接时间最早的配对设备注册信息将被新设备的信息覆盖。 当已从Bluetooth设备删除耳机的配对信息时。
	- 耳机初始化时。 所有配对信息均被删除。在此情况下,请从连接的设备中删除耳机的配对信息,然后再次配对。
- 耳机可与多个设备配对,但一次只可从1个配对设备播放音乐。

### **相关主题**

- 如何建立与Bluetooth[设备的无线连接](#page-23-0)
- [连接已配对的](#page-28-0)Android智能手机
- 聆听通过Bluetooth[连接的设备中的音乐](#page-65-0)
- 断开Bluetooth[连接\(使用后\)](#page-69-0)
- [初始化耳机以恢复出厂设置](#page-127-0)

<span id="page-28-0"></span>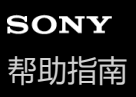

## **连接已配对的Android智能手机**

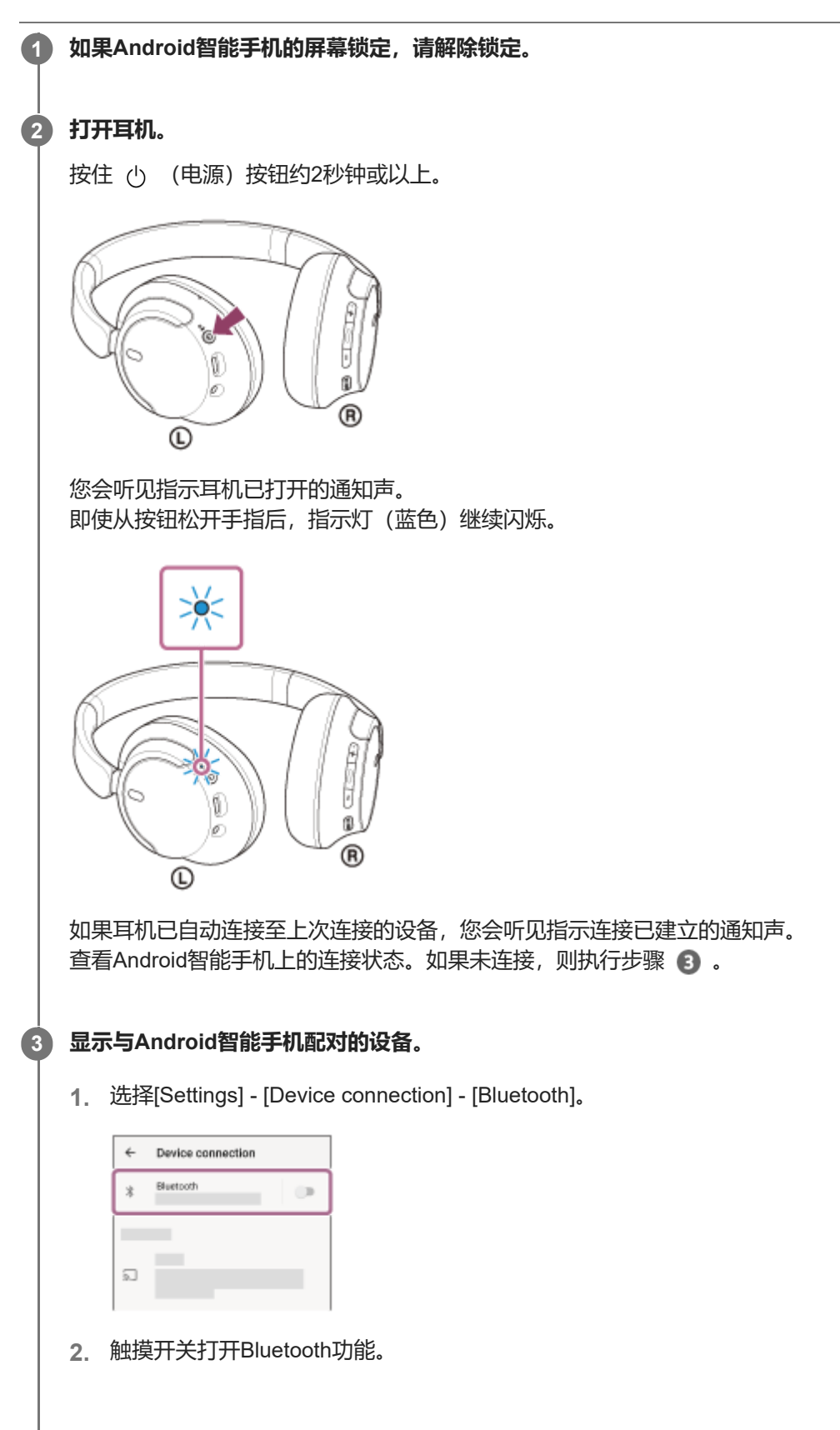

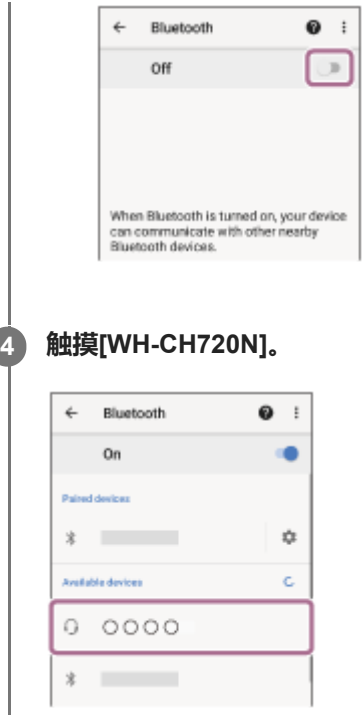

您会听见指示连接已建立的通知声。

### **提示**

■ 上述操作只是示例。如需了解详情, 请参阅Android智能手机附带的使用说明书。

#### **注意**

- 连接时,连接设备上可能会显示[WH-CH720N]和/或[LE\_WH-CH720N]。当显示两者或显示[WH-CH720N]时,选择[WH-CH720N];当显示[LE\_WH-CH720N]时,选择[LE\_WH-CH720N]。
- 。如果上次连接的Bluetooth设备放置在耳机附近,只要打开耳机,耳机可能就会自动连接到该设备。如果是这种情况,请关闭上次连 接的设备上的Bluetooth功能或关闭电源。
- 如果无法将智能手机连接到耳机,请在智能手机上删除耳机配对信息并重新执行配对。有关智能手机操作,请参阅智能手机附带的 使用说明书。

#### **相关主题**

- 如何建立与Bluetooth[设备的无线连接](#page-23-0)
- [配对和连接](#page-25-0)Android智能手机
- 聆听通过Bluetooth[连接的设备中的音乐](#page-65-0)
- **· 断开Bluetooth连接 (使用后)**

### <span id="page-30-0"></span>**配对和连接iPhone**

注册所要连接设备的操作称为"配对"。首次配合耳机使用设备时,请先配对设备。 开始操作前,请确认以下事项:

- 将iPhone放在距离耳机1 m范围内。
- 耳机电量充足。
- 准备好iPhone的使用说明书。

### **进入此耳机上的配对模式。 1**

在您购买耳机后首次与设备配对时,或初始化耳机后(耳机没有配对信息),打开耳机。耳机自动进入配对模式。在 这种情况下,执行步骤 2.

当您配对第二个或后续设备(耳机已具有其他设备的配对信息)时,按住 () (电源)按钮约5秒钟或以上手动进入 配对模式。

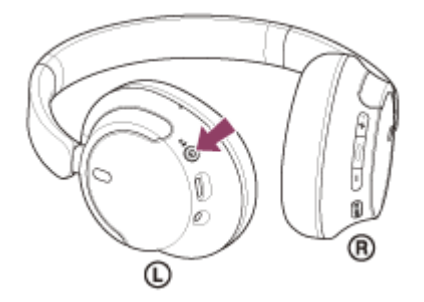

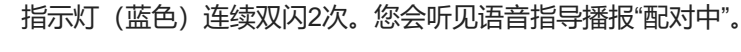

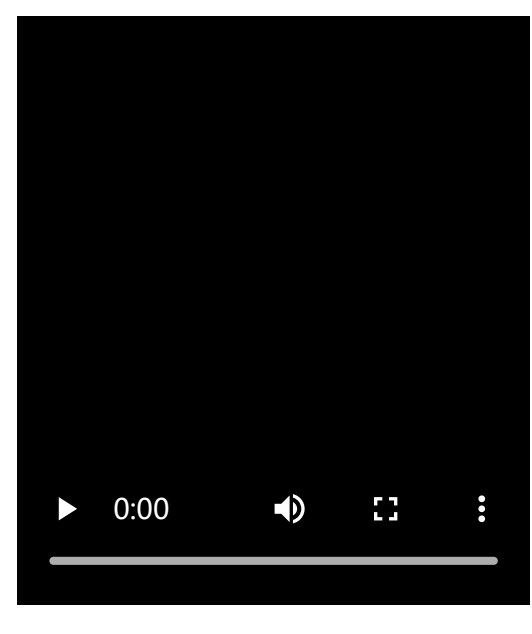

**2 如果iPhone的屏幕锁定,请解除锁定。**

### **3 在iPhone上找到耳机。**

- **1.** 选择[Settings]。
- **2.** 触摸[Bluetooth]。

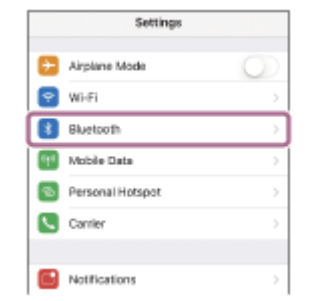

### **3.** 触摸开关打开Bluetooth功能。

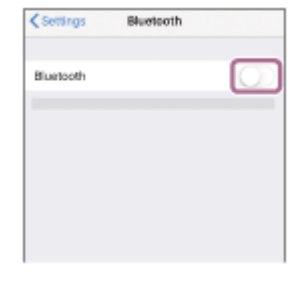

#### **触摸[WH-CH720N]。**

**4**

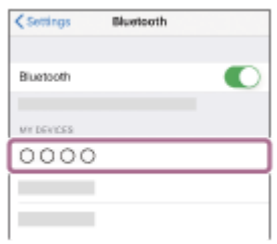

如果要求输入密钥<sup>\*</sup>, 请输入"0000"。 耳机和iPhone彼此配对和连接。 您会听见指示连接已建立的通知声。 如果未连接,请参阅"[连接已配对的](#page-33-0)iPhone "。 如果iPhone屏幕上未显示[WH-CH720N], 请从步骤 ● 开始重试。 \* 密钥可能称为"密码"、"PIN码"、"PIN号"或"口令"。

### **提示**

- 上述操作只是示例。如需了解详情,请参阅iPhone附带的使用说明书。
- 若要删除所有Bluetooth配对信息, 请参阅"[初始化耳机以恢复出厂设置](#page-127-0)"。

### **注意**

- 如果在5分钟内未建立配对, 则取消配对模式。在此情况下, 关闭电源, 并从步骤 1 再次开始操作。
- 一旦Bluetooth设备配对完毕, 则无需再进行配对, 以下情况除外:
	- 修理等情况后配对信息被删除。
	- 第9个设备配对时。 耳机最多可与8个设备配对。如果在已配对8个设备后配对新设备,连接时间最早的配对设备注册信息将被新设备的信息覆盖。
	- 当已从Bluetooth设备删除耳机的配对信息时。
	- 耳机初始化时。 所有配对信息均被删除。在此情况下,请从连接的设备中删除耳机的配对信息,然后再次配对。
- 耳机可与多个设备配对,但一次只可从1个配对设备播放音乐。

### **相关主题**

- 如何建立与Bluetooth[设备的无线连接](#page-23-0)
- [连接已配对的](#page-33-0)iPhone
- 聆听通过Bluetooth[连接的设备中的音乐](#page-65-0)
- 断开Bluetooth[连接\(使用后\)](#page-69-0)
- [初始化耳机以恢复出厂设置](#page-127-0)

<span id="page-33-0"></span>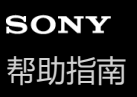

### **连接已配对的iPhone**

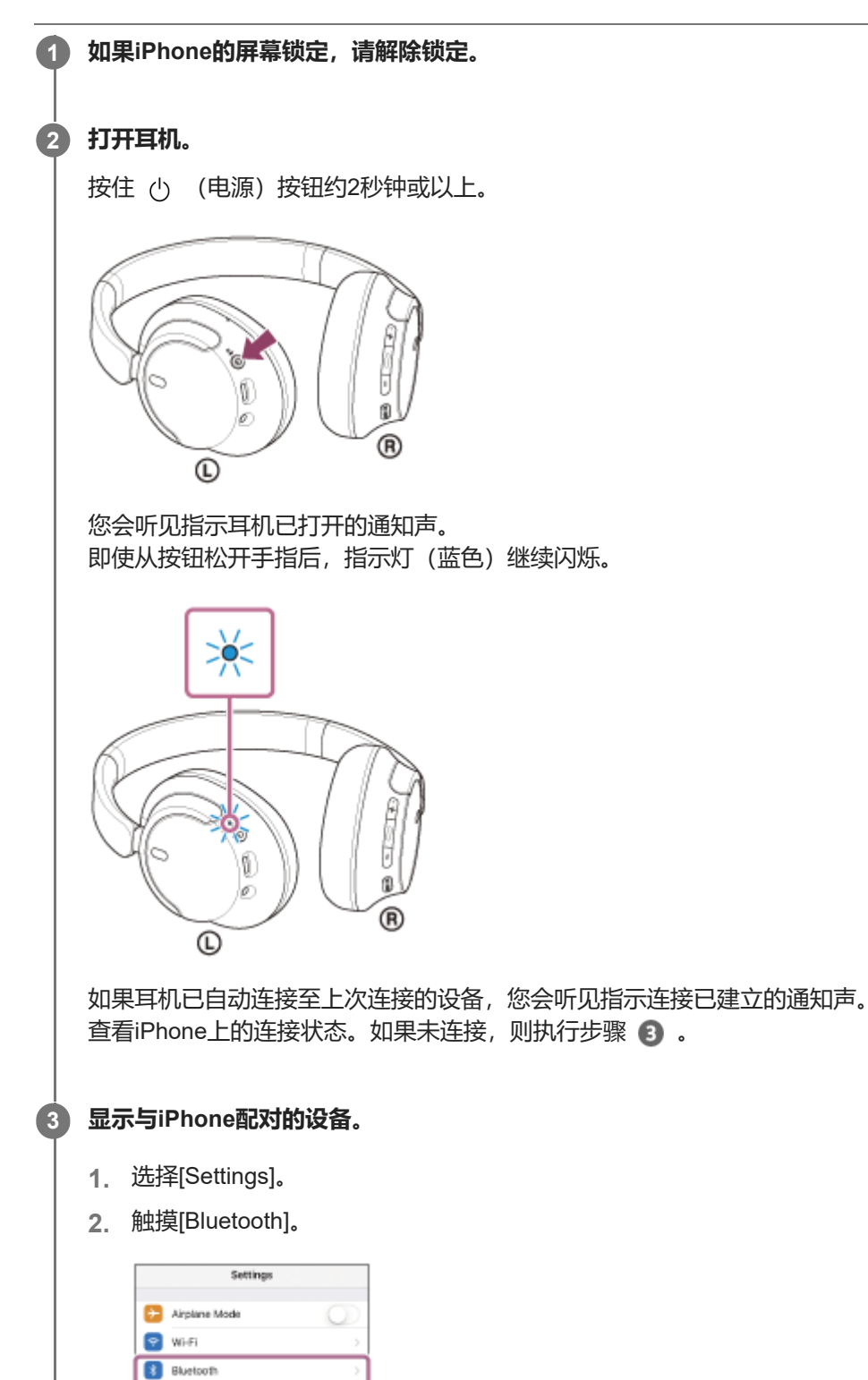

**CO** Mobile Data Personal Hotspot C Carrier

Notifications

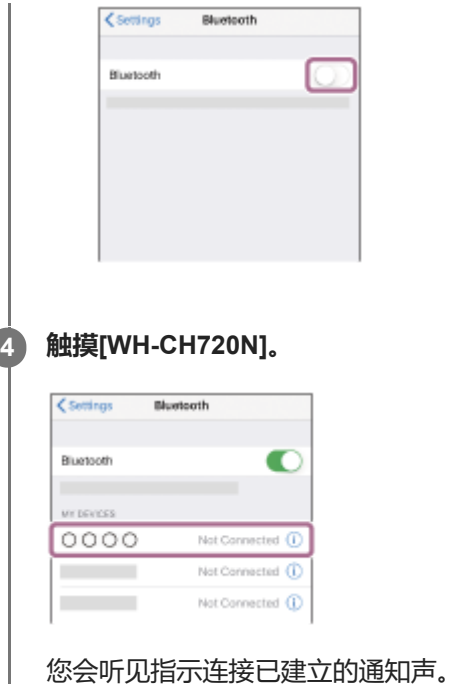

### **提示**

上述操作只是示例。如需了解详情,请参阅iPhone附带的使用说明书。

### **注意**

- 连接时,连接设备上可能会显示[WH-CH720N]和/或[LE\_WH-CH720N]。当显示两者或显示[WH-CH720N]时,选择[WH-CH720N];当显示[LE\_WH-CH720N]时,选择[LE\_WH-CH720N]。
- 如果上次连接的Bluetooth设备放置在耳机附近,只要打开耳机,耳机可能就会自动连接到该设备。如果是这种情况,请关闭上次连 接的设备上的Bluetooth功能或关闭电源。
- 如果无法将iPhone连接到耳机, 请在iPhone上删除耳机配对信息并重新执行配对。有关iPhone操作, 请参阅iPhone附带的使用说 明书。

#### **相关主题**

- 如何建立与Bluetooth[设备的无线连接](#page-23-0)
- [配对和连接](#page-30-0)iPhone
- 聆听通过Bluetooth[连接的设备中的音乐](#page-65-0)
- **■断开Bluetooth[连接\(使用后\)](#page-69-0)**

### <span id="page-35-0"></span>**配对和连接电脑(Windows® 11)**

注册所要连接设备的操作称为"配对"。首次配合耳机使用设备时,请先配对设备。 开始操作前,请确认以下事项:

电脑具有支持音乐播放连接的Bluetooth功能(A2DP)。

- 使用电脑上的视频通话应用程序时, 电脑具有支持通话连接的Bluetooth功能 (HFP/HSP) 。
- 将电脑放在距离耳机1 m范围内。
- 耳机电量充足。
- 准备好电脑的使用说明书。
- 视使用的电脑而定,可能需要打开内置Bluetooth适配器。如果不知道如何打开Bluetooth适配器或不确定电脑是否有内 置Bluetooth适配器,请参阅电脑附带的使用说明书。
- Swift Pair功能使配对更轻松。若要使用Swift Pair功能, 单击[Start]按钮 [Settings] [Bluetooth & devices] [Show notifications to connect using Swift Pair]开关, 打开Swift Pair功能。

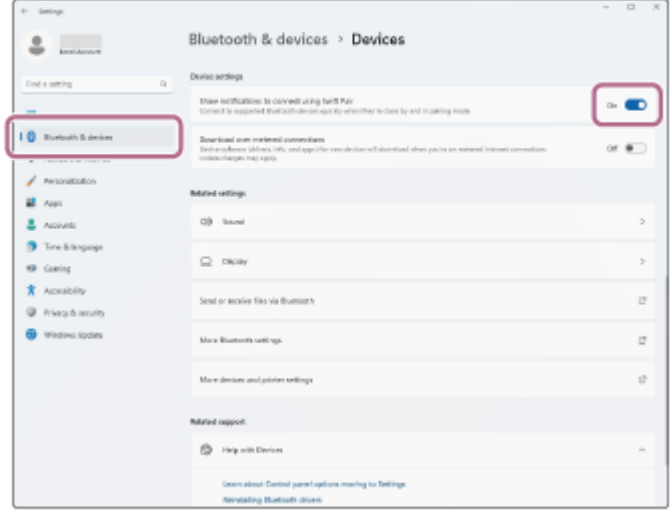

#### **进入此耳机上的配对模式。**

**1**

在您购买耳机后首次与设备配对时,或初始化耳机后(耳机没有配对信息),打开耳机。耳机自动进入配对模式。在 这种情况下,执行步骤 2.

当您配对第二个或后续设备(耳机已具有其他设备的配对信息)时,按住(小)(电源)按钮约5秒钟或以上手动进入 配对模式。

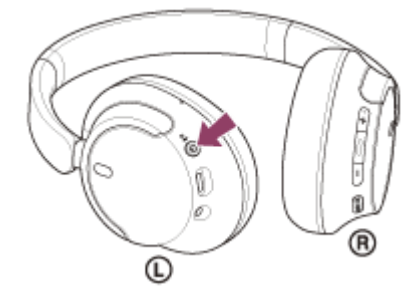

指示灯(蓝色)连续双闪2次。您会听见语音指导播报"配对中"。
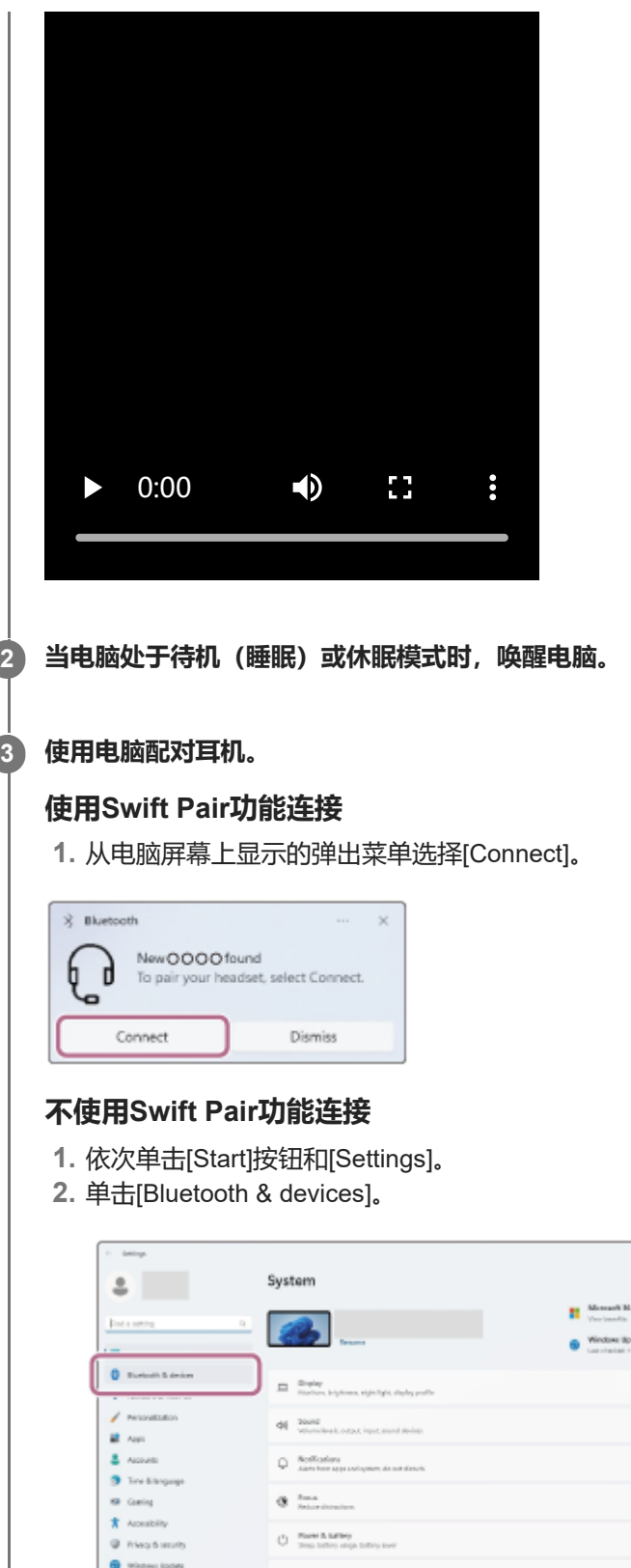

 $\overline{ }$ 

- ý. s.  $\bar{z}$ þ. . . ga Beetly theirs.  $\,$ o h  $\mathbb{R}^2$ ing. ė  $\overline{a}$
- **3.** 单击[Bluetooth]开关,打开Bluetooth功能,然后单击[Add device]。

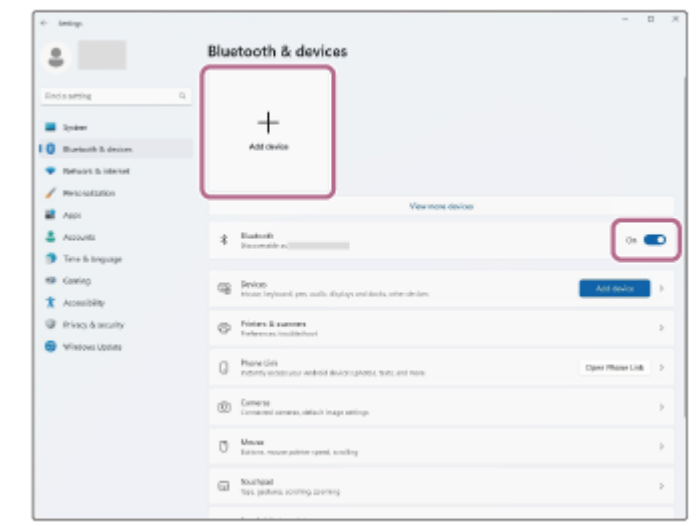

**4.** 单击[Bluetooth]。

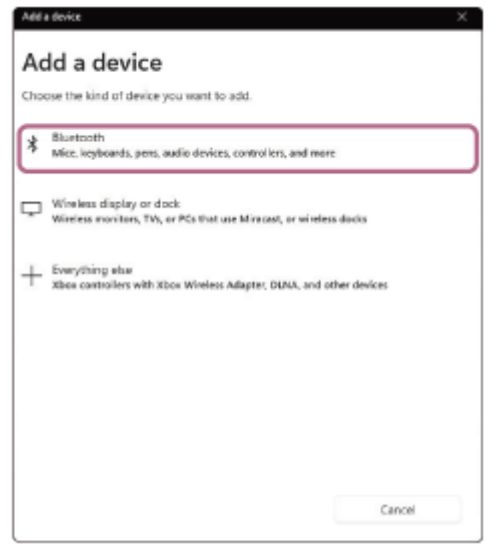

**5.** 单击[WH-CH720N]。

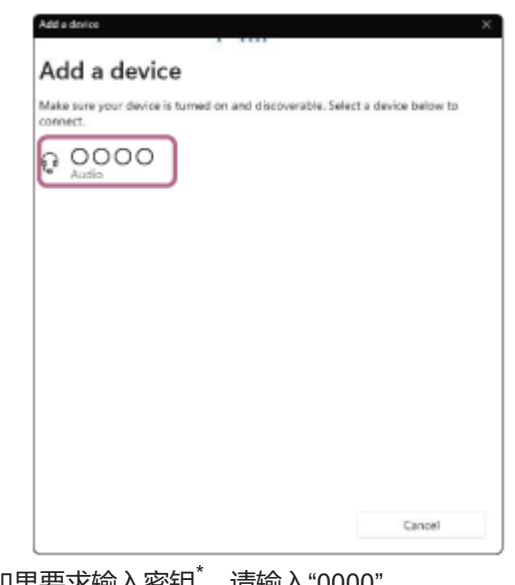

如果要求输入密钥 , 请输入"0000"。 耳机和电脑彼此配对和连接。 您会听见指示连接已建立的通知声。 如果未连接,请参阅"[连接已配对的电脑\(](#page-47-0)Windows 11)"。 如果电脑屏幕上未显示[WH-CH720N], 请从步骤 3 的"不使用Swift Pair功能连接"开始重试。

\* 密钥可能称为"密码"、"PIN码"、"PIN号"或"口令"。

#### **提示**

- 上述操作只是示例。如需了解详情,请参阅电脑附带的使用说明书。
- 若要删除所有Bluetooth配对信息, 请参阅"[初始化耳机以恢复出厂设置](#page-127-0)"。

#### **注意**

- 如果在5分钟内未建立配对, 则取消配对模式。在此情况下, 关闭电源, 并从步骤 ① 再次开始操作。
- 一旦Bluetooth设备配对完毕,则无需再进行配对,以下情况除外:
	- 修理等情况后配对信息被删除。 第9个设备配对时。
	- 耳机最多可与8个设备配对。如果在已配对8个设备后配对新设备,连接时间最早的配对设备注册信息将被新设备的信息覆盖。 当已从Bluetooth设备删除耳机的配对信息时。
	- 耳机初始化时。 所有配对信息均被删除。在此情况下,请从连接的设备中删除耳机的配对信息,然后再次配对。
- 耳机可与多个设备配对,但一次只可从1个配对设备播放音乐。

#### **相关主题**

- 如何建立与Bluetooth[设备的无线连接](#page-23-0)
- [连接已配对的电脑\(](#page-47-0)Windows 11)
- 聆听通过Bluetooth[连接的设备中的音乐](#page-65-0)
- [在电脑上进行视频通话](#page-85-0)
- **■断开Bluetooth[连接\(使用后\)](#page-69-0)**
- [初始化耳机以恢复出厂设置](#page-127-0)

## <span id="page-39-0"></span>**配对和连接电脑(Windows 10)**

注册所要连接设备的操作称为"配对"。首次配合耳机使用设备时,请先配对设备。 开始操作前,请确认以下事项:

电脑具有支持音乐播放连接的Bluetooth功能(A2DP)。

- 使用电脑上的视频通话应用程序时, 电脑具有支持通话连接的Bluetooth功能 (HFP/HSP) 。
- 将电脑放在距离耳机1 m范围内。
- 耳机电量充足。
- 准备好电脑的使用说明书。
- 视使用的电脑而定,可能需要打开内置Bluetooth适配器。如果不知道如何打开Bluetooth适配器或不确定电脑是否有内 置Bluetooth适配器,请参阅电脑附带的使用说明书。
- 如果您的操作系统版本是Windows 10版本1803或更高, Swift Pair功能将使配对更容易。若要使用Swift Pair功能, 请 单击[Start]按钮 - [Settings] - [Devices] - [Bluetooth & other devices], 并勾选[Show notifications to connect using Swift Pair]。

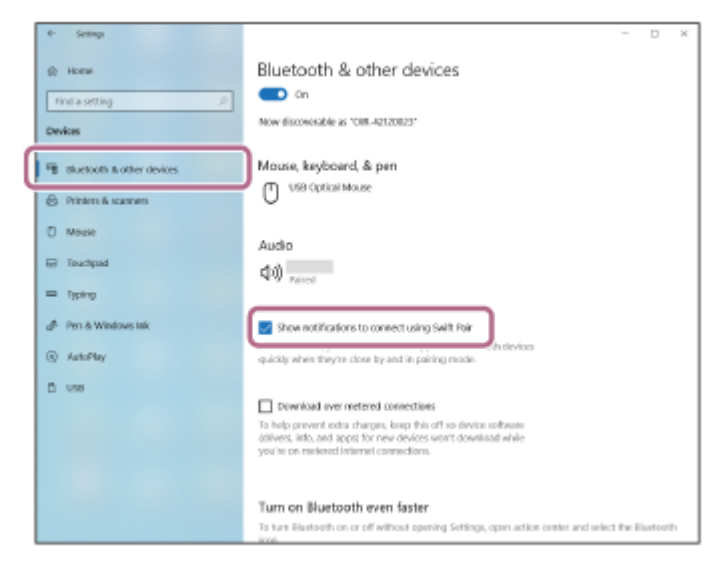

#### **进入此耳机上的配对模式。**

**1**

在您购买耳机后首次与设备配对时,或初始化耳机后(耳机没有配对信息),打开耳机。耳机自动进入配对模式。在 这种情况下,执行步骤 2 。

当您配对第二个或后续设备(耳机已具有其他设备的配对信息)时,按住 () (电源) 按钮约5秒钟或以上手动进入 配对模式。

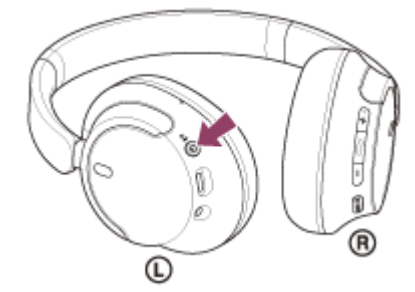

指示灯(蓝色)连续双闪2次。您会听见语音指导播报"配对中"。

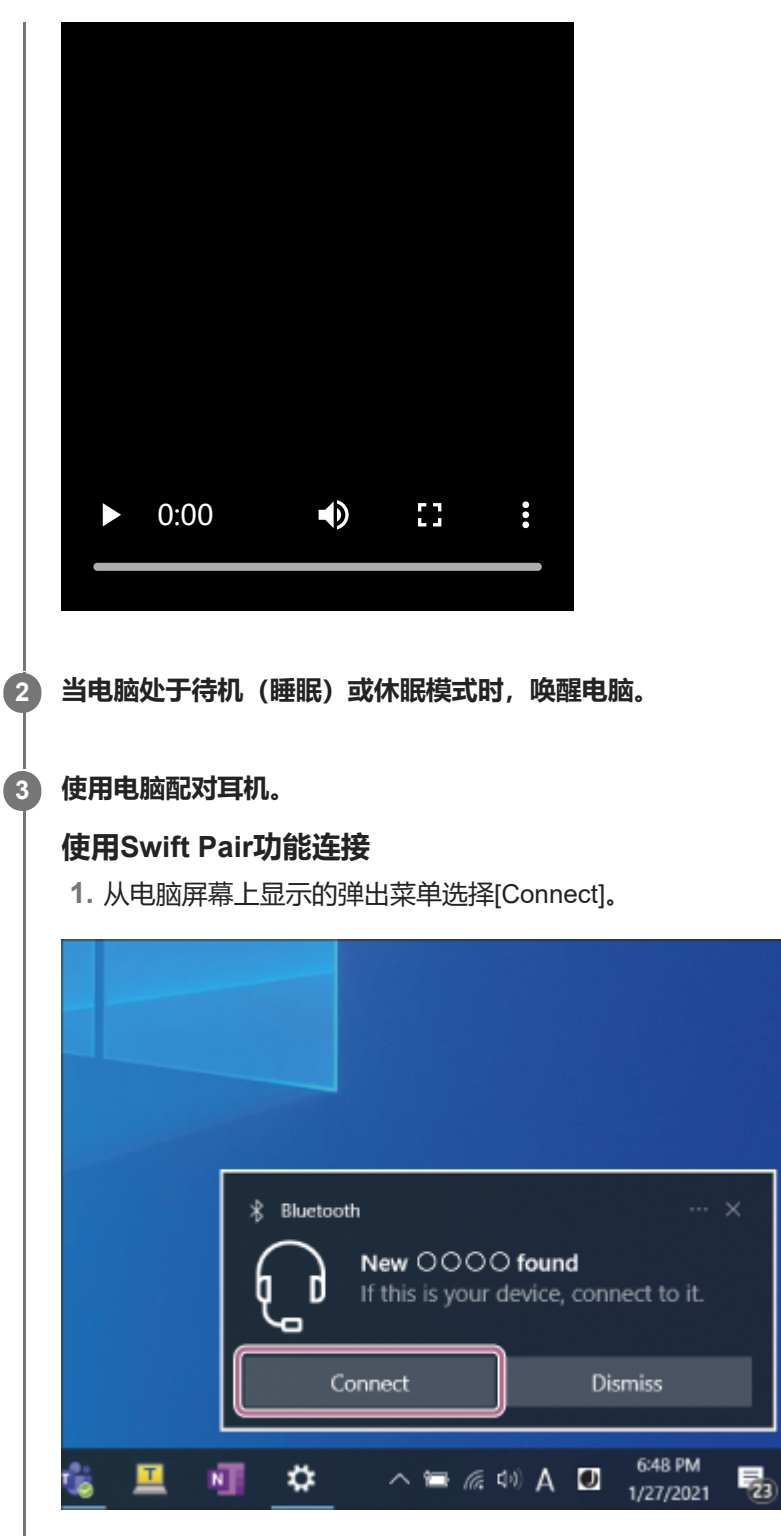

# **不使用Swift Pair功能连接**

- **1.** 依次单击[Start]按钮和[Settings]。
- **2.** 单击[Devices]。

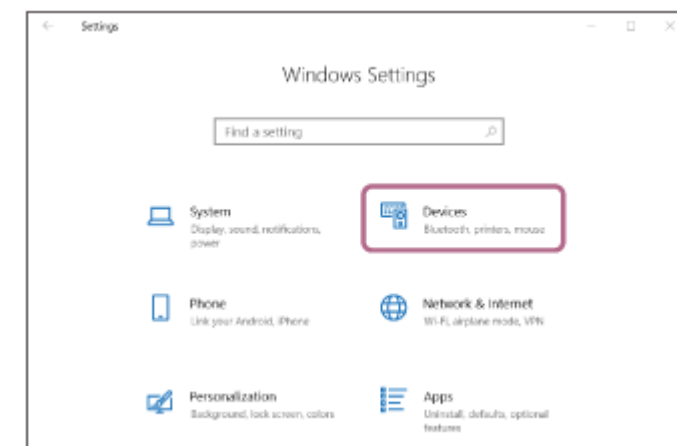

3. 单击[Bluetooth & other devices]选项卡,再单击[Bluetooth]开关,打开Bluetooth功能,然后单击[Add Bluetooth or other device]。

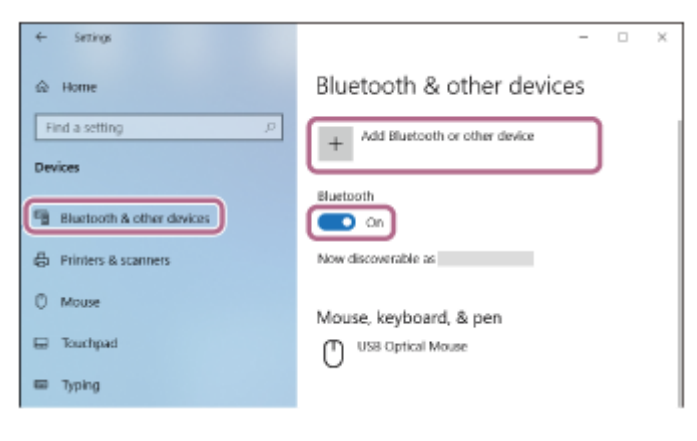

**4.** 单击[Bluetooth]。

J

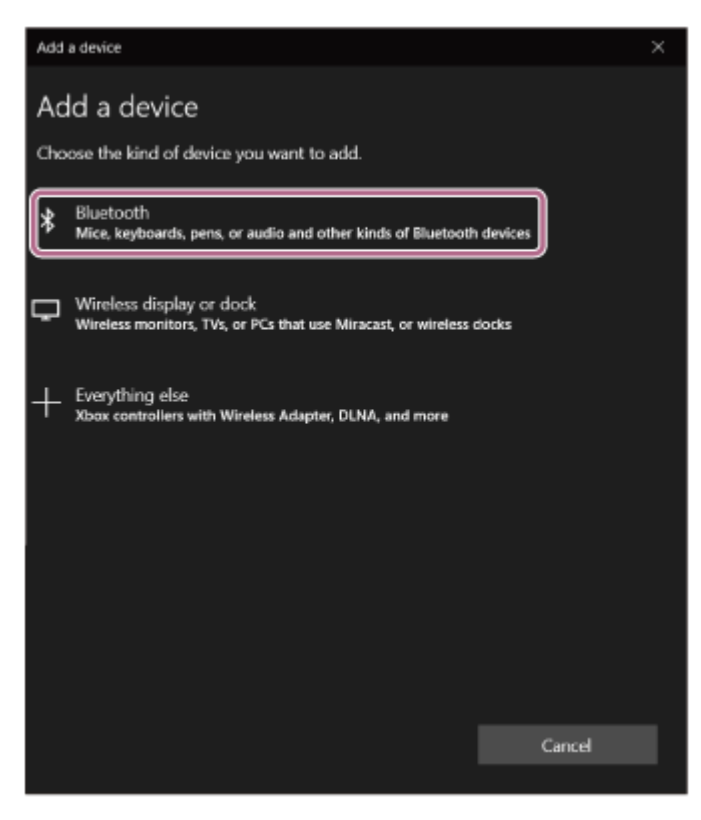

**5.** 单击[WH-CH720N]。

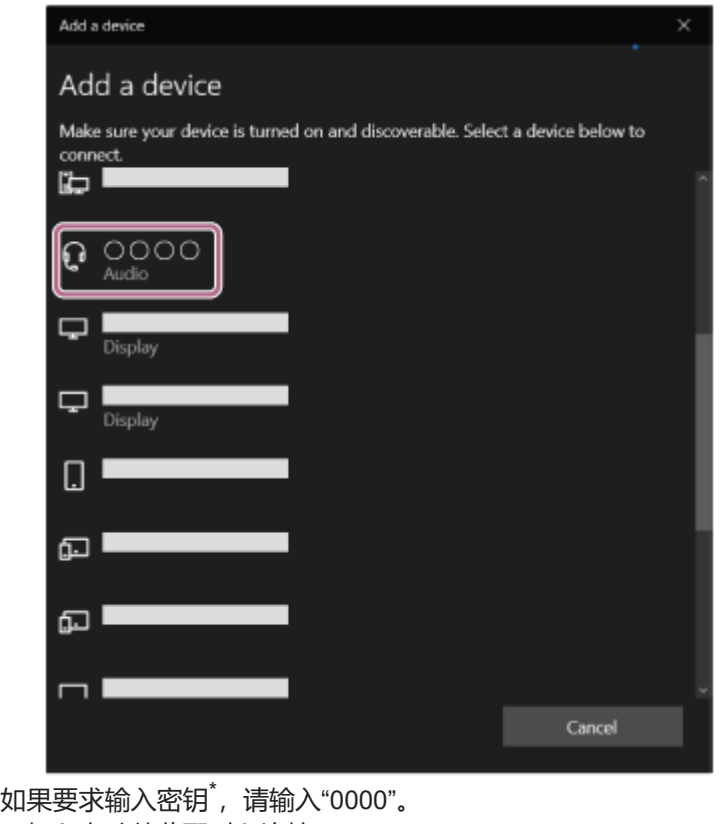

耳机和电脑彼此配对和连接。 您会听见指示连接已建立的通知声。 如果未连接, 请参阅"连接已配对的电脑 (Windows 10) "。 如果电脑屏幕上未显示[WH-CH720N], 请从步骤 3 的"不使用Swift Pair功能连接"开始重试。 \* 密钥可能称为"密码"、"PIN码"、"PIN号"或"口令"。

#### **提示**

- 上述操作只是示例。如需了解详情,请参阅电脑附带的使用说明书。
- 若要删除所有Bluetooth配对信息,请参阅"[初始化耳机以恢复出厂设置](#page-127-0)"。

#### **注意**

- 如果在5分钟内未建立配对, 则取消配对模式。在此情况下, 关闭电源, 并从步骤 ① 再次开始操作。
- 一旦Bluetooth设备配对完毕, 则无需再进行配对, 以下情况除外:
	- 修理等情况后配对信息被删除。
- 第9个设备配对时。 耳机最多可与8个设备配对。如果在已配对8个设备后配对新设备,连接时间最早的配对设备注册信息将被新设备的信息覆盖。 当已从Bluetooth设备删除耳机的配对信息时。
- 耳机初始化时。 所有配对信息均被删除。在此情况下,请从连接的设备中删除耳机的配对信息,然后再次配对。
- 耳机可与多个设备配对,但一次只可从1个配对设备播放音乐。

#### **相关主题**

- 如何建立与Bluetooth[设备的无线连接](#page-23-0)
- [连接已配对的电脑\(](#page-51-0)Windows 10)
- 聆听通过Bluetooth[连接的设备中的音乐](#page-65-0)
- [在电脑上进行视频通话](#page-85-0)
- 断开Bluetooth[连接\(使用后\)](#page-69-0)

# <span id="page-44-0"></span>**配对和连接电脑(Mac)**

注册所要连接设备的操作称为"配对"。首次配合耳机使用设备时,请先配对设备。

### **兼容的操作系统**

macOS (11或更高版本) 开始操作前,请确认以下事项:

- 电脑具有支持音乐播放连接的Bluetooth功能(A2DP)。
- 使用电脑上的视频通话应用程序时,电脑具有支持通话连接的Bluetooth功能(HFP/HSP)。
- 将电脑放在距离耳机1 m范围内。
- 耳机电量充足。
- 准备好电脑的使用说明书。
- 视使用的电脑而定, 可能需要打开内置Bluetooth适配器。如果不知道如何打开Bluetooth适配器或不确定电脑是否有内 置Bluetooth适配器,请参阅电脑附带的使用说明书。
- 将电脑扬声器设置为打开模式。 如果电脑扬声器设置为 ■ "关闭"模式, 耳机不会发出声音。

电脑扬声器处于打开模式

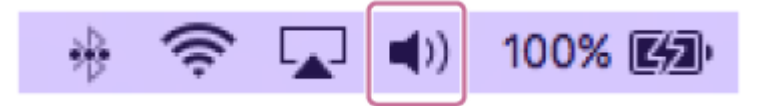

#### **进入此耳机上的配对模式。 1**

在您购买耳机后首次与设备配对时,或初始化耳机后(耳机没有配对信息),打开耳机。耳机自动进入配对模式。在 这种情况下,执行步骤 2.

当您配对第二个或后续设备(耳机已具有其他设备的配对信息)时,按住(少 (电源)按钮约5秒钟或以上手动进入 配对模式。

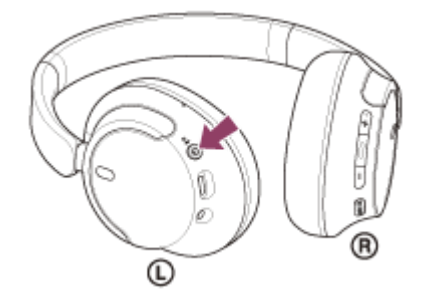

指示灯(蓝色)连续双闪2次。您会听见语音指导播报"配对中"。

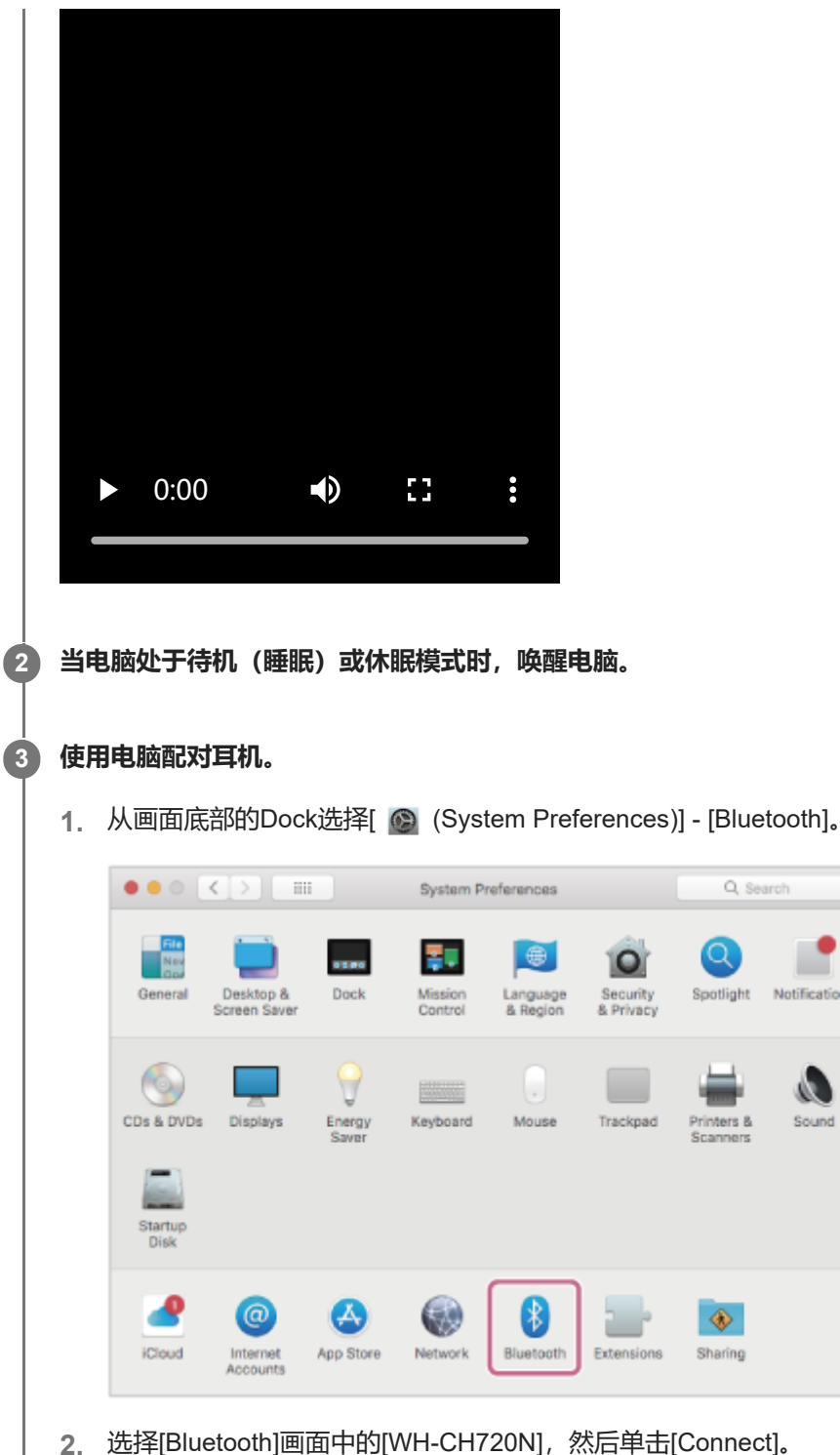

**2.** 选择[Bluetooth]画面中的[WH-CH720N],然后单击[Connect]。

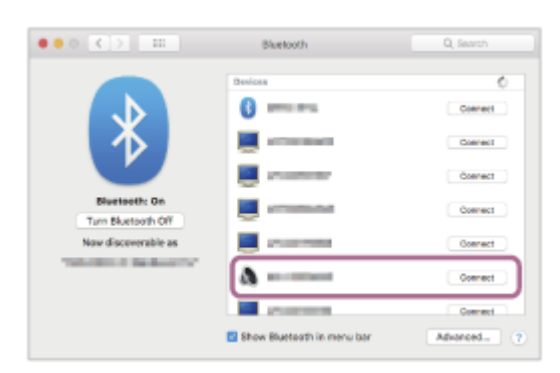

如果要求输入密钥\*,请输入"0000"。 耳机和电脑彼此配对和连接。 您会听见指示连接已建立的通知声。 如果未连接,请参阅"[连接已配对的电脑\(](#page-55-0)Mac)"。 如果电脑屏幕上未显示[WH-CH720N],请从步骤 开始重试。

Ľ

Notifications

 $\boldsymbol{\theta}$ 

Sound

#### **提示**

- 上述操作只是示例。如需了解详情,请参阅电脑附带的使用说明书。
- **看要删除所有Bluetooth配对信息,请参阅"[初始化耳机以恢复出厂设置](#page-127-0)"。**

### **注意**

- 如果在5分钟内未建立配对, 则取消配对模式。在此情况下, 关闭电源, 并从步骤 ① 再次开始操作。
- 一旦Bluetooth设备配对完毕, 则无需再进行配对, 以下情况除外: 修理等情况后配对信息被删除。
	- 第9个设备配对时。
	- 耳机最多可与8个设备配对。如果在已配对8个设备后配对新设备,连接时间最早的配对设备注册信息将被新设备的信息覆盖。
	- 当已从Bluetooth设备删除耳机的配对信息时。
	- 耳机初始化时。 所有配对信息均被删除。在此情况下,请从连接的设备中删除耳机的配对信息,然后再次配对。
- 耳机可与多个设备配对, 但一次只可从1个配对设备播放音乐。

#### **相关主题**

- 如何建立与Bluetooth[设备的无线连接](#page-23-0)
- [连接已配对的电脑\(](#page-55-0)Mac)
- 聆听通过Bluetooth[连接的设备中的音乐](#page-65-0)
- [在电脑上进行视频通话](#page-85-0)
- 断开Bluetooth[连接\(使用后\)](#page-69-0)
- [初始化耳机以恢复出厂设置](#page-127-0)

# <span id="page-47-0"></span>**连接已配对的电脑(Windows 11)**

#### 开始操作前,请确认以下事项:

- 视使用的电脑而定,可能需要打开内置Bluetooth适配器。如果不知道如何打开Bluetooth适配器或不确定电脑是否有内 置Bluetooth适配器,请参阅电脑附带的使用说明书。
- **1 当电脑处于待机(睡眠)或休眠模式时,唤醒电脑。**

### **打开耳机。 2**

按住(り (电源) 按钮约2秒钟或以上。

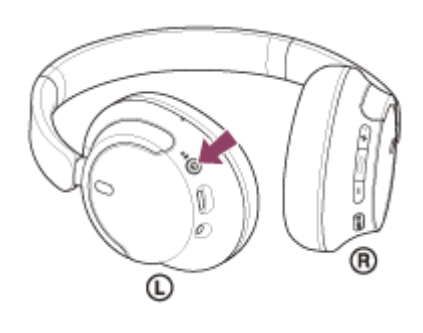

您会听见指示耳机已打开的通知声。 即使从按钮松开手指后,指示灯(蓝色)继续闪烁。

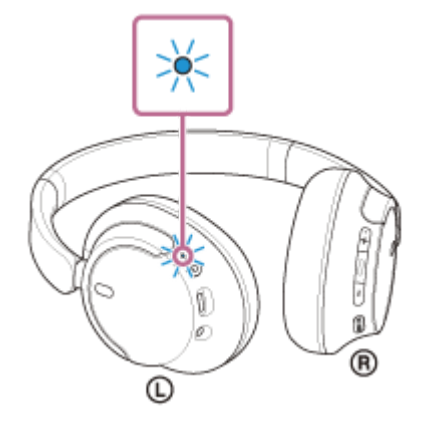

如果耳机已自动连接至上次连接的设备,您会听见指示连接已建立的通知声。 查看电脑上的连接状态。如果未连接, 则执行步骤 3 。

#### **3 使用电脑选择耳机。**

**1.** 右键单击工具栏上的扬声器图标,然后选择[Sound settings]。

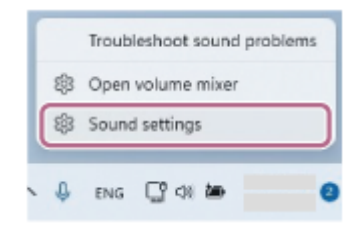

**2.** 在[Sound]画面上,选择[Output]和[Input]的[WH-CH720N]。

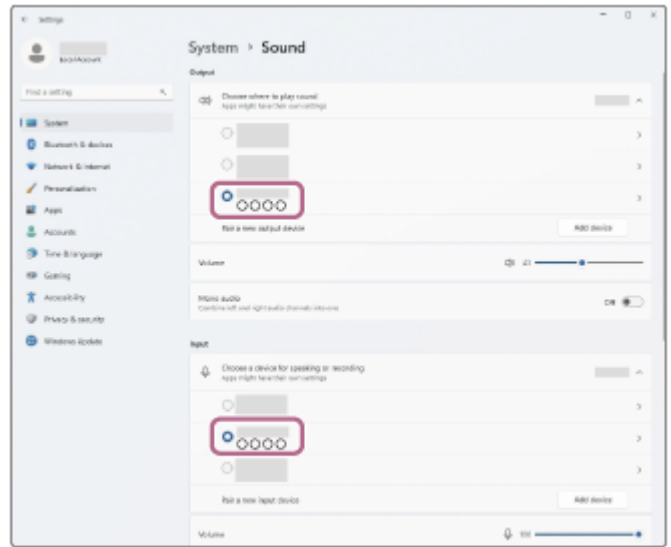

如果[Output]和[Input]未显示[WH-CH720N],则执行第3步。 **3.** 单击[More sound settings]。

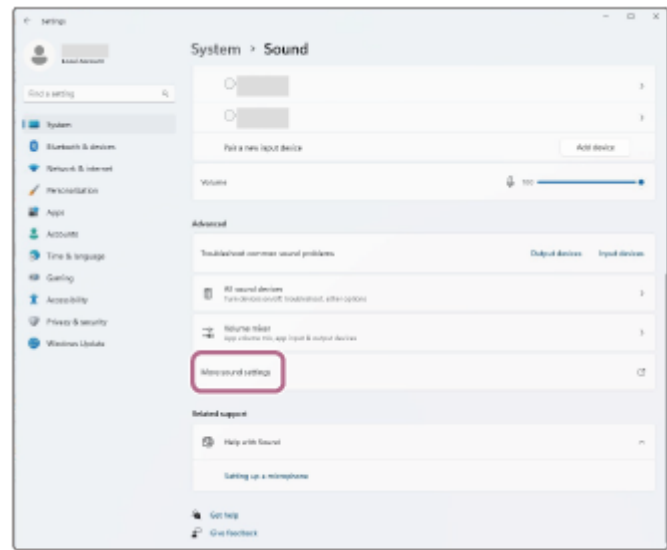

4. 在[Sound]画面的[Playback]选项卡上,选择[WH-CH720N],对其右键单击,然后从显示的菜单中选择 [Connect]。

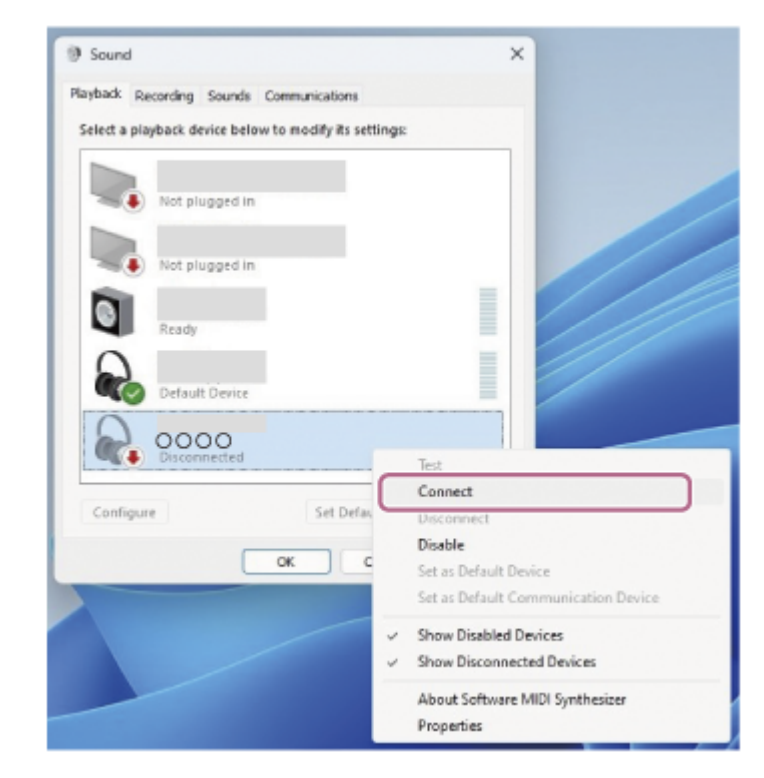

您会听见指示连接已建立的通知声。

**5.** 在[Recording]选项卡上,选择[WH-CH720N],对其右键单击,然后从显示的菜单中选择[Connect]。

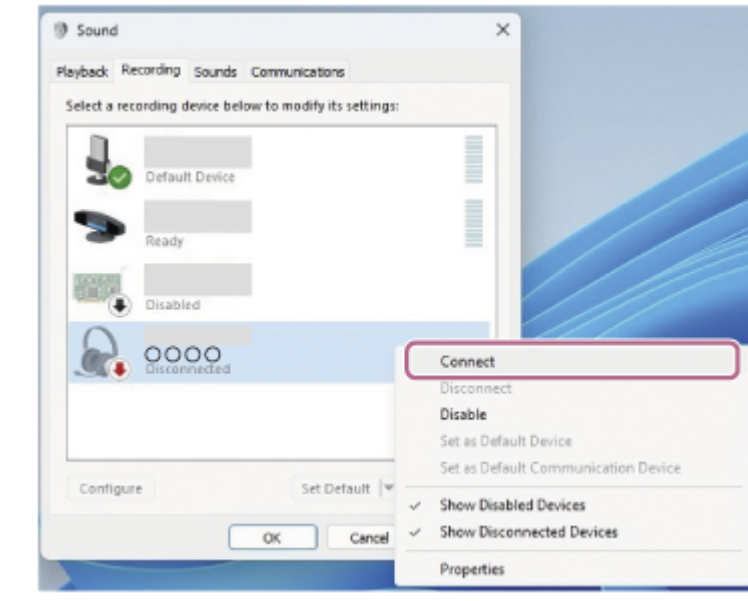

### **提示**

上述操作只是示例。如需了解详情,请参阅电脑附带的使用说明书。

#### **注意**

- 。如果音乐播放音质不佳,请确认在电脑设置中启用了支持音乐播放连接的A2DP功能。如需了解详情,请参阅电脑附带的使用说明 书。
- 如果上次连接的Bluetooth设备放置在耳机附近,只要打开耳机,耳机可能就会自动连接到该设备。如果是这种情况,请关闭上次连 接的设备上的Bluetooth功能或关闭电源。
- 如果无法将电脑连接到耳机,请在电脑上删除耳机配对信息并重新执行配对。有关电脑操作,请参阅电脑附带的使用说明书。

## **相关主题**

- 如何建立与Bluetooth[设备的无线连接](#page-23-0)
- [配对和连接电脑\(](#page-35-0)Windows® 11)
- 聆听通过Bluetooth[连接的设备中的音乐](#page-65-0)
- 断开Bluetooth[连接\(使用后\)](#page-69-0)

# <span id="page-51-0"></span>**连接已配对的电脑(Windows 10)**

#### 开始操作前,请确认以下事项:

- 视使用的电脑而定, 可能需要打开内置Bluetooth适配器。如果不知道如何打开Bluetooth适配器或不确定电脑是否有内 置Bluetooth适配器,请参阅电脑附带的使用说明书。
- **1 当电脑处于待机(睡眠)或休眠模式时,唤醒电脑。**

### **打开耳机。 2**

按住(b) (电源) 按钮约2秒钟或以上。

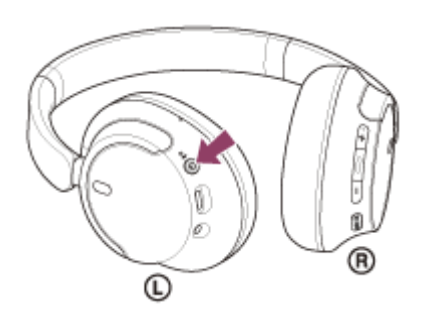

您会听见指示耳机已打开的通知声。 即使从按钮松开手指后,指示灯(蓝色)继续闪烁。

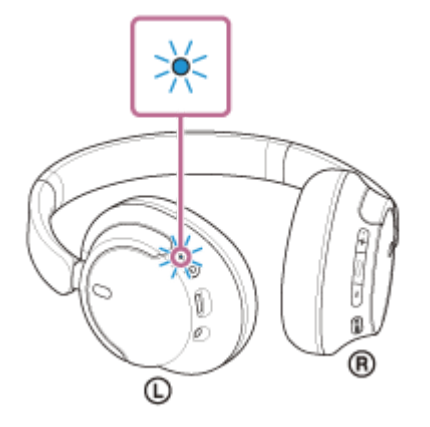

如果耳机已自动连接至上次连接的设备,您会听见指示连接已建立的通知声。 查看电脑上的连接状态。如果未连接, 则执行步骤 3 。

#### **3 使用电脑选择耳机。**

**1.** 右键单击工具栏上的扬声器图标,然后选择[Open Sound settings]。

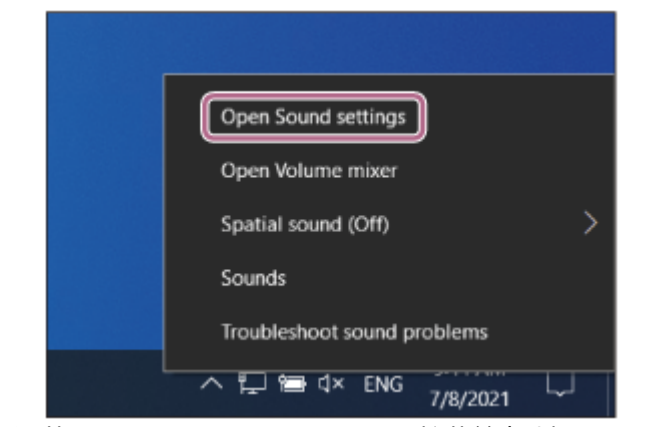

从[Choose your output device]下拉菜单中选择[Headphones(WH-CH720N Stereo)]。 **2.**

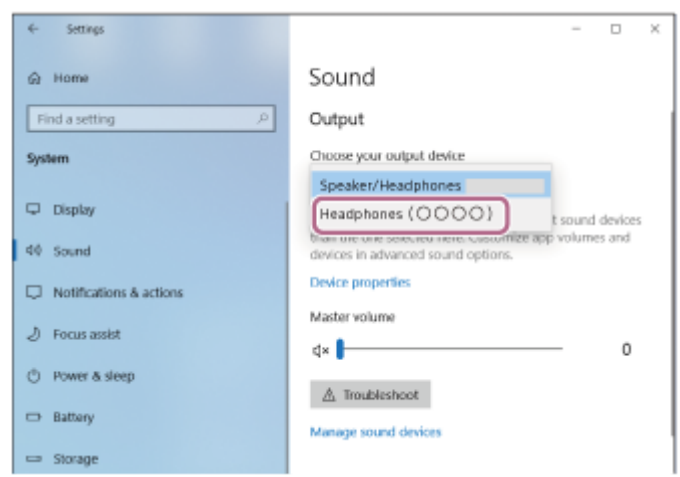

如果下拉菜单上没有显示[Headphones (WH-CH720N Stereo) ], 则执行第3步。

3. 单击[Sound Control Panel], 在[Sound]画面上右键单击[Playback]选项卡, 然后勾选[Show Disconnected Devices]复选框。

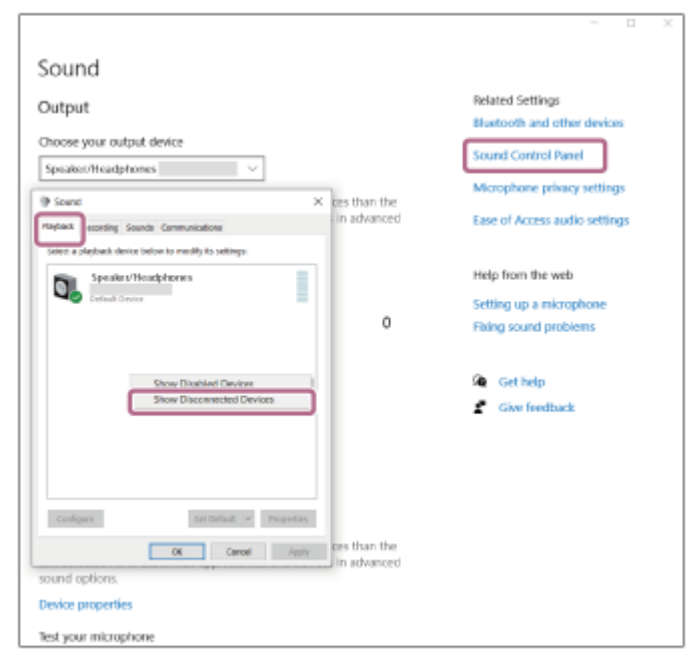

**4.** 从显示的菜单中选择[Connect]。

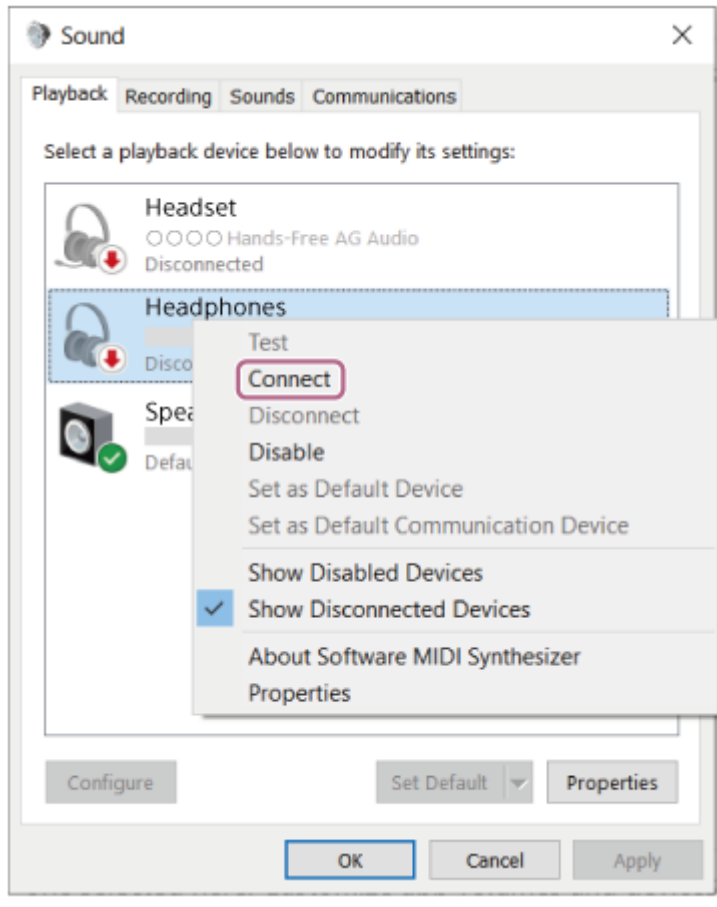

### 您会听见指示连接已建立的通知声。

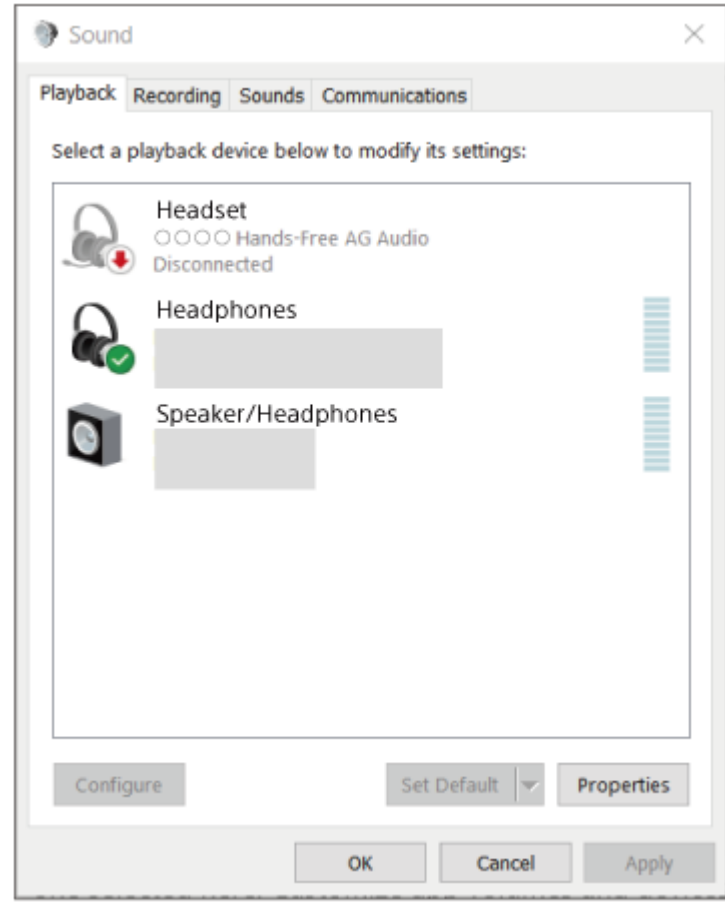

### **提示**

上述操作只是示例。如需了解详情,请参阅电脑附带的使用说明书。

### **注意**

- 如果音乐播放音质不佳, 请确认在电脑设置中启用了支持音乐播放连接的A2DP功能。如需了解详情, 请参阅电脑附带的使用说明 书。
- 如果上次连接的Bluetooth设备放置在耳机附近,只要打开耳机,耳机可能就会自动连接到该设备。如果是这种情况,请关闭上次连 接的设备上的Bluetooth功能或关闭电源。
- 如果无法将电脑连接到耳机,请在电脑上删除耳机配对信息并重新执行配对。有关电脑操作,请参阅电脑附带的使用说明书。

#### **相关主题**

- 如何建立与Bluetooth[设备的无线连接](#page-23-0)
- [配对和连接电脑\(](#page-39-0)Windows 10)
- 聆听通过Bluetooth[连接的设备中的音乐](#page-65-0)
- 断开Bluetooth连接 (使用后)

# <span id="page-55-0"></span>**连接已配对的电脑(Mac)**

### **兼容的操作系统**

macOS (11或更高版本) 开始操作前,请确认以下事项:

- 视使用的电脑而定, 可能需要打开内置Bluetooth适配器。如果不知道如何打开Bluetooth适配器或不确定电脑是否有内 置Bluetooth适配器,请参阅电脑附带的使用说明书。
- 将电脑扬声器设置为打开模式。 如果电脑扬声器设置为 ■ "关闭"模式, 耳机不会发出声音。

电脑扬声器处于打开模式

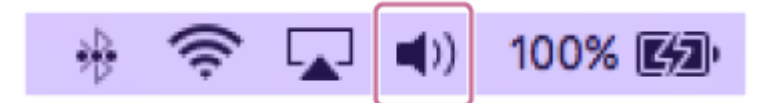

**1 当电脑处于待机(睡眠)或休眠模式时,唤醒电脑。**

**打开耳机。 2**

按住(り (电源) 按钮约2秒钟或以上。

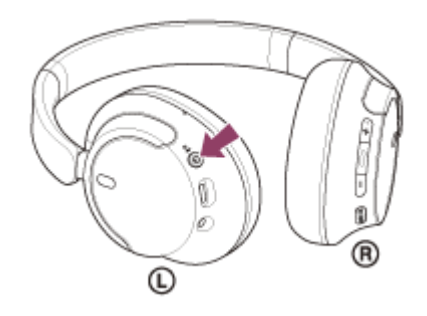

您会听见指示耳机已打开的通知声。 即使从按钮松开手指后,指示灯(蓝色)继续闪烁。

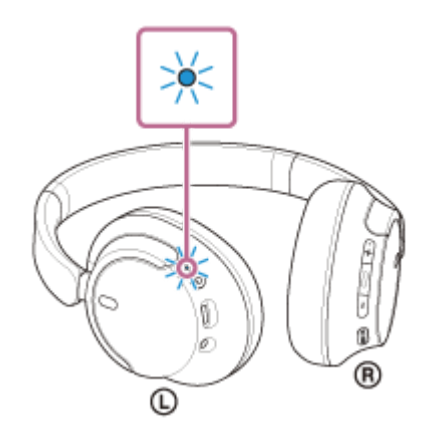

如果耳机已自动连接至上次连接的设备,您会听见指示连接已建立的通知声。 查看电脑上的连接状态。如果未连接, 则执行步骤 3 。

**1.** 从画面底部的Dock选择[ (System Preferences)] - [Bluetooth]。

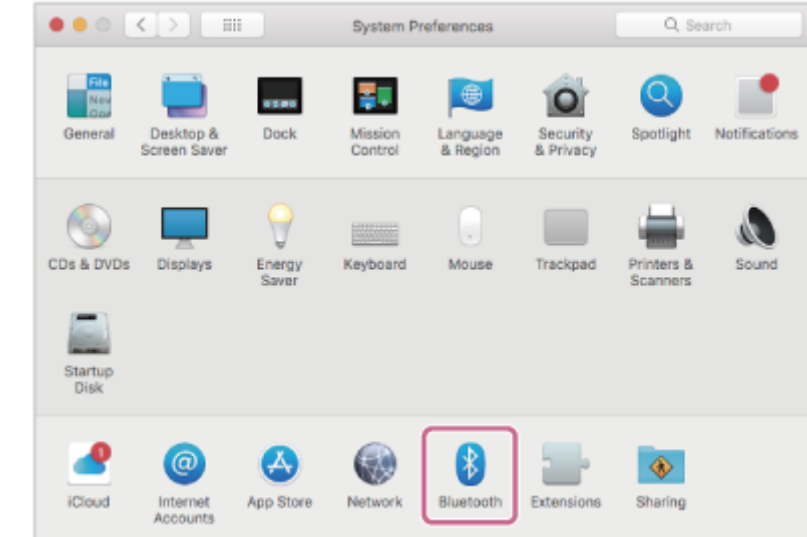

2. 按住电脑的Control按钮,同时单击[Bluetooth]画面中的[WH-CH720N],然后从快捷菜单中选择[Connect]。

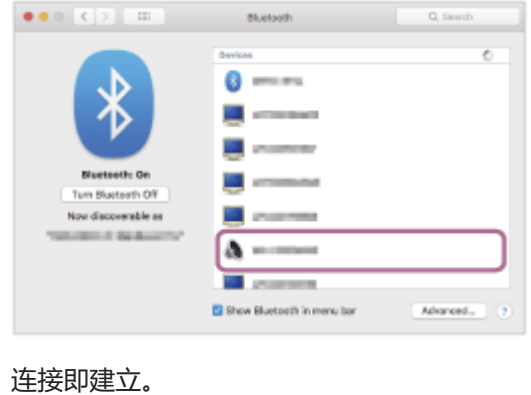

您会听见指示连接已建立的通知声。

#### **提示**

上述操作只是示例。如需了解详情,请参阅电脑附带的使用说明书。

#### **注意**

- 如果音乐播放音质不佳,请确认在电脑设置中启用了支持音乐播放连接的A2DP功能。如需了解详情,请参阅电脑附带的使用说明 书。
- 如果上次连接的Bluetooth设备放置在耳机附近,只要打开耳机,耳机可能就会自动连接到该设备。如果是这种情况,请关闭上次连 接的设备上的Bluetooth功能或关闭电源。
- 如果无法将电脑连接到耳机,请在电脑上删除耳机配对信息并重新执行配对。有关电脑操作,请参阅电脑附带的使用说明书。

#### **相关主题**

- 如何建立与Bluetooth[设备的无线连接](#page-23-0)
- [配对和连接电脑\(](#page-44-0)Mac)
- 聆听通过Bluetooth[连接的设备中的音乐](#page-65-0)
- **· 断开Bluetooth连接 (使用后)**

# <span id="page-58-0"></span>**配对和连接Bluetooth设备**

注册所要连接设备的操作称为"配对"。首次配合耳机使用设备时,请先配对设备。 开始操作前,请确认以下事项:

- 将Bluetooth设备放在距离耳机1 m范围内。
- 耳机电量充足。
- 准备好Bluetooth设备的使用说明书。

### **进入此耳机上的配对模式。 1**

在您购买耳机后首次与设备配对时,或初始化耳机后(耳机没有配对信息), 打开耳机。耳机自动进入配对模式。在 这种情况下,执行步骤 2.

当您配对第二个或后续设备(耳机已具有其他设备的配对信息)时,按住 () (电源)按钮约5秒钟或以上手动进入 配对模式。

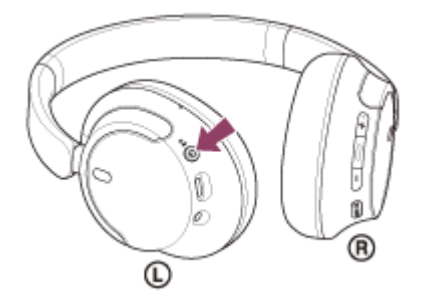

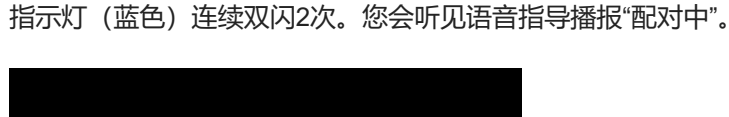

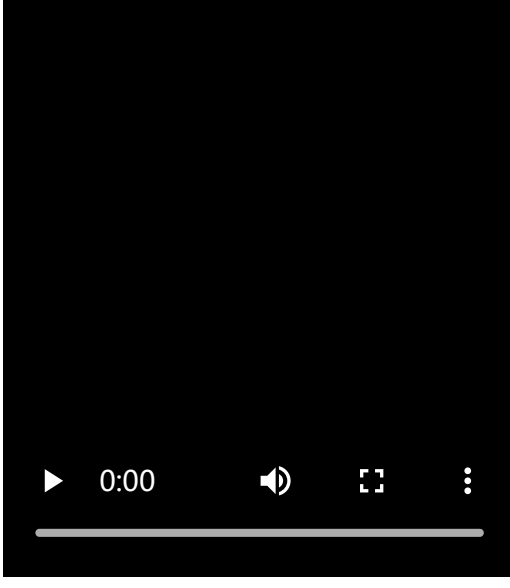

#### **在Bluetooth设备上执行配对步骤以搜索本耳机。 2**

[WH-CH720N]将显示在Bluetooth设备屏幕上已检测到的设备列表中。 如果没有显示,请从步骤 开始重复操作。

**3 选择Bluetooth设备屏幕上显示的[WH-CH720N]进行配对。**

#### 如果要求输入密钥,请输入"0000"。

\* 密钥可能称为"密码"、"PIN码"、"PIN号"或"口令"。

#### **从Bluetooth设备建立Bluetooth连接。**

配对完成后,某些设备会自动连接耳机。 您会听见指示连接已建立的通知声。 如果未连接,请参阅"[连接已配对的](#page-60-0)Bluetooth设备"。

#### **提示**

**4**

- 上述操作只是示例。如需了解详情, 请参阅Bluetooth设备附带的使用说明书。
- 若要删除所有Bluetooth配对信息, 请参阅"[初始化耳机以恢复出厂设置](#page-127-0)"。

#### **注意**

- 如果在5分钟内未建立配对, 则取消配对模式。在此情况下, 关闭电源, 并从步骤 1 再次开始操作。
- 一旦Bluetooth设备配对完毕, 则无需再进行配对, 以下情况除外:
	- 修理等情况后配对信息被删除。
	- 第9个设备配对时。
	- 耳机最多可与8个设备配对。如果在已配对8个设备后配对新设备,连接时间最早的配对设备注册信息将被新设备的信息覆盖。
	- 当已从Bluetooth设备删除耳机的配对信息时。
	- 耳机初始化时。 所有配对信息均被删除。在此情况下,请从连接的设备中删除耳机的配对信息,然后再次配对。
- 耳机可与多个设备配对,但一次只可从1个配对设备播放音乐。

#### **相关主题**

- 如何建立与Bluetooth[设备的无线连接](#page-23-0)
- **直接已配对的Bluetooth设备**
- 聆听通过Bluetooth[连接的设备中的音乐](#page-65-0)
- **■断开Bluetooth[连接\(使用后\)](#page-69-0)**
- [初始化耳机以恢复出厂设置](#page-127-0)

# <span id="page-60-0"></span>**SONY** [帮助指南](#page-0-0)

无线降噪立体声耳机 WH-CH720N

**打开耳机。 1**

# **连接已配对的Bluetooth设备**

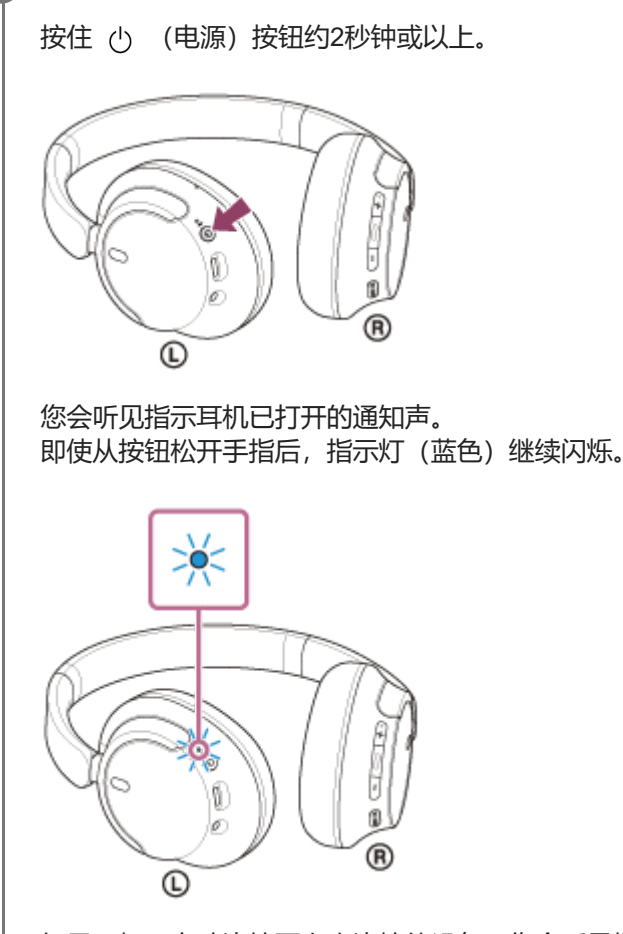

如果耳机已自动连接至上次连接的设备,您会听见指示连接已建立的通知声。 查看Bluetooth设备上的连接状态。如果未连接, 则执行步骤 2.

### **从Bluetooth设备建立Bluetooth连接。 2**

有关Bluetooth设备操作,请参阅Bluetooth设备附带的使用说明书。 连接时,您会听见指示连接已建立的通知声。

#### **提示**

● 上述操作只是示例。如需了解详情, 请参阅Bluetooth设备附带的使用说明书。

### **注意**

- 道接时,连接设备上可能会显示[WH-CH720N]和/或[LE\_WH-CH720N]。当显示两者或显示[WH-CH720N]时,选择[WH-CH720N];当显示[LE\_WH-CH720N]时,选择[LE\_WH-CH720N]。
- 如果上次连接的Bluetooth设备放置在耳机附近,只要打开耳机,耳机可能就会自动连接到该设备。如果是这种情况,请关闭上次连 接的设备上的Bluetooth功能或关闭电源。

● 如果无法将Bluetooth设备连接到耳机,请在Bluetooth设备上删除耳机配对信息并重新执行配对。有关Bluetooth设备操作,请参阅 Bluetooth设备附带的使用说明书。

### **相关主题**

- 如何建立与Bluetooth[设备的无线连接](#page-23-0)
- [配对和连接](#page-58-0)Bluetooth设备
- 聆听通过Bluetooth[连接的设备中的音乐](#page-65-0)
- **■断开Bluetooth[连接\(使用后\)](#page-69-0)**

# **将耳机同时连接到2个设备(多点连接)**

通过"Sony | Headphones Connect"应用程序开启[Connect to 2 devices simultaneously]时,可以通过Bluetooth连接将耳机 同时连接到2个设备,从而进行以下操作。

● 等待2部智能手机的来电

可以通过耳机听1部智能手机上播放的音乐、等待2部智能手机的来电以及在来电呼入时进行通话。

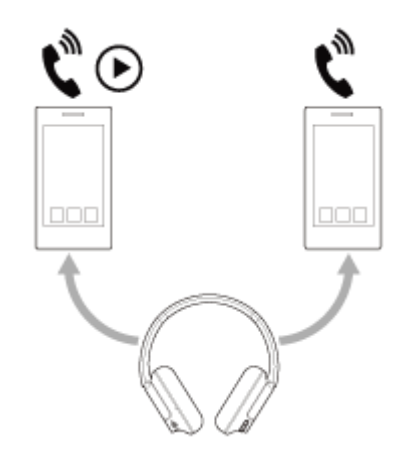

切换2个设备之间的音乐播放 可以将音乐播放从一个设备切换到另一个设备,无需执行Bluetooth重新连接。

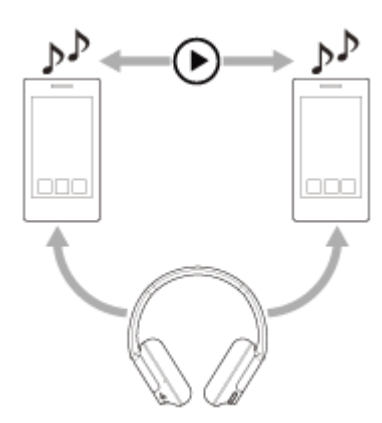

## **通过Bluetooth连接将耳机同时连接到2个设备**

请确保"Sony | Headphones Connect"应用程序已安装在2个设备之一上,再进行连接。

 **分别将耳机与2个设备配对。 操作已安装"Sony | Headphones Connect"应用程序的设备,与耳机建立Bluetooth连接。 使用"Sony | Headphones Connect"应用程序开启[Connect to 2 devices simultaneously]。 操作第二个设备建立与耳机的Bluetooth连接。**

当2个设备和耳机之间已建立Bluetooth连接时,可以通过Bluetooth连接另一个配对设备。

如果您想通过操作第三个设备来与耳机建立Bluetooth连接,则播放音乐的最后一个设备的Bluetooth连接将保留,且其他设 备的Bluetooth连接将断开。然后在第三个设备和耳机之间建立Bluetooth连接。

### **通过Bluetooth连接将耳机连接到2个设备时播放音乐**

- 通过操作耳机播放音乐时,音乐从最后播放的设备播放。 如果想要播放来自其他设备的音乐,停止正在播放音乐的设备,然后通过操作其他设备开始播放。
- 当第一个设备播放音乐时,即使通过操作第二个设备开始播放,也会通过耳机继续听到第一个设备上的音乐。在此情 况下,如果第一个设备停止播放,可以通过耳机从第二个设备听音乐。

### **通过Bluetooth连接将耳机连接到2个设备时用电话通话**

- 通过Bluetooth连接将耳机同时连接到2部智能手机等时, 2个设备将处于待机模式。
- 当第一个设备有来电呼入时,会通过耳机听到铃音。 当使用耳机通话时第二个设备有来电呼入,会通过第二个设备听到铃音。如果结束第一个设备的通话,将通过耳机听 到第二个设备的铃音。

#### **相关主题**

- ["Sony | Headphones Connect"](#page-98-0)应用程序的功能说明
- 如何建立与Bluetooth[设备的无线连接](#page-23-0)

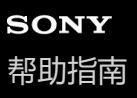

## **使用附带的耳机连接线**

如果在飞机上等限制使用Bluetooth设备的地方使用耳机,可以在耳机通过附带的耳机连接线连接设备且耳机打开期间,将 耳机用作降噪耳机。

#### **使用附带的耳机连接线将播放设备连接到耳机连接线输入插孔。 1**

请确保将L形插头连接到连接设备。

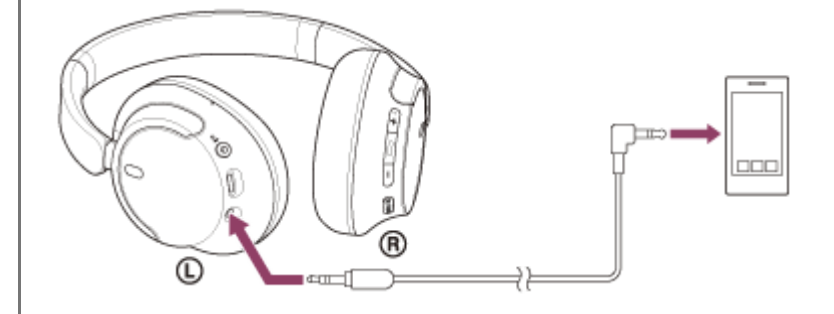

#### **提示**

- 即使耳机关闭,也可聆听音乐。在此情况下,降噪功能不可用。
- 若要使用降噪功能/环境声模式, 请打开耳机。
- 如果在耳机打开的状态下从耳机断开附带的耳机连接线,耳机会自动关闭。
- 当来电呼入时,会通过耳机听到铃音。用智能手机或移动电话接听来电,然后使用电话麦克风通话。可以从耳机听到主叫方的声 音。如果从智能手机或移动电话断开耳机连接线,则可以使用电话的麦克风和扬声器进行通话。

#### **注意**

- 请仅使用附带的耳机连接线。
- 确保将连接线插入到位。如果未正确连接插头,可能无法正常听到声音。
- 使用耳机连接线时, Bluetooth功能不可用。
- **当耳机关闭时,无法使用NC/AMB (降噪/环境声模式) 按钮。**
- 无法使用+ (音量+) /- (音量-) 和 (播放/通话/下一首/上一首) 按钮。请在播放设备上执行音量调节和播放/暂停等操作。

### **相关主题**

- [使用降噪功能](#page-72-0)
- 音乐播放期间听环境声音 (环境声模式)

# <span id="page-65-0"></span>**聆听通过Bluetooth连接的设备中的音乐**

如果Bluetooth设备支持以下配置协议,您可以通过Bluetooth连接从耳机聆听音乐和控制设备。

- A2DP(Advanced Audio Distribution Profile) 您可以通过无线方式欣赏高品质音乐。
- **AVRCP** (Audio Video Remote Control Profile) 您可以调节音量等。

该操作可能因Bluetooth设备而有所不同。请参阅Bluetooth设备附带的使用说明书。

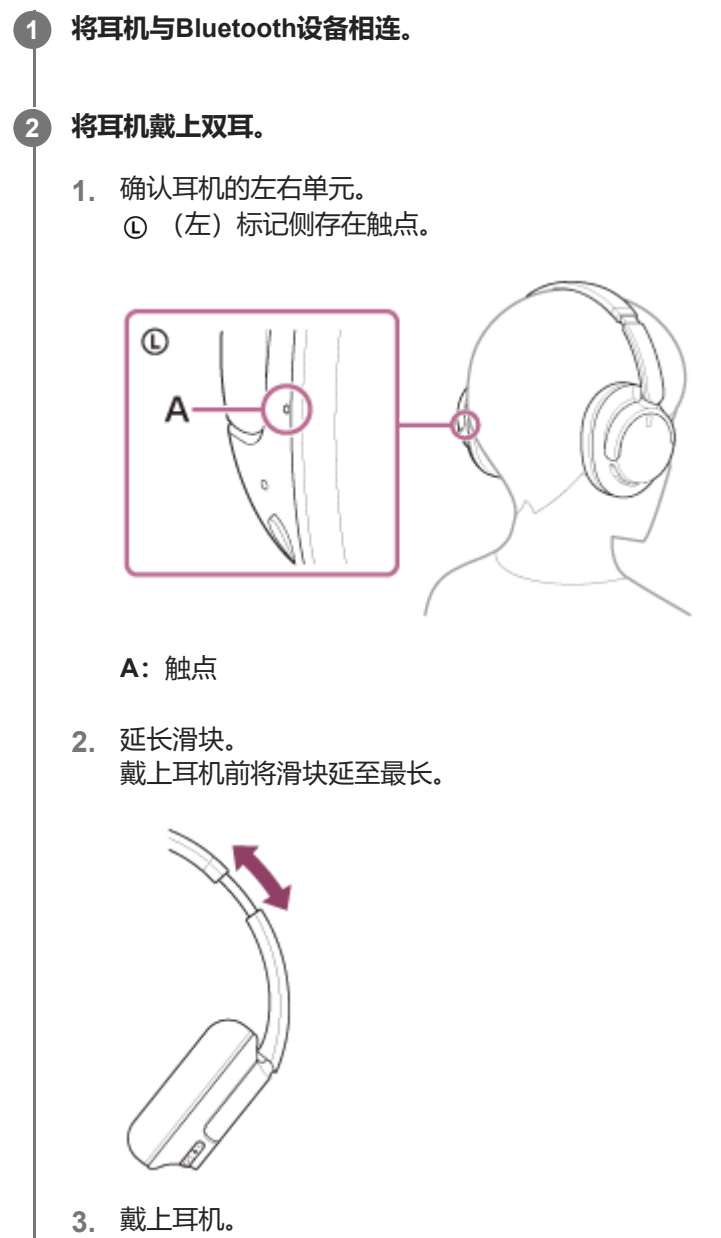

戴上耳机,且耳垫紧密贴合耳朵。

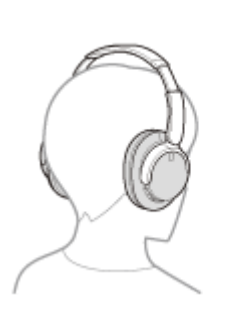

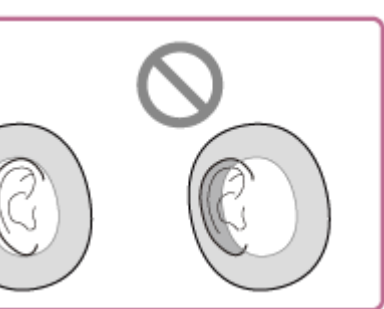

调节滑块的长度。 **4.** 调节滑块的长度,使头带触及头顶。

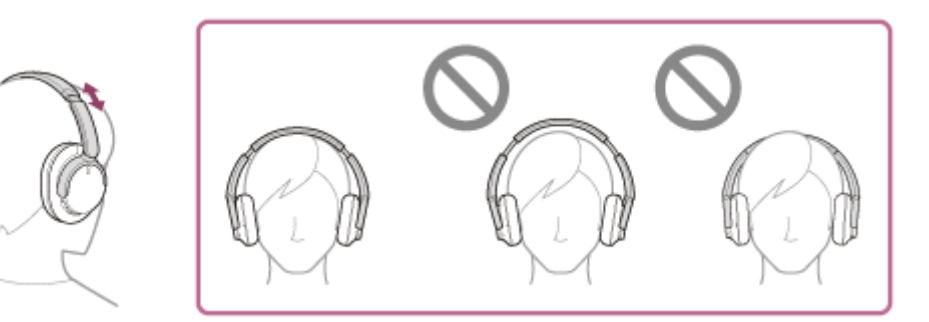

调节单元的方向。 **5.** 调节左右单元的方向,使耳垫紧密贴合耳朵周围。

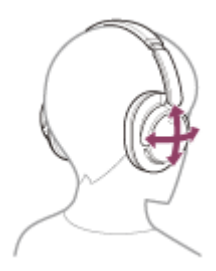

如果在未调节滑块的情况下佩戴耳机,耳机可能无法在头部正确定位,从而导致不适感或降噪效果不佳。

**3 操作Bluetooth设备开始播放并将音量调节为适当水平。**

#### **按耳机的+(音量+)/–(音量–)按钮调节音量。 4**

+按钮上存在触点。

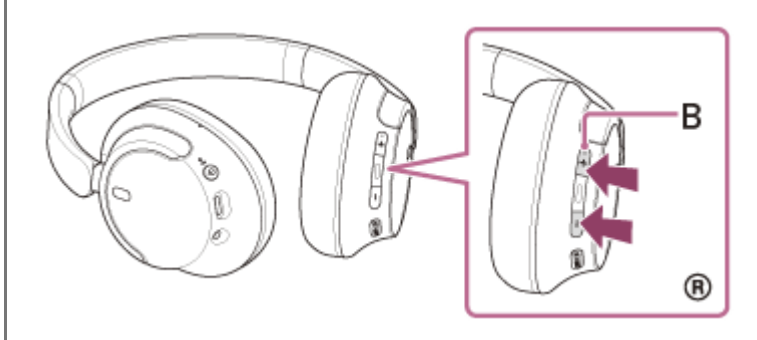

**B:**触点

当音量达到最大或最小时,会发出警示音。

- 本耳机支持SCMS-T内容保护。您可以通过耳机欣赏移动电话或便携式电视机等支持SCMS-T内容保护的设备上的音乐和其他音 频。
- 视Bluetooth设备而定, 可能需要在设备上调节音量或设置音频输出设置。
- 通话期间和音乐播放期间的耳机音量可以分别调节。调整通话音量并不会改变音乐播放的音量,反之亦然。

### **注意**

■ 如果通讯条件较差, 则Bluetooth设备可能会对耳机上的操作做出错误反应。

### **相关主题**

- 如何建立与Bluetooth[设备的无线连接](#page-23-0)
- [控制音频设备\(](#page-68-0)Bluetooth连接)
- [使用降噪功能](#page-72-0)

<span id="page-68-0"></span>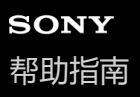

# **控制音频设备(Bluetooth连接)**

如果Bluetooth设备支持设备操作功能(兼容配置协议: AVRCP), 则以下操作可用。可用功能可能因Bluetooth设备而 异,因此请参阅设备附带的使用说明书。

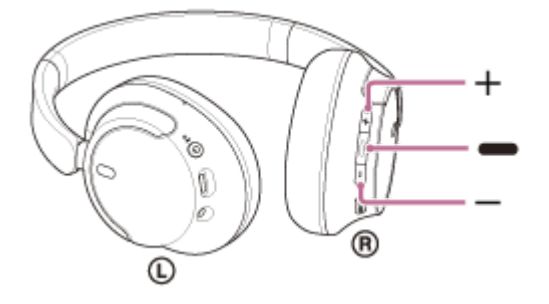

各按钮具有以下功能:

- (播放/下一首/上一首)
- 播放:暂停时短按一次。
- 暂停:播放时短按一次。
- ●跳至下一首歌曲的开头:快速按两次。 (●●)
- ●跳至上一首歌曲(或正在播放中的曲目)的开头:快速按三次。( ● )
- ●快进:快速按两次,第二次按住。在到达期望的播放点后即可松开按钮。(●●
- 快退: 快速按三次, 第三次按住。在到达期望的播放点后即可松开按钮。(●●■
- +(音量+)/–(音量–)
	- 调节音量。

#### **注意**

- 如果通讯条件较差, 则Bluetooth设备可能会对耳机上的操作做出错误反应。
- 可用功能可能因连接设备、音乐软件或所用应用程序而异。在某些情况下,即使执行上述操作,也可能会有不同反应或无法运作。
- 使用iPhone时, 按住 (播放/下一首/上一首)按钮, 可能会激活Siri。

<span id="page-69-0"></span>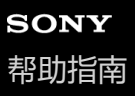

# **断开Bluetooth连接(使用后)**

#### **操作Bluetooth设备断开Bluetooth连接。 1**

您会听见通知声。

#### **关闭耳机。 2**

您会听见通知声。

#### **提示**

■ 结束音乐播放时, 视Bluetooth设备而定, Bluetooth连接可能会自动终止。

#### **相关主题**

[关闭耳机](#page-22-0)

# **关于360 Reality Audio**

# **什么是360 Reality Audio?**

360 Reality Audio是使用Sony 360三维音频技术的全新音乐体验。 位置信息附加到每个声源,如人声、合唱和乐器,并置于球形空间中。 聆听者可以体验三维声场,如同沉浸在艺术家的现场表演中。

# **使用条件**

在配备iOS或Android的智能手机或平板电脑上下载并使用支持360 Reality Audio的音乐流媒体服务(收费)应用程序。 通过使用"Sony | Headphones Connect"应用程序优化耳机的声场和声学功能,您可以享受更逼真的现实感。 有关360 Reality Audio的详细信息,请参阅以下URL。 <https://www.sony.net/360RA/>

## **注意**

某些国家和地区不提供该服务。

# **什么是降噪?**

降噪功能对外界周围的噪声(如车辆中的噪声或室内空调的噪声)产生反相声音,通过消除的方式减少周围的噪声。

### **注意**

- 根据噪音类型, 或如果在非常安静的环境中使用, 有可能感觉不到降噪效果, 或可能觉得有些噪音增大了。
- 佩戴耳机时, 视佩戴本耳机的情况而定, 降噪效果可能下降或可能会听到哔哔声(反馈)。在此情况下, 请摘下耳机并重新戴上。
- 降噪功能主要作用于低频率波段中的噪音,例如车辆和空调的噪音。尽管噪音减小,但不会完全消除。
- 在轿车或公交车上使用耳机时,根据街道状况,可能会发生噪音。
- 移动电话可能导致干扰和噪音。如果发生这种情况,请将耳机远离移动电话。
- 请勿用手等部位盖住本耳机左右侧单元上的麦克风。如果被盖住,降噪效果或环境声模式可能无法正确运作,或可能发出哔哔声 (反馈)。如果是这种情况,请将手等部位移开左右麦克风。

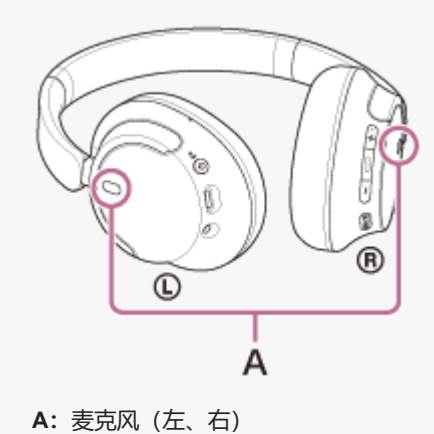

### **相关主题**

[使用降噪功能](#page-72-0)
<span id="page-72-0"></span>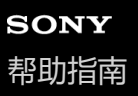

## **使用降噪功能**

如果您使用降噪功能,您可以畅享音乐体验,且不会受到环境噪音的干扰。

#### **打开耳机。 1**

您会听见指示耳机已打开的通知声。 当您在购买后首次使用耳机或刚刚初始化耳机后,如果打开耳机,降噪功能会自动打开。从此时开始,对设置所做的 任何更改都将保留。

**按NC/AMB(降噪/环境声模式)按钮,更改降噪功能的设置。 2**

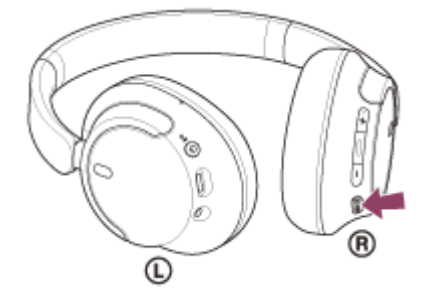

每按一次按钮,功能如下切换。 环境声模式:开 您会听见通知声。

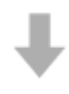

降噪功能:开 您会听见通知声。

## **关于使用说明书视频**

观看视频,了解如何使用降噪功能。 <https://rd1.sony.net/help/mdr/mov0051/zh-cn/>

#### **提示**

- 如果用Bluetooth连接使用降噪功能时连接附带的耳机连接线,将关闭Bluetooth功能,但您可以继续使用降噪功能。
- 如果将耳机用作普通的头戴式耳机,关闭耳机并使用附送的耳机连接线。
- 也可以通过"Sony | Headphones Connect"应用程序更改降噪功能和环境声模式的设置。
- 6 您可以在"Sony | Headphones Connect"应用程序上选择以下选项之一,设置在您按NC/AMB(降噪/环境声模式)按钮时功能的更 改方式。
	- 降噪功能: ON → 环境声模式: ON → 降噪功能: OFF/环境声模式: OFF
	- 一降噪功能: ON → 环境声模式: ON
	- **■环境声模式: ON → 降噪功能: OFF/环境声模式: OFF**
	- **降噪功能: ON → 降噪功能: OFF/环境声模式: OFF**

## **相关主题**

- [关于语音指导](#page-7-0)
- [打开耳机](#page-21-0)
- [什么是降噪?](#page-71-0)
- [音乐播放期间听环境声音\(环境声模式\)](#page-74-0)
- ["Sony | Headphones Connect"](#page-98-0)应用程序的功能说明

<span id="page-74-0"></span>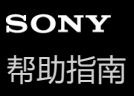

## **音乐播放期间听环境声音(环境声模式)**

可以在欣赏音乐时通过内嵌在耳机左侧和右侧单元中的麦克风听到环境声音。

#### **打开耳机。 1**

您会听见指示耳机已打开的通知声。

当您在购买后首次使用耳机或刚刚初始化耳机后,如果打开耳机,降噪功能会自动打开。从此时开始,对设置所做的 任何更改都将保留。

**按NC/AMB(降噪/环境声模式)按钮,切换为环境声模式。 2**

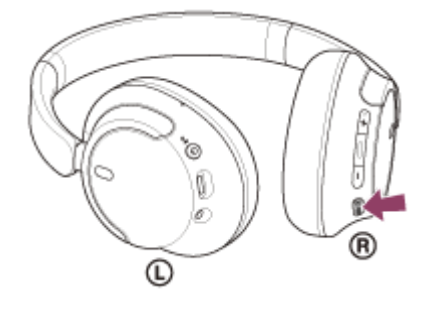

每按一次按钮,功能如下切换。 降噪功能:开 您会听见通知声。

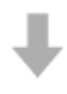

环境声模式:开 您会听见通知声。

## **关于使用说明书视频**

观看视频,了解如何使用环境声模式。 <https://rd1.sony.net/help/mdr/mov0051/zh-cn/>

#### **提示**

- 通过"Sony | Headphones Connect"应用程序更改的环境声模式设置存储在耳机中。即使将耳机连接到其他未安装"Sony | Headphones Connect"应用程序的设备,也可通过存储的环境声模式设置欣赏音乐。
- 您可以在"Sony | Headphones Connect"应用程序上选择以下选项之一,设置在您按NC/AMB (降噪/环境声模式)按钮时功能的更 改方式。
	- 降噪功能: ON → 环境声模式: ON → 降噪功能: OFF/环境声模式: OFF
	- -降噪功能: ON → 环境声模式: ON
	- 环境声模式:ON 降噪功能:OFF/环境声模式:OFF
	- 降噪功能:ON 降噪功能:OFF/环境声模式:OFF

#### **注意**

即使使用环境声模式,也可能听不到环境声音,具体取决于环境状况和音频播放的类型/音量。请勿在因无法听到环境声音就会造 成危险的地方使用耳机,如在汽车和自行车通行的道路上。

- 如果未正确佩戴耳机,环境声模式可能无法正确工作。正确戴上耳机。
- 视周围环境而定, 开启环境声模式后, 风噪声可能会提高。在此情况下, 请使用"Sony | Headphones Connect"应用程序将环境声 模式设置从普通模式更改为语音模式。如果风噪声依然明显,请关闭环境声模式。

#### **相关主题**

- [关于语音指导](#page-7-0)
- [使用降噪功能](#page-72-0)
- ["Sony | Headphones Connect"](#page-98-0)应用程序的功能说明

<span id="page-76-0"></span>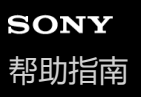

# **关于音质模式**

可选择Bluetooth播放期间的以下2种音质模式。可通过"Sony | Headphones Connect"应用程序切换设置和检查音质模式。 **音质优先:**优先音质(默认)。 **稳定连接优先:**优先稳定连接。

- 想要音质优先时,可选择"音质优先"。
- 如果连接不稳定,如只产生间断音,则选择"稳定连接优先"。

#### **注意**

- 播放时间可能会缩短, 具体取决于音质和耳机的使用条件。
- 即使选择了"稳定连接优先", 可能仍会出现间断音, 具体取决于使用耳机的周围环境。

#### **相关主题**

["Sony | Headphones Connect"](#page-98-0)应用程序的功能说明

# <span id="page-77-0"></span>**支持的编解码器**

编解码器是一种在通过Bluetooth连接无线传输声音时使用的"音频编码算法"。 耳机支持以下2种编解码器,用于通过A2DP连接进行音乐播放: SBC和AAC。

⊕ SBC

这是Subband Codec的缩写词。 SBC是Bluetooth设备使用的标准音频编码技术。 所有Bluetooth设备都支持SBC。

AAC 这是Advanced Audio Coding的缩写词。 AAC主要在iPhone等Apple产品中使用,可提供比SBC更高的音质。

从相连设备传输采用上述任一编解码器的音乐时,耳机自动切换至该编解码器并采用同一编解码器播放音乐。 如果连接的设备支持音质比SBC更高的编解码器,要从支持的编解码器中采用所需编解码器聆听音乐,需要预先对该设备 进行设置。

有关如何设置编解码器,请参阅设备附带的使用说明书。

#### **相关主题**

[关于音质模式](#page-76-0)

<span id="page-78-0"></span>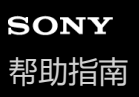

# **关于DSEE功能**

DSEE功能会补偿耳机中常在压缩音源中损失的高频声音,使其相当于CD音质。 串流播放、MP3、Bluetooth传输编解码器等压缩的音源以自然广阔的声音播放。 可以在"Sony | Headphones Connect"应用程序上设置DSEE功能, 且只有通过Bluetooth连接至耳机时才能使用此功能。

#### **注意**

**■ 当DSEE设置为[Auto]时,可用工作时间将缩短。** 

## **相关主题**

["Sony | Headphones Connect"](#page-98-0)应用程序的功能说明

<span id="page-79-0"></span>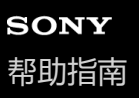

## **接听电话**

通过Bluetooth连接,您可以使用支持Bluetooth配置协议HFP (Hands-free Profile) 或HSP (Headset Profile)的智能手机 或移动电话进行免提通话。

- 如果智能手机或移动电话同时支持HFP和HSP,请将其设为HFP。
- 根据智能手机或移动电话而定,操作可能有所不同。请参阅智能手机或移动电话附带的使用说明书。
- 根据所连接的设备或正在使用的应用程序,即使您尝试使用耳机来操作,这些功能也可能无法正常工作。

### **铃音**

当来电呼入时,会通过耳机听到铃音,且指示灯(蓝色)快速闪烁。 视智能手机或移动电话而定,您将听到以下任一种铃音。

- 耳机上设置的铃音
- 智能手机或移动电话上设置的铃音
- 仅用于智能手机或移动电话上设置的Bluetooth连接的铃音

**1 预先通过Bluetooth连接将耳机与智能手机或移动电话相连。**

**听到铃音时,按耳机上的 (通话)按钮接听电话。 2**

当您在音乐播放期间接到来电,播放将暂停,并从耳机听到铃音。

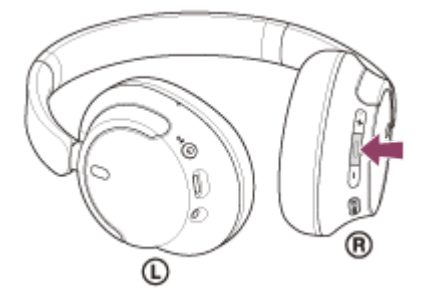

可以使用左侧单元上的麦克风进行通话。

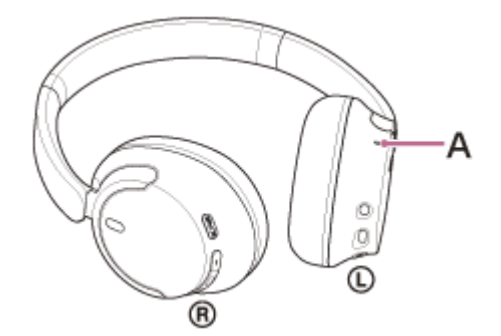

**A:**麦克风

#### **如果未通过耳机听到铃音**

- 耳机可能未通过HFP或HSP与智能手机或移动电话连接。查看智能手机或移动电话上的连接状态。
- 如果音乐播放未自动暂停,则操作耳机以暂停播放。

#### **按耳机的+(音量+)/–(音量–)按钮调节音量。 3**

当音量达到最大或最小时,会发出警示音。

**想要结束手机通话时,按下耳机上的 (通话)按钮结束通话。**

如果您在播放音乐期间接听电话,音乐播放将在通话结束后自动恢复。

#### **提示**

**4**

- 在智能手机或移动电话上接听电话时,某些智能手机或移动电话可能会通过电话接听来电而非耳机。如果使用HFP或HSP连接,则 使用智能手机或移动电话,即可将通话切换至耳机。
- 通话音量仅可在打电话时调节。
- 通话期间和音乐播放期间的耳机音量可以分别调节。即使在通话时改变了音量,音乐播放的音量也不会改变。

#### **注意**

- 根据所连接的设备或正在使用的播放应用程序,当您在音乐播放期间接到来电,即使结束通话后,也可能不会自动恢复播放。
- **请至少在距离耳机50 cm的地方使用智能手机或移动电话。如果智能手机或移动电话太靠近耳机,可能会产生噪音。**
- 您将从耳机听到自己对着耳机麦克风说话的声音(侧音功能)。在此情况下,可能会从耳机听到周围声音或耳机操作声,但是这并 非故障。

#### **相关主题**

- **如何建立与Bluetooth[设备的无线连接](#page-23-0)**
- [拨打电话](#page-81-0)
- [通话时的功能](#page-83-0)

<span id="page-81-0"></span>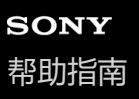

# **拨打电话**

通过Bluetooth连接,您可以使用支持Bluetooth配置协议HFP (Hands-free Profile) 或HSP (Headset Profile)的智能手机 或移动电话进行免提通话。

- 如果智能手机或移动电话同时支持HFP和HSP,请将其设为HFP。
- 根据智能手机或移动电话而定,操作可能有所不同。请参阅智能手机或移动电话附带的使用说明书。
- 根据所连接的设备或正在使用的应用程序,即使您尝试使用耳机来操作,这些功能也可能无法正常工作。

### **1 通过Bluetooth连接将耳机与智能手机或移动电话相连。**

#### **操作智能手机或移动电话以拨打电话。 2**

在拨打电话时,可从耳机听到拨号音。 如果您在播放音乐期间进行通话,将暂停播放。 如果未通过耳机听到拨号音,则使用智能手机或移动电话,将通话设备切换为耳机。 可以使用左侧单元上的麦克风进行通话。

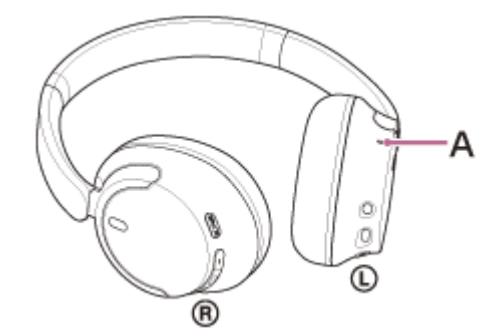

**A:**麦克风

#### **按耳机的+(音量+)/–(音量–)按钮调节音量。 3**

当音量达到最大或最小时,会发出警示音。

**想要结束手机通话时,按下耳机上的 (通话)按钮结束通话。 4**

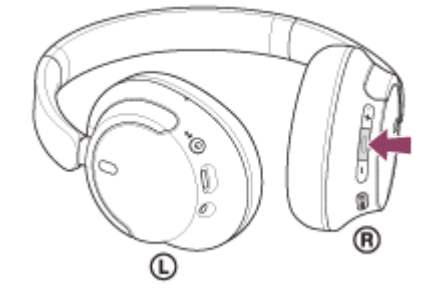

如果您在播放音乐期间进行通话,音乐播放将在通话结束后自动恢复。

- 通话音量仅可在打电话时调节。
- 通话期间和音乐播放期间的耳机音量可以分别调节。即使在通话时改变了音量,音乐播放的音量也不会改变。

#### **注意**

- 根据所连接的设备或正在使用的播放应用程序,当您在音乐播放期间拨打电话,即使结束通话后,也可能不会自动恢复播放。
- 请至少在距离耳机50 cm的地方使用智能手机或移动电话。如果智能手机或移动电话太靠近耳机, 可能会产生噪音。
- 您将从耳机听到自己对着耳机麦克风说话的声音(侧音功能)。在此情况下,可能会从耳机听到周围声音或耳机操作声,但是这并 非故障。

#### **相关主题**

- 如何建立与Bluetooth[设备的无线连接](#page-23-0)
- [接听电话](#page-79-0)
- [通话时的功能](#page-83-0)

<span id="page-83-0"></span>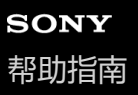

## **通话时的功能**

视智能手机或移动电话所支持的配置协议而定,通话期间可用的功能可能会不同。此外,即使配置协议相同,可用功能仍 可能视智能手机或移动电话而有所不同。 根据所连接的设备或正在使用的应用程序,即使您尝试使用耳机来操作,这些功能也可能无法正常工作。

请参阅智能手机或移动电话附带的使用说明书。

### **支持的配置协议:HFP(Hands-free Profile)**

#### **待机/音乐播放期间**

■按住 ━ (通话)按钮可启动智能手机/移动电话的语音拨号功能, 或激活Android智能手机的Google app或iPhone的 Siri。

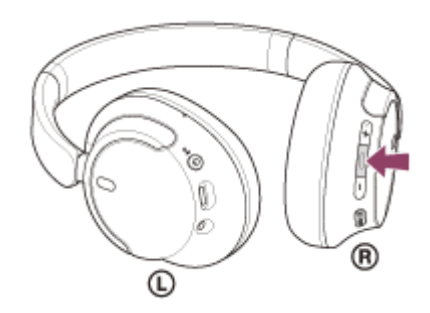

#### **呼出电话**

### **来电**

■ 按一次 ■ (通话) 按钮可接听电话。

●按住 ● (通话)按钮约2秒钟或以上可拒接来电。

### **通话时**

● 按一次 ● (通话)按钮可结束电话。

## **支持的配置协议:HSP(Headset Profile) 呼出电话**

• 按一次 = (通话)按钮可取消呼出电话。

#### **来电**

● 按一次 ● (通话) 按钮可接听电话。

#### **通话时**

● 按一次 ● (通话) 按钮可结束电话。

#### **注意**

<sup>■</sup>按一次 ■ (通话)按钮可取消呼出电话。

<sup>■</sup> 如果按住 ■ (通话)按钮时的功能设置为[Google Assistant], 则无法启动智能手机/移动电话的语音拨号功能。语音助手功能 (Google app、Siri)也不可用。

- 如果按住 (通话) 按钮时的功能设置为[Amazon Alexa], 则无法启动智能手机/移动电话的语音拨号功能。语音助手功能 (Google app、Siri) 也不可用。
- 如果按住 (通话) 按钮时的功能设置为[腾讯小微], 则无法启动智能手机/移动电话的语音拨号功能。语音助手功能 (Google app、Siri)也不可用。

#### **相关主题**

- [接听电话](#page-79-0)
- [拨打电话](#page-81-0)

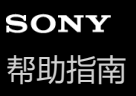

## **在电脑上进行视频通话**

在电脑上进行视频通话时,可以通过耳机无线通话。

#### **1 通过Bluetooth连接耳机和电脑。**

#### **2 启动电脑上的视频通话应用程序。**

#### **检查视频通话应用程序的设置\*。 3**

- ●在电脑上进行视频通话时,选择通话连接(HFP/HSP)而非音乐播放连接(A2DP)。如果选择音乐播放连接, 视频通话可能无法使用。
- 在扬声器设置上,选择通话连接[Headset (WH-CH720N Hands-Free)]\*<sup>\*</sup>。([Headphones(WH-CH720N Stereo)]<sup>\*\*</sup>用于音乐播放连接。)
- 在麦克风设置上,选择通话连接[Headset (WH-CH720N Hands-Free)]\*\*。
- 视您正使用的视频通话应用程序而定,可能无法在扬声器或麦克风设置上选择通话连接[Headset (WH-CH720N Hands-Free)]<sup>\*\*</sup>或音乐播放连接[Headphones (WH-CH720N Stereo)]<sup>\*\*</sup>, 而且可能只显示[WH-CH720N]。如果是 这种情况, 请选择[WH-CH720N]。
- 关于常见问题及答案,请参阅客户支持网站。
- \* 视您正使用的视频通话应用程序而定,本功能可能无法使用。<br>\*\* 视您正使思的思惑式视频透明的思想方案中,各致可能有所
- 视您正使用的电脑或视频通话应用程序而定,名称可能有所不同。

#### **提示**

无法检查视频通话应用程序的设置或无法选择通话连接[Headset (WH-CH720N Hands-Free)]时,选择电脑设置上的[Headset (WH-[CH720N Hands-Free\)\]](#page-55-0)进行连接。请参阅"[连接已配对的电脑\(](#page-47-0)Windows 11)"、"[连接已配对的电脑\(](#page-51-0)Windows 10)"或"连接已配 对的电脑(Mac)"。

#### **注意**

视您正使用的电脑或应用程序而定,视频通话期间,耳机可能无法正常工作。重新启动电脑可能会改善这种情况。

#### **相关主题**

- **■如何建立与Bluetooth[设备的无线连接](#page-23-0)**
- [配对和连接电脑\(](#page-35-0)Windows® 11)
- [配对和连接电脑\(](#page-39-0)Windows 10)
- [配对和连接电脑\(](#page-44-0)Mac)
- [连接已配对的电脑\(](#page-47-0)Windows 11)
- [连接已配对的电脑\(](#page-51-0)Windows 10)
- **直[连接已配对的电脑\(](#page-55-0)Mac)**
- **■断开Bluetooth[连接\(使用后\)](#page-69-0)**
- [客户支持网站](#page-110-0)

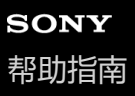

# **断开Bluetooth连接(使用后)**

#### **操作Bluetooth设备断开Bluetooth连接。 1**

您会听见通知声。

#### **关闭耳机。 2**

您会听见通知声。

#### **提示**

■ 结束音乐播放时, 视Bluetooth设备而定, Bluetooth连接可能会自动终止。

#### **相关主题**

[关闭耳机](#page-22-0)

# **使用Google Assistant(配备按钮)**

某些国家或地区可能不支持。 通过使用智能手机具备的Google Assistant功能,可以对耳机的麦克风说话以操作智能手机或执行搜索。

#### **兼容的智能手机**

**2**

- 已安装Android™ 6.0或更高版本的智能手机
- **启动"Sony | Headphones Connect"应用程序,然后将按住 (播放/通话)按钮时的功能设置为[Google Assistant]。 1**

首次使用Google Assistant时, 启动Google Assistant应用程序并触摸对话视图上的[Finish headphones setup], 按照 屏幕说明完成Google Assistant的初始设置。 有关"Sony | Headphones Connect"应用程序的详细信息,请参阅以下URL。

[https://rd1.sony.net/help/mdr/hpc/h\\_zz/](https://rd1.sony.net/help/mdr/hpc/h_zz/)

**操作 (播放/通话)按钮使用Google Assistant。**

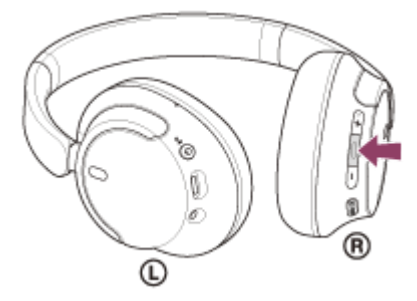

- 按住按钮可输入语音指令,松开按钮可结束语音指令。
- 如果按住按钮时未检测到语音指令,则松开按钮时就会播放通知。

有关Google Assistant的详细信息,请参阅以下网站: [https://assistant.google.com](https://assistant.google.com/)

## **使用Google Assistant操作耳机**

通过Google Assistant上说出特定词语,可以执行降噪设置或耳机的其他操作。 如需了解详情,请参阅以下网站\*:

<https://support.google.com/assistant/answer/7172842#headphones>

耳机并非与网站中描述的所有规格都兼容。

#### **提示**

- 使用"Sony | Headphones Connect"应用程序检查或更新耳机的软件版本。
- Google Assistant由于未联网等原因而不可用时,会听见语音指导"未连接Google Assistant"。
- 如果Google Assistant应用程序的对话视图上未显示[Finish headphones setup], 请从智能手机的Bluetooth设置中删除耳机的配对 信息并重新配对。
- 如果按住 (播放/通话) 按钮时的功能设置为[Google Assistant], 则无法通过耳机操作Amazon Alexa。
- 如果按住 (播放/通话) 按钮时的功能设置为[Google Assistant], 则无法通过耳机操作腾讯小微app。
- 如果按住 (播放/通话)按钮时的功能设置为[Google Assistant], 则无法通过耳机操作语音助手功能 (Google app、Siri) 。
- 某些语言、国家和地区不提供Google Assistant。
- 使用Google Assistant操作耳机的功能视Google Assistant规格而定。
- Google Assistant的规格如有变更,恕不另行通知。

# **使用Amazon Alexa**

某些国家或地区可能不支持。 通过使用智能手机等移动设备上安装的Amazon Alexa应用程序,可以对耳机麦克风说话以操作移动设备或执行搜索。

### **兼容移动设备**

- Android或iOS的操作系统版本支持最新版Amazon Alexa应用程序
- 需要安装最新的Amazon Alexa应用程序。
	- **1.** 打开移动设备上的应用商店。
	- **2.** 搜索Amazon Alexa应用程序。
	- **3.** 选择安装。
	- **4.** 选择打开。

#### **1 打开耳机,通过Bluetooth连接将耳机连接到移动设备。**

## **启动Amazon Alexa应用程序。 2**

第一次使用Amazon Alexa时,需要用Amazon帐号登录,然后继续步骤 ● , 在Amazon Alexa应用程序上设置耳 机。

如果先前已设置Amazon Alexa, 但将按住 = (播放/通话)按钮时的功能配置到Amazon Alexa之外的功能, 请参阅 下述提示将 = (播放/通话) 按钮重新配置到Amazon Alexa。

### **3 执行Amazon Alexa的初始设置。**

**1.** 触摸Amazon Alexa应用程序画面右下角的[More]图标,然后触摸[Add a Device]。

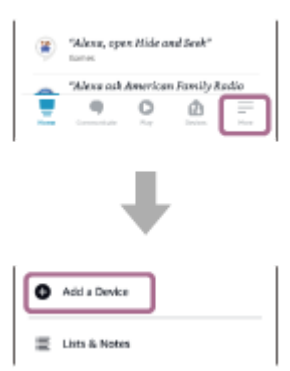

**2.** 在[Which device would you like to set up?]画面上,选择[Headphones]。

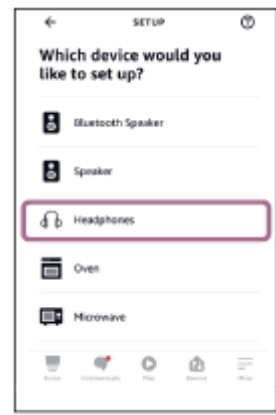

**3.** 从[Select your device]画面上的[AVAILABLE DEVICES],选择[WH-CH720N]。

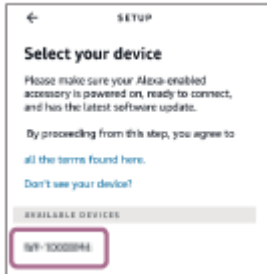

**4.** 在[Set up Alexa on your WH-CH720N]画面上,触摸[CONTINUE]。

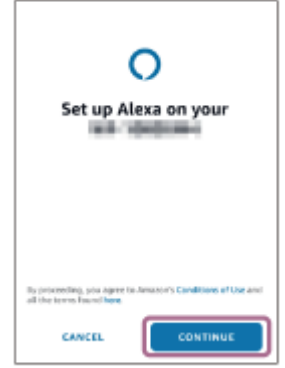

**5.** 如果出现[This will override the current voice assistant on this accessory]画面,则触摸[CONTINUE]。

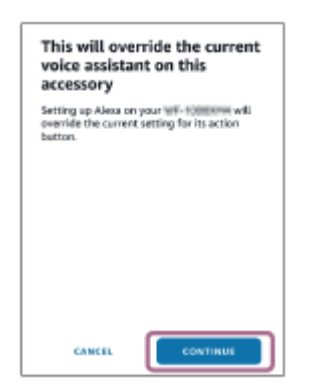

在[Setup Complete]画面上,触摸[DONE]。 **6.**

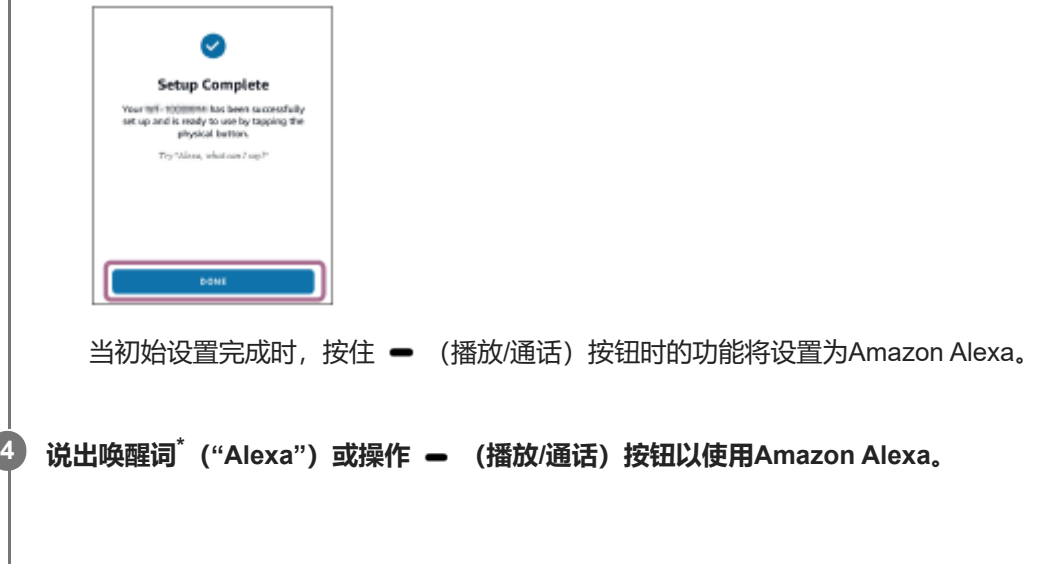

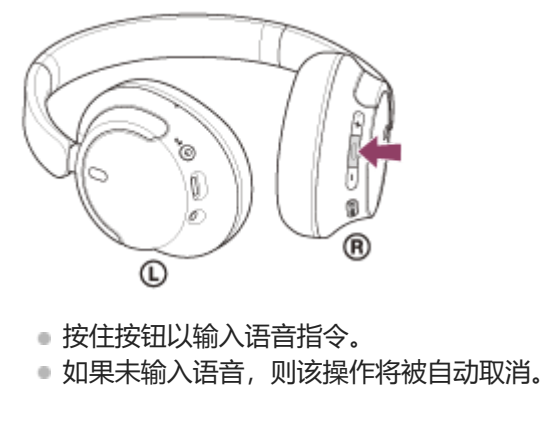

若要设置唤醒词汇, 通过"Sony | Headphones Connect"应用程序启用[Activate Voice Assistant with your Voice]。

有关Amazon Alexa及其功能的详细信息,请参阅以下网站: <https://www.amazon.com/b?node=16067214011>

#### **提示**

- 当将耳机设置为Amazon Alexa时,将为Amazon Alexa自动配置按住 (播放/通话)按钮时的功能。通过在"Sony | Headphones Connect"应用程序上更改按钮的设置,可以将该按钮恢复为之前的功能。类似地,如果先前连接到Amazon Alexa,但已更改为另 一个功能, 则可以将该按钮重新配置回Amazon Alexa。
- 使用"Sony | Headphones Connect"应用程序检查或更新耳机的软件版本。
- 。如果Amazon Alexa由于未联网等原因而不可用时,会听见语音指导"您的移动设备未连接,或者您需要打开Alexa应用程序并重试"

#### **注意**

。

- 如果按住 (播放/通话)按钮时的功能设置为[Amazon Alexa], 则无法通过耳机操作Google Assistant功能。
- 如果按住 (播放/通话) 按钮时的功能设置为[Amazon Alexa], 则无法通过耳机操作腾讯小微app。
- 如果按住 (播放/通话)按钮时的功能设置为[Amazon Alexa], 则无法通过耳机操作语音助手功能 (Google app、Siri) 。
- Amazon Alexa并非适用于所有语言和国家/地区。Alexa特点和功能可能因地而异。

# **使用腾讯小微(仅适用于中国的客户)**

某些国家或地区可能不支持。 通过使用智能手机具备的腾讯小微,可以对耳机的麦克风说话以操作智能手机或执行搜索。

#### **兼容的智能手机**

- 安装了Android 6.0或更新版本, 或iOS 10或更新版本的智能手机。
- 需要使用最新的腾讯小微App。 (安卓版 1.10.0.79或更新版本,iOS版 1.10.0或更新版本)。

**启动"Sony | Headphones Connect"应用程序,然后将按住 (播放/通话)按钮时的功能设置为[腾讯小微]。 1**

有关"Sony | Headphones Connect"应用程序的详细信息,请参阅以下URL。 [https://rd1.sony.net/help/mdr/hpc/h\\_zz/](https://rd1.sony.net/help/mdr/hpc/h_zz/)

**2 启动腾讯小微app。**

**操作 (播放/通话)按钮使用腾讯小微app。 3**

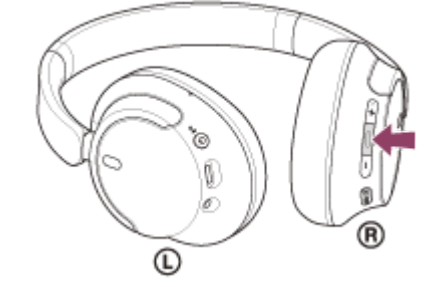

按住按钮可输入语音指令,松开按钮可结束语音指令。

有关腾讯小微的详细信息,请参阅以下网站: <https://xiaowei.tencent.com/guide/index.html?cid=1465>

### **提示**

● 使用"Sony | Headphones Connect"应用程序检查或更新耳机的软件版本。

#### **注意**

- 如果按住 (播放/通话)按钮时的功能设置为[腾讯小微], 则无法通过耳机操作语音助手功能 (Google app、Siri) 。
- 腾讯小微仅在中国可用。

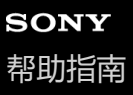

**3**

**4**

无线降噪立体声耳机 WH-CH720N

# **使用Google Assistant(配备语音激活)**

通过使用Android智能手机具备的Google app,可以对耳机的麦克风说话以操作Android智能手机。

#### **将助手和语音输入选择设置为Google app。 1**

在Android智能手机上,选择[Settings] - [Apps & notifications] - [Advanced] - [Default apps] - [Assist & voice input], 然后将[Assist app]设置为Google app。 上述操作只是示例。如需了解详情,请参阅Android智能手机的使用说明书。 注意:可能需要最新版本的Google app。 如需了解Google app的详情, 请参阅Android智能手机的使用说明书或支持网站。 视Android智能手机的规格而定,可能无法从耳机启动Google app。

**2 通过Bluetooth连接耳机和Android智能手机。**

**当Android智能手机处于待机状态或正在播放音乐时,按住耳机上的 (播放/通话)按钮约2秒或以上。**

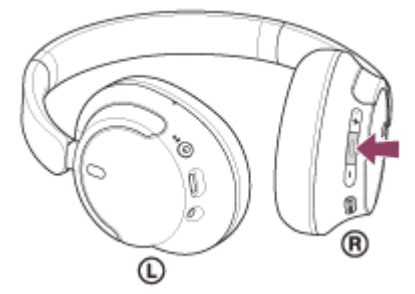

Google app启动。

**使用耳机的麦克风,通过应用程序与Google通话。**

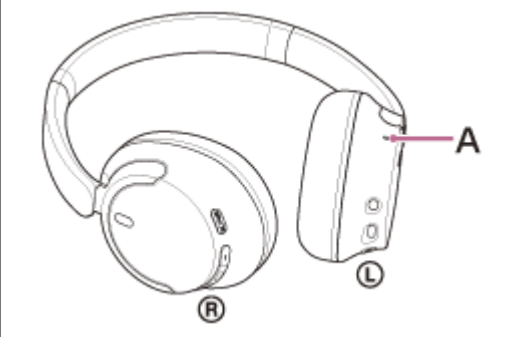

#### **A:**麦克风

如需可与Google app配合使用的应用程序详情,请参阅Android智能手机的使用说明书。 激活Google app后, 如果一段时间未发出请求, 将取消语音指令。

#### **注意**

■ 如果按住 ■ (播放/通话)按钮时的功能设置为[Google Assistant], 语音助手功能 (Google app) 不可用。

■ 如果按住 ■ (播放/通话)按钮时的功能设置为[Amazon Alexa], 语音助手功能 (Google app) 不可用。

- 如果按住 (播放/通话)按钮时的功能设置为[腾讯小微], 语音助手功能 (Google app) 不可用。
- 即使Android智能手机的"Ok Google"设置开启, 也无法在说出"Ok Google"时激活Google app。
- 使用语音助手功能时,将从耳机听到自己对着耳机的麦克风说话的声音(侧音功能)。在此情况下,可能会从耳机听到周围声音或 耳机操作声,但是这并非故障。
- 视智能手机的规格或应用程序版本而定,可能无法激活Google app。
- 当连接到不兼容语音助手功能的设备时, Google app不起作用。

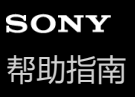

# **使用语音助手功能(Siri)**

通过使用iPhone具备的Siri,可以对耳机的麦克风说话以操作iPhone。

#### **开启Siri。 1**

在iPhone上选择[Settings] - [Siri & Search], 打开[Press Home for Siri]和[Allow Siri When Locked]。 上述操作只是示例。如需了解详情, 请参阅iPhone的使用说明书。 注意:如需了解Siri的详情,请参阅iPhone的使用说明书或支持网站。

**2 通过Bluetooth将耳机与iPhone相连。**

**当iPhone处于待机状态或正在播放音乐时,按住耳机上的 (播放/通话)按钮,直到Siri激活。 3**

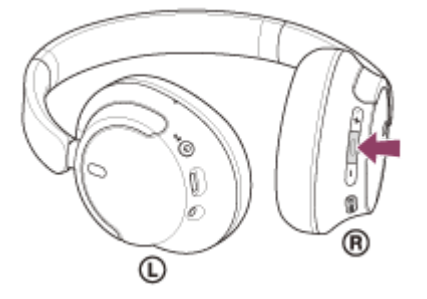

Siri激活。

**4**

**通过耳机的麦克风向Siri发出请求。**

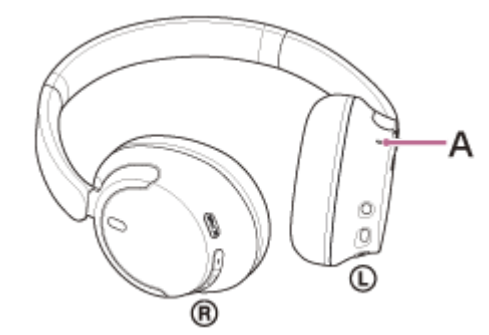

**A:**麦克风

如需可与Siri配合使用的应用程序详情,请参阅iPhone的使用说明书。 激活Siri后,如果一段时间未发出请求,Siri将关闭。

#### **注意**

- 如果按住 (播放/通话)按钮时的功能设置为[Google Assistant], 语音助手功能 (Siri) 不可用。
- 如果按住 (播放/通话)按钮时的功能设置为[Amazon Alexa], 语音助手功能 (Siri) 不可用。
- 如果按住 (播放/通话) 按钮时的功能设置为[腾讯小微], 语音助手功能 (Siri) 不可用。
- 即使iPhone的"Hey Siri"设置开启, 也无法在说出"Hey Siri"时激活Siri。
- 使用语音助手功能时,将从耳机听到自己对着耳机的麦克风说话的声音(侧音功能)。在此情况下,可能会从耳机听到周围声音或 耳机操作声,但是这并非故障。
- 视智能手机的规格或应用程序版本而定,可能无法激活Siri。

# <span id="page-98-0"></span>**"Sony | Headphones Connect"应用程序的功能说明**

通过Bluetooth连接安装有"Sony | Headphones Connect"应用程序的智能手机和耳机时,可以进行以下操作。

- 更新耳机软件
- 设置软件自动下载
- 切换语音指导语言
- 打开/关闭语音指导
- 设置语音助手
- 打开/关闭Amazon Alexa的唤醒词
- 设置Bluetooth连接模式(音质模式)
- 关闭耳机
- 设置自动关闭电源
- 检查耳机的连接状态和设置
- 设置多点连接(将耳机同时连接至2个设备)
- 初始化耳机
- 检查耳机软件版本
- **显示Bluetooth连接编解码器**
- 显示DSEE功能设置状态
- 设置DSEE功能
- 显示耳机的剩余电池电量
- 设置均衡器/CLEAR BASS设置
- 定制均衡器设置
- 调节降噪功能和环境声模式(环境声音控制)
- 在耳机上切换降噪功能/环境声模式时,选择切换模式
- 使用基于行为认知的降噪功能自动调整 (适应性声音控制)
- 音乐播放/通话期间调整音量
- 播放/暂停音乐或跳至上一首歌曲 (或正在播放中的曲目) 的开头/跳至下一首歌曲的开头
- 轻松配对
- 记录并显示有关耳机使用情况的信息
- 设置360 Reality Audio功能

有关"Sony | Headphones Connect"应用程序的详细信息,请参阅以下URL。 [https://rd1.sony.net/help/mdr/hpc/h\\_zz/](https://rd1.sony.net/help/mdr/hpc/h_zz/)

#### **提示**

■ "Sony | Headphones Connect"应用程序的操作视音频设备而异。应用程序规格和画面设计如有变更,恕不另行通知。

#### **相关主题**

- 安装["Sony | Headphones Connect"](#page-100-0)应用程序
- [检查电池剩余电量](#page-19-0)
- [使用降噪功能](#page-72-0)
- [音乐播放期间听环境声音\(环境声模式\)](#page-74-0)
- [关于音质模式](#page-76-0)
- [支持的编解码器](#page-77-0)
- 关于[DSEE](#page-78-0)功能
- 将耳机同时连接到2[个设备\(多点连接\)](#page-62-0)
- 关于[360 Reality Audio](#page-70-0)

# <span id="page-100-0"></span>**安装"Sony | Headphones Connect"应用程序**

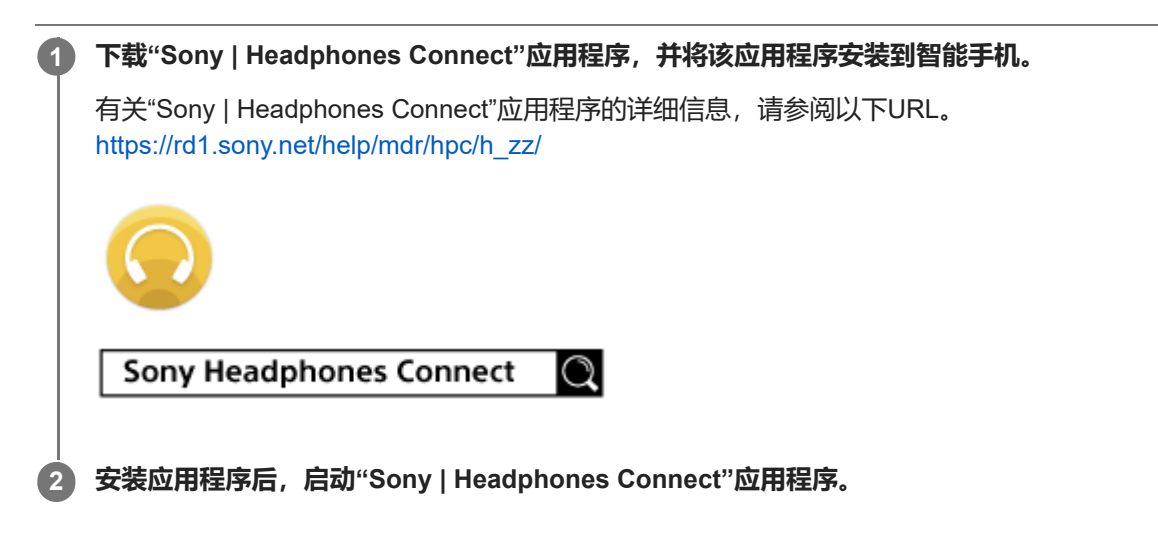

#### **相关主题**

["Sony | Headphones Connect"](#page-98-0)应用程序的功能说明

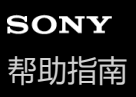

# **从"Sony | Headphones Connect"应用程序获取支持信息**

可以从"Sony | Headphones Connect"应用程序获取最新支持信息。

**1 在"Sony | Headphones Connect"应用程序画面上选择[Help]。**

**2 出现[Headphones Connect Help]画面并显示支持信息。**

**3 选择所需项目。**

# **如何使软件保持最新(舒适地使用耳机)**

使用"Sony | Headphones Connect"应用程序安装耳机软件以享受新功能或解决一定数量的耳机问题。 始终使用安装了最新软件的耳机。 有关最新耳机软件及如何更新软件的详细信息,请参阅支持网站的信息。

当在"Sony | Headphones Connect"应用程序上启用[Automatic download of software]设置(默认设置)时,软件下载和和 传输将自动开始。

也可通过以下方式更新耳机软件。

**1 将更新软件从服务器下载到安装"Sony | Headphones Connect"应用程序的智能手机等移动设备上。**

**2 将更新软件从移动设备传输到耳机。**

#### **3 按照屏幕说明更新耳机软件。**

#### **注意**

- 建议在更新前禁用耳机的自动关闭电源功能。 处于出厂设置时, 约15分钟未通过Bluetooth连接耳机时, 耳机将自动关闭。可使用"Sony | Headphones Connect"应用程序更改此 设置。
- 当用于更新的移动设备连接了任何其他Bluetooth设备时,请关闭所有Bluetooth设备,直到更新完成。  $\blacksquare$ 当移动设备与其他兼容Bluetooth Low Energy的设备(如可穿戴设备、智能手表等)连接时,可能无法更新软件。
- 如果无法完成更新,请注意以下事项。
	- 关闭移动设备上安装的所有应用程序, "Sony | Headphones Connect"应用程序除外。
	- 为耳机和移动设备充满电。
	- 在开始更新之前,请将耳机和用于更新的移动设备尽量靠近。
	- 更新时,将无线LAN设备和其他Bluetooth设备远离耳机。
	- 一在更新软件之前,请关闭移动设备的省电模式,。 根据移动设备的操作系统版本,在省电模式下可能无法完成更新。
- 名称可能因您使用的移动设备而异。

#### **相关主题**

["Sony | Headphones Connect"](#page-98-0)应用程序的功能说明

## **注意事项**

### **关于Bluetooth通讯**

- Bluetooth无线技术的工作范围约为10 m以内。最长通讯距离视有无障碍物(人、金属物体、墙等)或电磁环境而定。
- Bluetooth设备发射出的微波可能会影响电子医疗设备的操作。请在以下位置关闭耳机和其他Bluetooth设备,否则可能 会导致意外:
	- 在医院里、火车优先座位旁、存在易燃气体之处、自动门或火警警报器旁。
- 本产品以无线模式使用时会发射无线电波。在飞机上以无线模式使用时,请遵循机组人员关于允许以无线模式使用产 品的指示。
- ●由于Bluetooth无线技术本身的特点,耳机上的音频播放可能会延迟于传输设备上的音频播放。结果,观看动画或玩游 戏时声音和影像可能不同步。
- 耳机支持符合Bluetooth标准的安全功能, 在使用Bluetooth无线技术的通讯过程中确保安全。但是, 这种安全或许不够 充分,具体取决于所配置的设置和其他因素。使用Bluetooth无线技术进行通讯时请小心谨慎。
- Sony对使用Bluetooth通讯造成信息泄露从而导致的任何损害或损失概不负责。
- 无法保证能够用Bluetooth连接所有Bluetooth设备。
	- 与耳机连接的Bluetooth设备必须符合Bluetooth SIG, Inc.规定的Bluetooth标准,并经认证为符合标准。
	- 即使连接的设备符合Bluetooth标准, 也有可能出现Bluetooth设备的特点或规格使其无法连接或导致控制方法、显 示或操作有所不同的情形。
	- 使用耳机进行免提通话时可能出现噪音,这取决于所连接的设备或通讯环境。
- 视所要连接的设备而定,可能需要一些时间才能开始通讯。

#### **静电注意事项**

在干燥空气中使用耳机时,可能会因身体积聚静电而感到不适。这并非耳机故障。穿着不易产生静电的天然材质衣物 可以减少影响。

#### **耳机佩戴注意事项**

。因为耳机紧密贴合耳朵,用力将其压住耳朵或快速摘下会导致耳膜损伤。 佩戴耳机时,扬声器振膜可能会产生咔哒 声。这并非故障。

#### **其他注意事项**

- 请勿使本耳机受到过度撞击, 因为它是精密设备。
- 将本耳机用作有线耳机时, 请仅使用附带的耳机连接线。确保牢固插入耳机连接线。
- Bluetooth功能可能对移动电话不起作用, 具体视信号条件和周围环境而定。
- 请勿长时间让耳机承受重量或压力, 包括存放的时候, 否则会变形。
- 使用耳机时如感不适,请立即停止使用。
- 耳垫长时间使用、存放可能会损坏或劣化。
- 耳机不防喷水。如果水或异物进入耳机,可能会造成火灾或触电。如果水或异物进入耳机,请立即停止使用并联络附 近的Sony经销商。

#### **清洁耳机**

耳机外部变脏时,请用柔软的干布擦拭干净。如果耳机特别脏,将抹布浸泡于稀释中性洗涤剂中,并在使用其清洁耳 机之前,将其拧干。请勿使用稀释剂、苯或酒精等溶剂,它们可能会损坏耳机表面的光洁度或造成其他损坏。

#### **请勿在医疗设备旁使用耳机**

无线电波可能影响心脏起搏器和医疗设备。请勿在拥挤的地方使用本耳机,例如拥挤的火车或医疗机构内。

耳机配有磁铁,可能会干涉起搏器、脑积水治疗用的可调压分流阀或其他医疗设备。请勿将耳机靠近使用这些医疗设 备的人员。如果使用任何这类医疗设备,请在使用耳机前咨询医生。

#### **使耳机远离磁卡**

耳机具有磁铁。如果将磁卡靠近耳机,卡的磁性可能会受到影响而使卡无法使用。

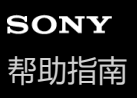

# **防止因受潮而燃烧或故障**

## **本耳机的防喷水性能**

耳机不防喷水。如果水或异物进入耳机,可能会导致烧毁或故障。

避免以下情况并小心不要弄湿或弄脏耳机。

在雨雪天使用耳机

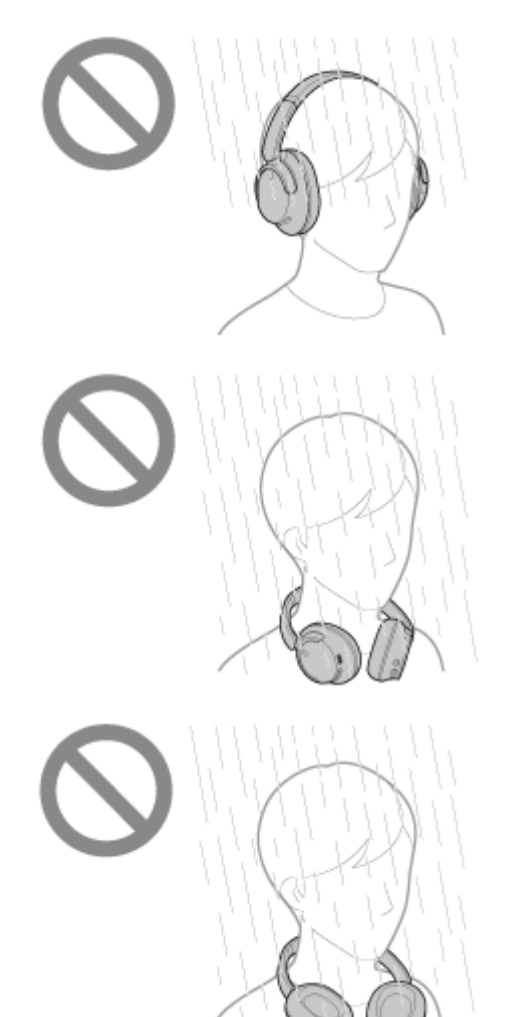

在厨房做家务后或在卫生间洗手后未擦干手时触摸耳机

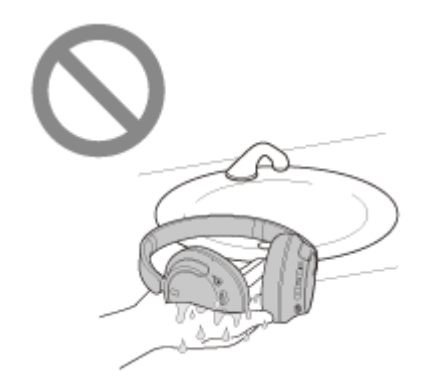

用出汗的手触摸耳机,或在耳机可能被汗水浸湿的情况下使用耳机

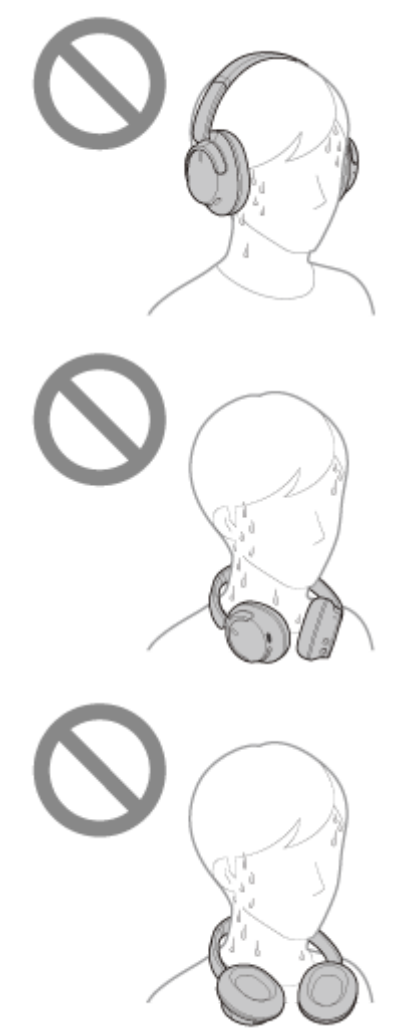

将耳机放在有冷PET瓶子的包中

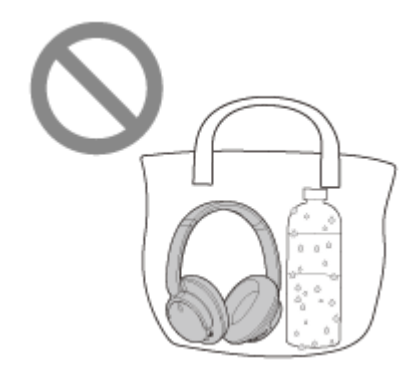

## **如果耳机被弄湿,或水进入耳机**

如果充电或打开潮湿的耳机,可能会导致烧毁或故障。慢慢地将耳垫向下转,滤干耳垫中的水,同时尽量使耳机免受振 动。然后,将耳机竖直放置,并在USB Type-C端口和耳机连接线输入插孔下方放置一块干布,直到不再有水从内部流 出。之后,将耳机放在阴凉、通风良好的地方,直到完全干燥。

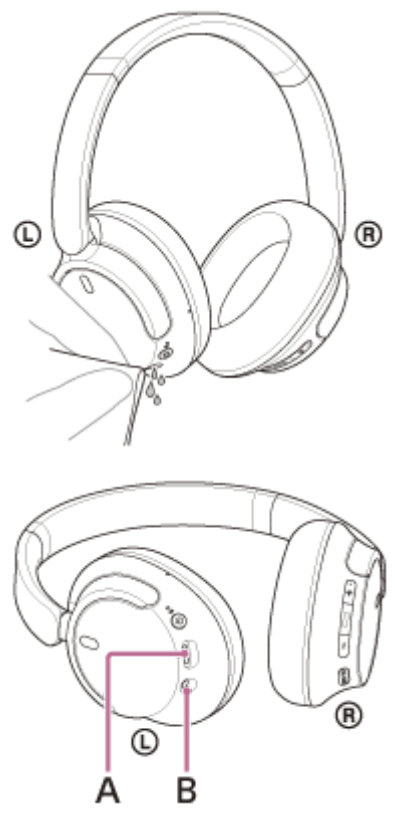

**A:**USB Type-C端口 **B:**耳机连接线输入插孔
无线降噪立体声耳机 WH-CH720N

## **许可证**

- ●本产品包含Sony遵循与版权所有者签订的许可协议而使用的软件。本公司应软件版权所有者的要求,有义务告知客户 协议内容。请访问以下URL,阅读许可证的内容。 <https://rd1.sony.net/help/mdr/sl/23/>
- 第三方所提供的服务可能在未事先告知的情况下变更、暂停或终止。对于此类情况, Sony概不负责。

无线降噪立体声耳机 WH-CH720N

## **商标**

- Microsoft、Windows和Windows Media是Microsoft Corporation在美国和/或其它国家的商标或注册商标。
- iPhone、iPod touch、macOS、Mac和Siri为Apple Inc.在美国及其他国家注册的商标。
- IOS是Cisco在美国和其他国家的商标或注册商标, 并经授权使用。
- Android是Google LLC的商标。
- Amazon、Alexa和所有相关徽标都是Amazon.com公司或其分支机构的商标。
- Bluetooth®、蓝牙TM文字商标和徽标是属于Bluetooth SIG, Inc.的商标或注册商标, 索尼集团公司及其子公司对该标志 的任何使用都获有使用许可。
- USB Type-C®和USB-C®是USB开发者论坛 (USB Implementers Forum) 的注册商标。
- DSEE是Sony Group Corporation或其附属公司的商标或注册商标。
- 所有其它商标和注册商标是其各自所有者的商标或注册商标。在本手册中,未标注TM和®标记。

# <span id="page-110-0"></span>**客户支持网站**

美国、加拿大和拉丁美洲的客户: <https://www.sony.com/am/support> 欧洲国家的客户: <https://www.sony.eu/support> 中国的客户: [https://service.sony.com.cn](https://service.sony.com.cn/) 其他国家/地区的客户: <https://www.sony-asia.com/support>

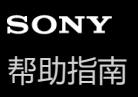

## **如何解决问题?**

如果耳机功能不如预期,请尝试采取以下步骤来解决问题。

- 在本帮助指南中找出问题症状,并尝试列出的解决办法。
- 对耳机充电。 对耳机电池充电可能会解决某些问题。 重新启动正在连接到耳机的设备。
- 通过重新启动正在连接的设备(如电脑或智能手机)可能会解决某些问题。
- 重置耳机。
- 初始化耳机。 此操作会将音量设置等重置成出厂设置并删除所有配对信息。
- 从客户支持网站查找有关问题的信息。

如果上述操作无效,请联络附近的Sony经销商。

#### **相关主题**

- [对耳机充电](#page-15-0)
- [客户支持网站](#page-110-0)
- [重置耳机](#page-125-0)
- [初始化耳机以恢复出厂设置](#page-127-0)

无线降噪立体声耳机 WH-CH720N

# **无法打开耳机。**

- 确保电池充满电。
- 电池充电时耳机无法打开。请取下USB Type-C连接线并打开耳机。
- 重置耳机。
- 初始化耳机,并将耳机和设备再次配对。

#### **相关主题**

- [对耳机充电](#page-15-0)
- [检查电池剩余电量](#page-19-0)
- [打开耳机](#page-21-0)
- [重置耳机](#page-125-0)
- [初始化耳机以恢复出厂设置](#page-127-0)

无线降噪立体声耳机 WH-CH720N

# **无法进行充电。**

#### **通用**

- 务必使用附带的USB Type-C连接线。
- 建议充电场所的环境温度为15 °C-35 °C。超出该范围可能无法有效充电。
- 重置耳机。
- 初始化耳机,并将耳机和设备再次配对。

#### **通过USB交流电源适配器充电时**

- 确保USB交流电源适配器牢固连接到交流电源插座。
- 使用市售USB交流电源适配器时, 确保其能够供应0.5 A (500 mA) 或以上输出电流。

#### **通过电脑充电时**

- 确认附带的USB Type-C连接线正确连接到电脑的USB端口。
- 确认电脑已打开。当电脑处于待机(睡眠)或休眠模式时, 唤醒电脑。
- 确认耳机与电脑直接相连, 而非通过USB集线器相连。
- 所连接电脑的USB端口可能有问题。请尝试连接电脑的其他USB端口(若有)。
- 更新电脑的操作系统。
- 如果不属于上述情况,请重新启动电脑并再次尝试USB连接步骤。

#### **相关主题**

- [对耳机充电](#page-15-0)
- [重置耳机](#page-125-0)
- [初始化耳机以恢复出厂设置](#page-127-0)

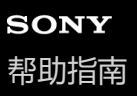

# **充电时间太长。**

- 通过电脑充电时, 确认耳机与电脑直接相连, 而非通过USB集线器相连。此外, 通过重启电脑并再次尝试USB连接也 许可以有所改善。
- 确认正在使用附带的USB Type-C连接线。
- 建议充电场所的环境温度为15 °C-35 °C。超出该范围可能无法有效充电。

#### **相关主题**

[对耳机充电](#page-15-0)

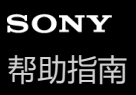

## **可用工作时间短(电池持续时间短)。**

- 如果设置以下功能,电池的可用工作时间会变短。
	- Bluetooth播放期间的音质模式:音质优先
	- 降噪功能/环境声模式
	- 均衡器
	- $-$  DSEE
	- 通过语音启动语音助手的功能

如果同时运行上述设置,电池的可用工作时间会更短。

- 如果耳机长时间未使用,充电电池使用时间可能会缩短。但是,充放电数次后,电池寿命将延长。如果长时间存放耳 机,请每隔6个月将电池充电,以避免过度放电。
- 建议充电场所的环境温度为15 °C-35 °C。超出该范围可能无法有效充电。如果问题仍然存在, 请联络附近的Sony经销 商。
- 如果内置充电电池的使用时间大幅缩短, 应更换电池。请联系附近的Sony经销商。

#### **相关主题**

[可用操作时间](#page-17-0)

无线降噪立体声耳机 WH-CH720N

## **没有声音**

- 确认耳机和连接设备均已打开。
- 播放音乐时, 确认耳机和传输Bluetooth设备已通过A2DP Bluetooth连接。
- 使用电脑上的视频通话应用程序时, 确认耳机和电脑已通过HFP或HSP Bluetooth连接。 视您正使用的视频通话应用程序而定,麦克风设置可能无法使用。
- 当耳机通过多点连接同时连接2个设备时, 视连接的设备而定, 即使停止播放音乐或视频, 设备仍可能继续发送无声信 号。在此情况下,耳机保持连接设备,且连接可能不会更改为其他设备。如果停止第一个设备的播放后无法听见第二 个设备的声音,请按照以下顺序操作并确认情况是否改善。
	- 使用"Sony | Headphones Connect"应用程序确认[Connect to 2 devices simultaneously]的设置打开。
	- 在第一个设备上停止应用程序的播放。
	- 在第一个设备上关闭应用程序。
- 确认耳机的左单元和右单元已正确佩戴,并以正确方向戴在耳朵上。如果左单元和右单元佩戴在错误的耳朵中,通话 期间可能会出现对方无法听到您说话或通话音量过低的情况。
- 如果音量太小,将其调大。
- 确认连接的设备正在播放。
- 如果您要将电脑与耳机连接, 请确保将电脑的音频输出设置为Bluetooth设备。
- 将耳机和Bluetooth设备再次进行配对。
- 使用附带的耳机连接线时,检查耳机连接线是否牢固连接。
- 重新启动您使用的智能手机或电脑。
- 重置耳机。
- 初始化耳机,并将耳机和设备再次配对。

#### **相关主题**

- [佩戴耳机](#page-13-0)
- 如何建立与Bluetooth[设备的无线连接](#page-23-0)
- [使用附带的耳机连接线](#page-64-0)
- 聆听通过Bluetooth[连接的设备中的音乐](#page-65-0)
- [重置耳机](#page-125-0)
- [初始化耳机以恢复出厂设置](#page-127-0)

无线降噪立体声耳机 WH-CH720N

## **音量低**

- 调节耳机和连接设备的音量。
- 再次将Bluetooth设备连接到耳机。
- 重置耳机。
- 初始化耳机,并将耳机和设备再次配对。

#### **注意**

● 根据连接的设备, 设备和耳机的音量可能同步, 也可能不同步。如果设备上的音量未与耳机上的音量同步, 则一旦耳机上的音量被 调低,就无法使用设备来调高耳机上的音量。 在此情况下,调高耳机和连接设备的音量。 如果在连接设备上调节音量后声音仍然很轻,请在"Sony | Headphones Connect"应用程序中调节音量。

#### **相关主题**

- [重置耳机](#page-125-0)
- [初始化耳机以恢复出厂设置](#page-127-0)

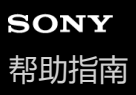

## **音质差,或可听到噪音或异常声音。**

- 如果播放设备的音量太大,调低音量。
- 播放音乐时,检查耳机和传输Bluetooth设备的连接状态。当耳机和传输Bluetooth设备通过HFP或HSP Bluetooth连接 时,用连接的设备将Bluetooth连接切换为A2DP。
- ●在商业设施或地铁站的入口处,偶尔也会安装一些旨在驱赶啮齿动物的发射超声波设备。在这种设备附近,超声波可 能会导致从耳机中听到噪音或异常声音。离开听到噪音或异常声音的地方。或从"Sony | Headphones Connect"应用程 序关闭降噪功能/环境声模式。
- 使用电脑上的视频通话应用程序时, 操作电脑将Bluetooth连接切换为HFP或HSP。 视频通话期间,音质可能因为通讯线路条件而变差。
- ■如果将耳机连接以前连接过的Bluetooth设备, 则耳机打开时, 可能只建立HFP/HSP Bluetooth连接。使用已连接设备 通过A2DP Bluetooth连接。
- 当用耳机聆听电脑上的音乐时,建立连接后的前几秒内音质可能不佳(难以听到歌手的声音,等等)。这是由于电脑 规格(传输开始时稳定连接优先,几秒钟后切换为音质优先),而非耳机故障。 如果音质在几秒钟后仍未得到改善,请使用电脑建立A2DP连接。有关电脑操作,请参阅电脑附带的使用说明书。

#### **相关主题**

- 聆听通过Bluetooth[连接的设备中的音乐](#page-65-0)
- [在电脑上进行视频通话](#page-85-0)

无线降噪立体声耳机 WH-CH720N

## **经常出现跳音。**

- 将耳机设为"稳定连接优先"。如需了解详情,请参阅"[关于音质模式](#page-76-0)"。
- 通过在传输设备上更改无线播放质量设置,可能可以改善该问题。如需了解详情,请参阅传输设备附带的使用说明 书。
- 移除连接的Bluetooth设备天线与耳机内置天线之间的任何障碍物。耳机天线内置在下面虚线所示部分中。

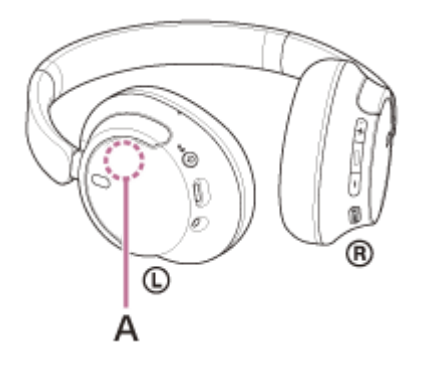

**A:**内置天线的位置

- 在以下情况下,Bluetooth通讯可能被禁用,或可能发生噪音或音频丢失。
	- 如果耳机与Bluetooth设备之间有人 在此情况下,使Bluetooth设备与耳机天线面朝相同方向,以改善Bluetooth通讯。
	- 耳机和Bluetooth设备之间有金属或墙壁等障碍物时
	- 在具有无线LAN之处、正在使用微波炉的地方、产生电磁波的地方等。
	- 附近有其他无线通讯音频设备或其他人,如在火车站或拥挤的火车上
- ●如果使用智能手机欣赏音乐, 通过关闭不必要的应用程序或重启智能手机, 可能可以改善该情况。如果您正在用电脑 欣赏音乐,请关闭不必要的应用程序或窗口并重新启动电脑。
- 将耳机和Bluetooth设备再次连接。
- 当适应性声音控制打开时,耳机将检测佩戴者的动作并自动调整降噪功能。更改此设置时,音乐可能会暂时暂停。这 并非故障。
- 重置耳机。
- 初始化耳机,并将耳机和设备再次配对。

#### **相关主题**

- [关于音质模式](#page-76-0)
- [重置耳机](#page-125-0)
- [初始化耳机以恢复出厂设置](#page-127-0)

无线降噪立体声耳机 WH-CH720N

## **降噪效果不佳。**

- 确保降噪功能已开启。
- 调节耳机至舒适的位置。
- ●降噪功能在低频范围中有效,如飞机上、火车上、办公室、空调附近,而对较高频率的声音没那么有效,如人的声 音。
- 当"Sony | Headphones Connect"应用程序上的适应性声音控制打开时, 佩戴者的动作 (如行走或跑步) 会被检测到。 降噪功能会自动调整,并且可能会根据这些动作激活环境声模式。 为了充分利用降噪功能,请关闭适应性声音控制,并在需要时尝试手动打开降噪功能。
- 使用"Sony | Headphones Connect"应用程序查看[Ambient Sound Control]的设置。如果设置为[Ambient Sound], 降噪 效果降低。将其设置为降噪模式。

#### **相关主题**

- [什么是降噪?](#page-71-0)
- [使用降噪功能](#page-72-0)
- [佩戴耳机](#page-13-0)
- ["Sony | Headphones Connect"](#page-98-0)应用程序的功能说明

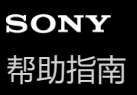

## **无法进行配对。**

- 将耳机和Bluetooth设备放在距离彼此1 m的范围内。
- 购买后首次配对设备时,或初始化或维修耳机后,打开耳机,耳机将自动进入配对模式。
- 当您配对第二个或后续设备(耳机已具有其他设备的配对信息)时,按住(り)(电源)按钮约5秒钟或以上手动进入配 对模式。
- 初始化或维修耳机后再次配对设备时, 如果设备保留了耳机的配对信息, 则可能无法配对设备 (iPhone或其他设 备)。在此情况下,请从设备中删除耳机的配对信息,然后再次配对。
- 重新启动连接的设备 (如您使用的智能手机或电脑), 并再次将耳机和设备配对。

重置耳机。

初始化耳机,并将耳机和设备再次配对。

#### **相关主题**

- 如何建立与Bluetooth[设备的无线连接](#page-23-0)
- [重置耳机](#page-125-0)
- [初始化耳机以恢复出厂设置](#page-127-0)

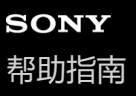

# **无法建立Bluetooth连接。**

- 确认耳机已打开。
- 确认Bluetooth设备和Bluetooth功能已打开。
- 如果耳机自动连接到上次连接的Bluetooth设备, 则可能无法通过Bluetooth连接将耳机连接到其他设备。如果是这种情 况,操作上次连接的Bluetooth设备并断开Bluetooth连接。
- 检查Bluetooth设备是否处于睡眠模式。如果设备处于睡眠模式,请取消睡眠模式。
- 检查Bluetooth连接是否已终止。如果已终止, 请再次进行Bluetooth连接。
- 如果已在Bluetooth设备上删除耳机的配对信息, 请重新配对耳机与设备。
- 重置耳机。
- 初始化耳机,并将耳机和设备再次配对。

#### **相关主题**

- 如何建立与Bluetooth[设备的无线连接](#page-23-0)
- [重置耳机](#page-125-0)
- [初始化耳机以恢复出厂设置](#page-127-0)

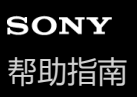

# **无法操作耳机。**

- 重置耳机。此操作不会删除配对信息。
- 如果重置耳机后,耳机仍不能正常操作,则初始化耳机。
- 当耳机通过附带的耳机连接线连接至设备且耳机打开时,无法执行音量调节或播放/暂停等操作。

#### **相关主题**

- [重置耳机](#page-125-0)
- [初始化耳机以恢复出厂设置](#page-127-0)

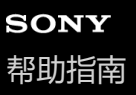

# **通话期间无法听见对方的声音或通话音量低/通话期间对方无法听见您的声音或其通话音量 低。**

- 确认耳机和连接设备均已打开。
- 如果音量太低,调高连接设备和耳机的音量。
- 确认耳机的左单元和右单元已正确佩戴,并以正确方向戴在耳朵上。如果左单元和右单元佩戴在错误的耳朵中,通话 期间可能会出现对方无法听到您说话或通话音量过低的情况。
- 使用视频通话应用程序时, 打开视频通话应用程序的设置\*, 并确认扬声器或麦克风设置指定为[Headset (WH-CH720N Hands-Free)]\*\*。无法检查视频通话应用程序的设置或无法选择通话连接[Headset (WH-CH720N Hands-Free)]时, 选 择电脑设置上的[Headset (WH-CH720N Hands-Free)]进行连接。
	- \* 视您正使用的视频通话应用程序而定,本功能可能无法使用。<br>\*\* 视你正传思的忠诚式视频通话应思想忘不自,名称可能有所
	- 视您正使用的电脑或视频通话应用程序而定, 名称可能有所不同。
- 操作Bluetooth设备重新建立连接。针对配置协议选择HFP或HSP。
- 如果正使用耳机听音乐时,停止播放并按 (通话)按钮接听来电。
- 重置耳机。
- 初始化耳机,并将耳机和设备再次配对。

#### **相关主题**

- [佩戴耳机](#page-13-0)
- 如何建立与Bluetooth[设备的无线连接](#page-23-0)
- [接听电话](#page-79-0)
- [拨打电话](#page-81-0)
- [重置耳机](#page-125-0)
- [初始化耳机以恢复出厂设置](#page-127-0)

<span id="page-125-0"></span>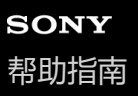

## **重置耳机**

如果耳机无法打开,或即使打开也无法操作,请重置耳机。

#### **连接耳机和交流电源插座。 1**

使用附带的USB Type-C连接线和市售USB交流电源适配器。

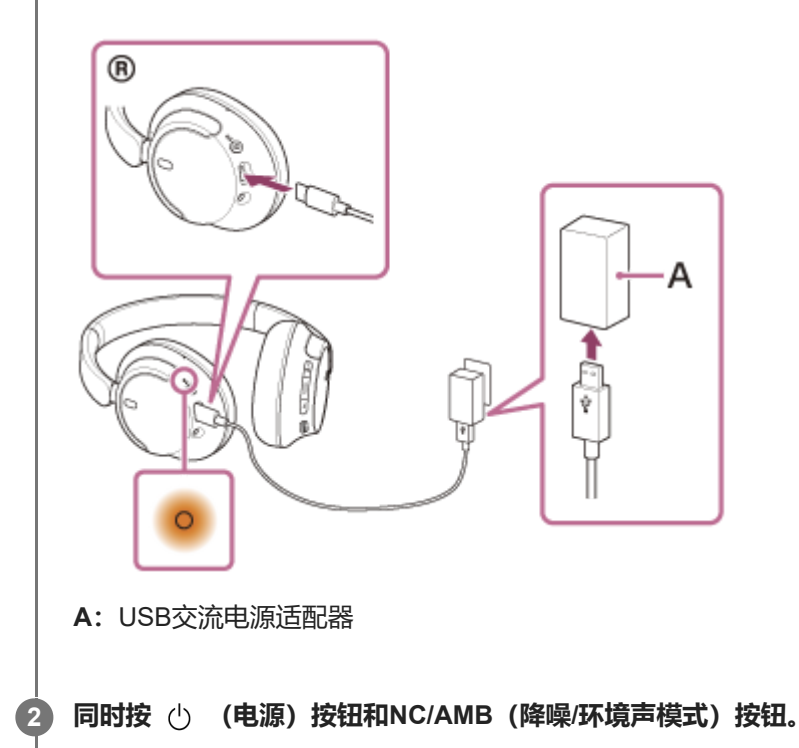

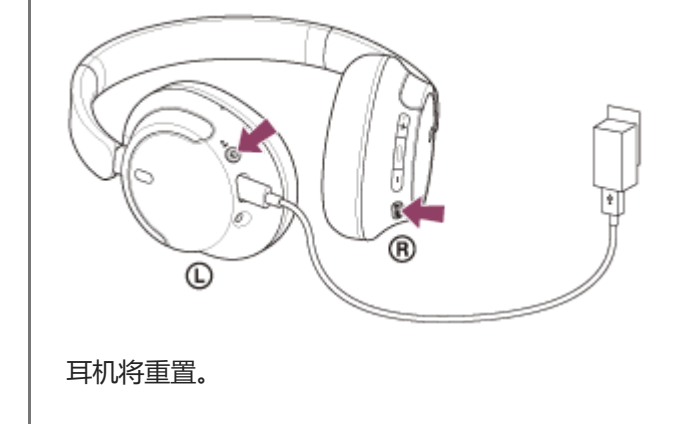

配对信息和其他设置将保留。 如果在进行重置后耳机仍不能正常操作,则初始化耳机以恢复出厂设置。

#### **相关主题**

[初始化耳机以恢复出厂设置](#page-127-0)

<span id="page-127-0"></span>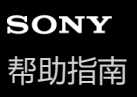

## **初始化耳机以恢复出厂设置**

如果重置后耳机仍不能正常操作,则初始化耳机。

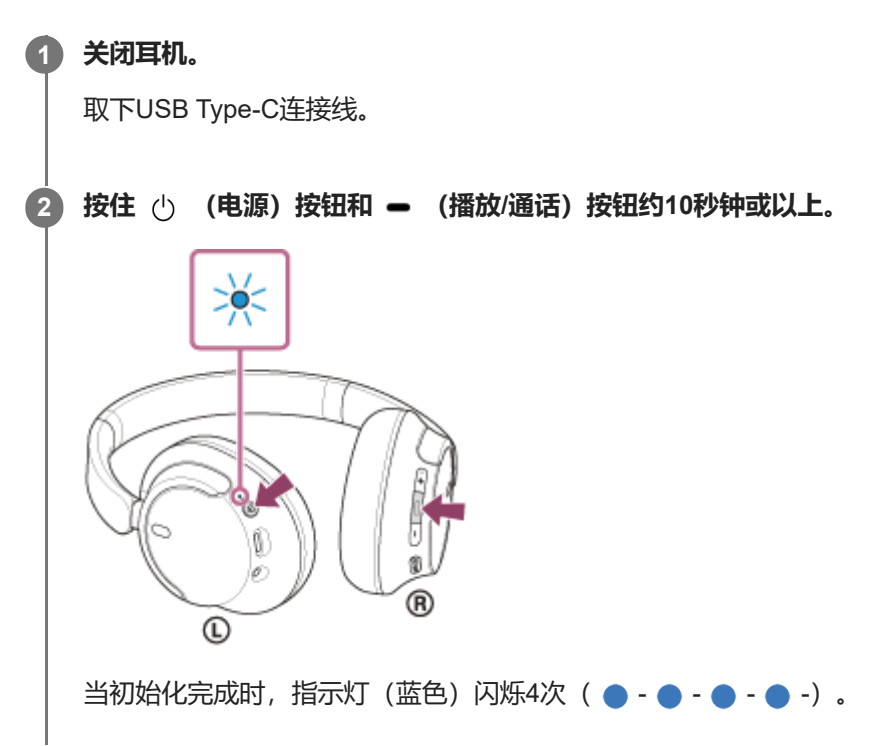

此操作会将音量设置等重置成出厂设置并删除所有配对信息。在此情况下,请从连接的设备中删除耳机的配对信息,然后 再次配对。

如果在进行初始化后耳机仍不能正常操作,请联络附近的Sony经销商。

#### **相关主题**

- [关闭耳机](#page-22-0)
- [重置耳机](#page-125-0)

无线降噪立体声耳机 WH-CH720N

# **规格**

# **耳机**

## **电源:**

直流3.85 V: 内置锂离子充电电池 直流5 V: 使用USB充电时

## **工作温度:**

0 °C至40 °C

## **充电时间:**

约3.5小时 (充电3分钟后可播放音乐约60分钟。充电10分钟后可播放音乐约4.5小时。)

## **注意**

充电时间和使用时间可能因使用情况而异。

## **充电温度:**

5 °C至35 °C

## **质量:**

约192 g

## **阻抗:**

325 Ω (1 kHz) (在耳机打开的情况下通过耳机连接线连接时) 31 Ω (1 kHz) (在耳机关闭的情况下通过耳机连接线连接时)

## **灵敏度:**

108 dB/mW(在耳机打开的情况下通过耳机连接线连接时) 99 dB/mW(在耳机关闭的情况下通过耳机连接线连接时)

#### **频率响应:**

7 Hz - 20 000 Hz (JEITA) (在耳机打开的情况下通过耳机连接线连接时)

## **通讯规格**

## **通讯系统:**

Bluetooth规格版本5.2

## **输出:**

Bluetooth规格功率等级1

## **最大通讯范围:**

视线约10 m<sup>1)</sup>

#### **频率波段:**

2.4 GHz波段(2.400 0 GHz - 2.483 5 GHz)

## **兼容的Bluetooth配置协议2):**

A2DP AVRCP HFP **HSP** 

#### **支持的编解码器3):**

SBC AAC

#### **传输范围(A2DP):**

20 Hz - 20 000 Hz(采样频率44.1 kHz)

1) 实际范围将因设备间的障碍物、微波炉周围的磁场、静电、接收灵敏度、天线性能、操作系统、软件应用程序等因素而异。

2) Bluetooth标准配置协议指示设备之间的Bluetooth通讯目的。

3) 编解码器:音频信号压缩和转换格式

设计和规格如有变更,恕不另行通知。

## **兼容iPhone/iPod机型**

iPhone SE(第3代) iPhone 13 Pro Max iPhone 13 Pro iPhone 13 iPhone 13 mini iPhone 12 Pro Max iPhone 12 Pro iPhone 12 iPhone 12 mini iPhone SE(第2代) iPhone 11 Pro Max iPhone 11 Pro iPhone 11 iPhone XS Max iPhone XS iPhone XR iPhone X iPhone 8 Plus iPhone 8 iPhone 7 Plus iPhone 7 iPhone SE iPhone 6s Plus iPhone 6s iPod touch (第7代) (截至2022年5月)